ESPAÑOL FRANÇAIS ENGLISH

# $\circ$

 $\sqrt{2}$ 

 $\dot{\circ}$ 

 $\circ$ 

 $\delta$ 

 $\circ$ 

 $0000000000$ 

## $000000000$

## $\circ$  $\begin{array}{c} \circ \\ \circ \\ \circ \end{array}$

## marantz® Super Audio CD<br>/ Blu-Ray Disc player **UD8004**

**User Guide** 

## ENGLISH FRANÇAIS ESPAÑOL

## n **SAFETY PRECAUTIONS**

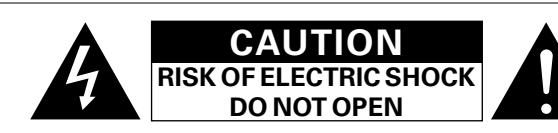

## **CAUTION:**

## **TO REDUCETHE RISK OF ELECTRIC SHOCK, DO NOT REMOVE COVER (OR BACK). NO USER-SERVICEABLE PARTS INSIDE. REFER SERVICINGTO QUALIFIED SERVICE PERSONNEL.**

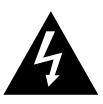

The lightning flash with arrowhead symbol, within an equilateral triangle, is intended to alert the user to the presence of uninsulated "dangerous voltage" within the product's enclosure that may be of sufficient magnitude to constitute a risk of electric shock to persons.

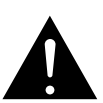

The exclamation point within an equilateral triangle is intended to alert the user to the presence of important operating and maintenance (servicing) instructions in the literature accompanying the appliance.

## **WARNING:**

**TO REDUCETHE RISK OF FIRE OR ELECTRIC SHOCK, DO NOT EXPOSETHIS APPLIANCETO RAIN OR MOISTURE.**

## **CAUTION:**

**USE OF CONTROLS OR ADJUSTMENTS OR PERFORMANCE OF PROCEDURES OTHER THAN THOSE SPECIFIED HEREIN MAY RESULT IN HAZARDOUS RADIATION EXPOSURE. THIS PRODUCT SHOULD NOT BE ADJUSTED OR REPAIRED BY ANYONE EXCEPT PROPERLY QUALIFIED SERVICE PERSONNEL.**

n **Laser Class (IEC 60825-1:2001)**

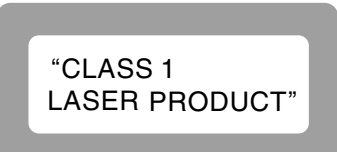

## **IMPOTANT SAFETY INSTRUCTIONS**

- 1. Read these instructions.
- 2. Keep these instructions.
- 3. Heed all warnings.
- 4. Follow all instructions.
- 5. Do not use this apparatus near water.
- 6. Clean only with dry cloth.
- 7. Do not block any ventilation openings. Install in accordance with the manufacturer's instructions.
- 8. Do not install near any heat sources such as radiators, heat registers, stoves, or other apparatus (including amplifiers) that produce heat.
- 9. Do not defeat the safety purpose of the polarized or grounding-type plug. A polarized plug has two blades with one wider than the other. A grounding type plug has two blades and a third grounding prong. The wide blade or the third prong are provided for your safety. If the provided plug does not fit into your outlet, consult an electrician for replacement of the obsolete outlet.
- 10. Protect the power cord from being walked on or pinched particularly at plugs, convenience receptacles, and the point where they exit from the apparatus.
- 11. Only use attachments/accessories specified by the manufacturer.
- 12. Use only with the cart, stand, tripod, bracket, or table specified by the manufacturer, or sold with the apparatus. When a cart is used, use caution when moving the cart/ apparatus combination to avoid injury from tip-over.
- 13. Unplug this apparatus during lightning storms or when unused for long periods of time.
- 14. Refer all servicing to qualified service personnel. Servicing is required when the apparatus has been damaged in any way, such as power-supply cord or plug is damaged, liquid has been spilled or objects have fallen into the apparatus, the apparatus has been exposed to rain or moisture, does not operate normally, or has been dropped.
- 15. Batteries shall not be exposed to excessive heat such as sunshine, fire or the like.

## **CAUTION:**

- The ventilation should not be impeded by covering the ventilation openings with items, such as newspapers, tablecloths, curtains, etc.
- No naked flame sources, such as lighted candles, should be placed on the unit.
- Observe and follow local regulations regarding battery disposal.
- Do not expose the unit to dripping or splashing fluids.
- Do not place objects filled with liquids, such as vases, on the unit.

## **ATTENTION:**

- La ventilation ne doit pas être gênée en recouvrant les ouvertures de la ventilation avec des objets tels que journaux, rideaux, tissus, etc.
- Aucune flamme nue, par exemple une bougie, ne doit être placée sur l'appareil.
- Veillez à respecter les lois en vigueur lorsque vous jetez les piles usagées.
- L'appareil ne doit pas être exposé à l'eau ou à l'humidité.
- Ne pas poser d'objet contenant du liquide, par exemple un vase, sur l'appareil.

## **PRECAUCIÓN:**

- La ventilación no debe quedar obstruida por haberse cubierto las aperturas con objetos como periódicos, manteles, cortinas, etc.
- No debe colocarse sobre el aparato ninguna fuente inflamable sin protección, como velas encendidas.
- A la hora de deshacerse de las pilas, respete la normativa para el cuidado del medio ambiente.
- No exponer el aparato al goteo o salpicaduras cuando se utilice.

• No colocar sobre el aparato objetos llenos de líquido, como jarros.

## **CAUTION:**

To completely disconnect this product from the mains, disconnect the plug from the wall socket outlet.

The mains plug is used to completely interrupt the power supply to the unit and must be within easy access by the user.

## **PRECAUTION:**

Pour déconnecter complètement ce produit du courant secteur, débranchez la prise de la prise murale.

La prise secteur est utilisée pour couper complètement l'alimentation de l'appareil et l'utilisateur doit pouvoir y accéder facilement.

## **PRECAUCIÓN:**

Para desconectar completamente este producto de la alimentación eléctrica, desconecte el enchufe del enchufe de la pared. El enchufe de la alimentación eléctrica se utiliza para interrumpir por completo el suministro de alimentación eléctrica a la unidad y debe de encontrarse en un lugar al que el usuario tenga fácil acceso.

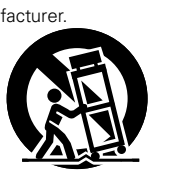

## **FCC INFORMATION (For US customers)**

## **1. PRODUCT**

This product complies with Part 15 of the FCC Rules. Operation is subject to the following two conditions: (1) this product may not cause harmful interference, and (2) this product must accept any interference received, including interference that may cause undesired operation.

## **2. IMPORTANT NOTICE: DO NOT MODIFYTHIS PRODUCT**

This product, when installed as indicated in the instructions contained in this manual, meets FCC requirements. Modification not expressly approved by MARANTZ may void your authority, granted by the FCC, to use the product.

## **3. NOTE**

This product has been tested and found to comply with the limits for a Class B digital device, pursuant to Part 15 of the FCC Rules. These limits are designed to provide reasonable protection against harmful interference in a residential installation.

This product generates, uses and can radiate radio frequency energy and, if not installed and used in accordance with the instructions, may cause harmful interference to radio communications. However, there is no guarantee that interference will not occur in a particular installation. If this product does cause harmful interference to radio or television reception, which can be determined by turning the product OFF and ON, the user is encouraged to try to correct the interference by one or more of the following measures:

- Reorient or relocate the receiving antenna.
- Increase the separation between the equipment and receiver.
- Connect the product into an outlet on a circuit different from that to which the receiver is connected.
- Consult the local retailer authorized to distribute this type of product or an experienced radio/TV technician for help.

This Class B digital apparatus complies with Canadian ICES-003.

Cet appareil numérique de la classe B est conforme à la norme NMB-003 du Canada.

## n **Copyrights / Droits d'auteur / Derechos de Autor**

- It is prohibited by law to reproduce, broadcast, rent or play discs in public without the consent of the copyright holder.
- La reproduction, la diffusion, la location, le prêt ou la lecture publique de ces disques sont interdits sans le consentement du détenteur des droits d'auteur.
- De acuerdo con las leyes está prohibido reproducir, emitir, alquilar o interpretar discos en público sin la autorización del propietario de los derechos de autor.

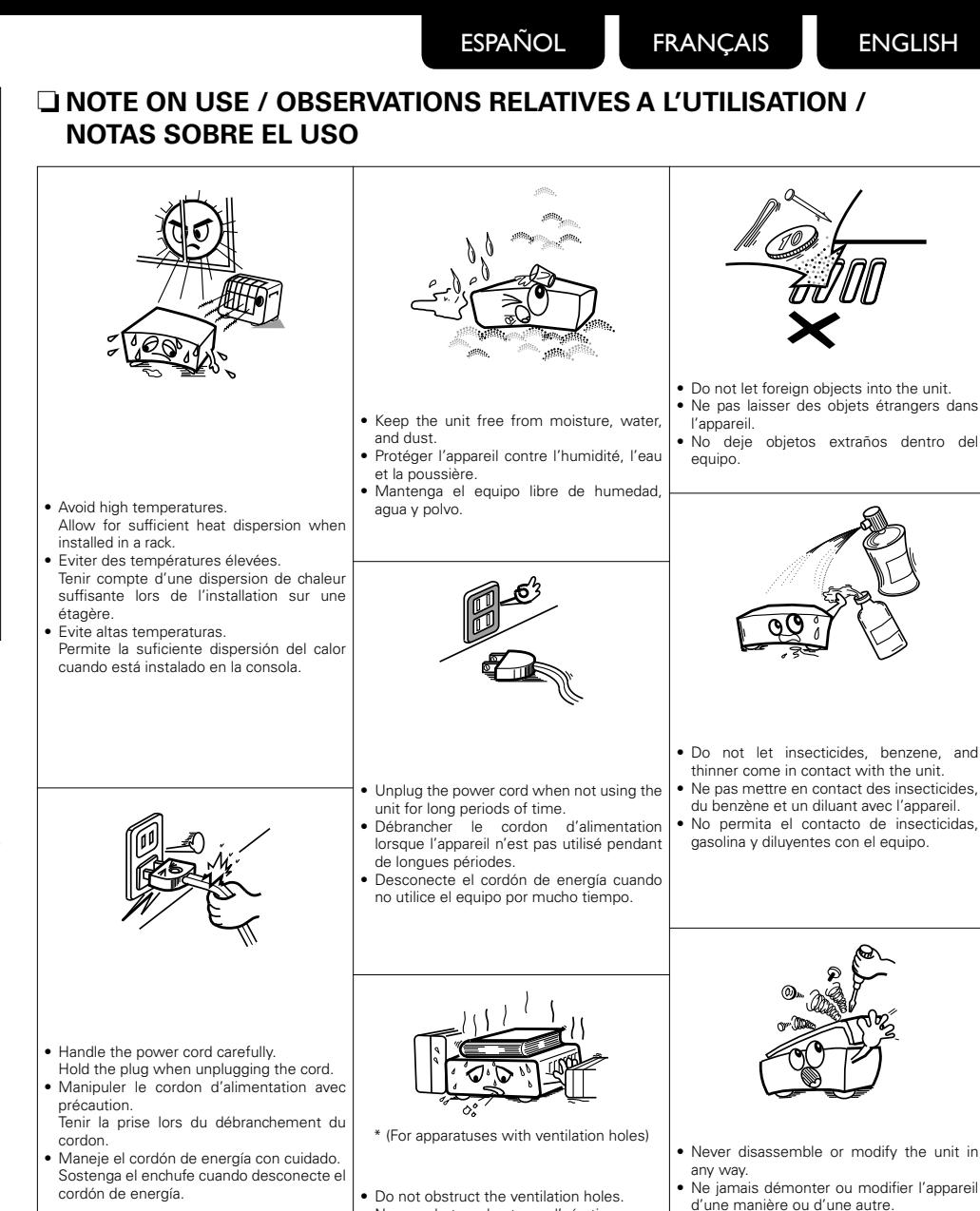

• Ne pas obstruer les trous d'aération. • No obstruya los orificios de ventilación.

II

• Nunca desarme o modifique el equipo de

ninguna manera.

 $\bigotimes$ 

## **Contenu**

## **Caractéristiques**·············································································· 2

## Introduction

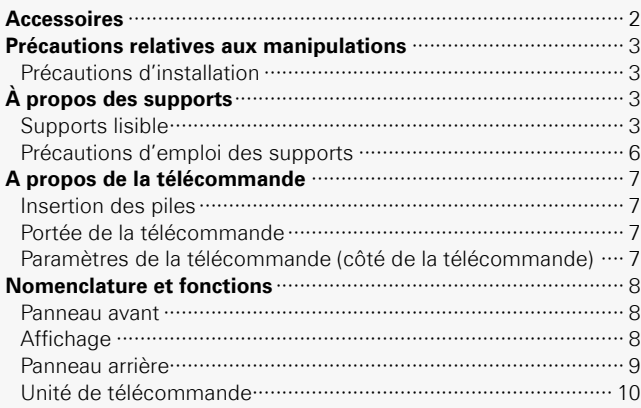

## Connexions

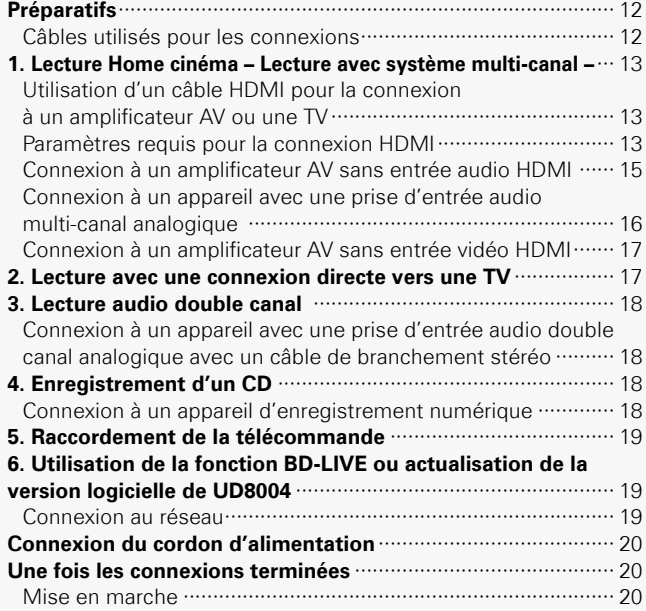

## Configuration du menu GUI

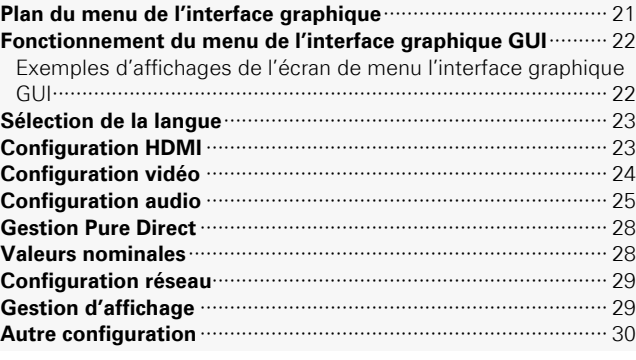

## Réglages variés

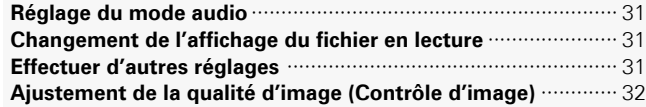

## Lecture

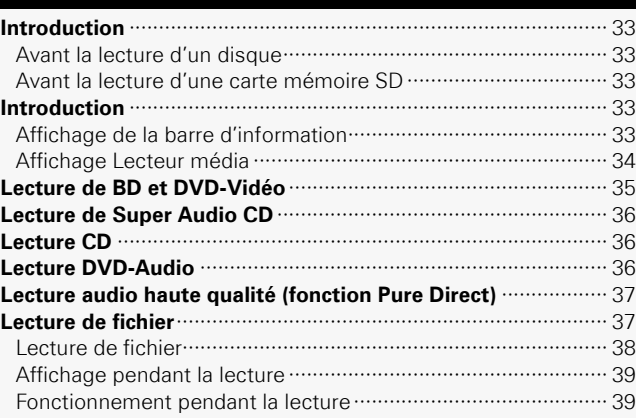

## **Opérations possibles pendant la lecture**···································· 40 Lecture en pause········································································· 40 Lecture après arrêt (option de reprise)······································· 40 Avance vers le chapitre/plage/fichier que vous souhaitez afficher  $\cdots$  40 Recherche de sections spécifiques en utilisant les modes de recherche···················································································· 41 Mémorisation des points que vous souhaitez relire (Repère)···· 42 Avance rapide/retour rapide························································ 42 Lecture étape par étape······························································ 42 Lecture Avance ralentie/Retour ralenti········································ 42 Lecture dans n'importe quel ordre (lecture aléatoire) ················· 43 Lecture en mode répétition (lecture répétée) ·································· 43 Lecture en mode répétition entre les points spécifiés (répétition A-B)············································································· 43 Lecture dans votre ordre préféré (programme) ·························· 44 Passage Audio············································································· 44 Changement de sous-titres et du style de sous-titrage ············ 45 Changement d'angle··································································· 46 **Changement de luminosité de l'écran (gradateur)**···················· 46

## Option de commande HDMI······································46

## Autres informations

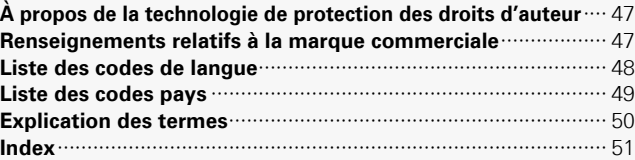

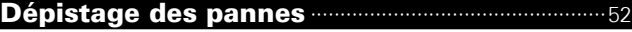

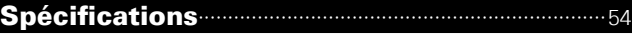

**Lecteur de disques Blu-ray universel capable de lire les Super Audio CD et les DVD-Audio** v**page 3, 4 "Supports lisibles"**

## **Équipé du décodeur Dolby TrueHD, DTS-HD Master Audio**

Compatible avec le format PCM linéaire 192 kHz (l'un des formats audio BD) et la sortie multicanaux (6-ca).

v**page 16 "Connexion à un appareil avec une prise d'entrée audio multi-canal analogique"**

## **Interface GUI installée, disposant d'une opérabilité et d'une visibilité excellentes** v**page 22 "Fonctionnement du menu de l'interface graphique GUI"**

**Équipé du contrôle HDMI** v**page 46 "Option de commande HDMI"**

**Fruit de récents développements, le "Nouveau mécanisme de précision Marantz" avec centre de gravité bas, amortissement des vibrations, silence et haute précision** 

## Introduction

Nous vous remercions d'avoir acquis cet appareil Marantz. Afin d'assurer son bon fonctionnement, veuillez lire attentivement ce manuel de l'utilisateur avant d'utiliser l'appareil.

Après l'avoir lu, conservez-le afin de pouvoir vous y reporter ultérieurement.

## **GUI** Graphical User Interface

**Utilisez ce manuel en même temps que le guide d'utilisation affi ché sur l'écran GUI (Interface graphique).**

**Fonctionnement du menu de l'interface graphique GUI (** $\sqrt{p}$  **page 22)** 

## **Accessoires**

Assurez-vous que les articles suivants sont fournis avec l'appareil.

q Télécommande·........................................................................ 1 w Piles AAA/R03·......................................................................... 2 e· Cordon·d'alimentation·............................................................. 1 r· Câble·Audio·............................................................................. 1 t Câble Vidéo·............................................................................. 1 y· Manuel·de·l'Utilisateur·............................................................ 1 u· Garantie·(pour·le·modèle·nord-américain·uniquement).......... 1

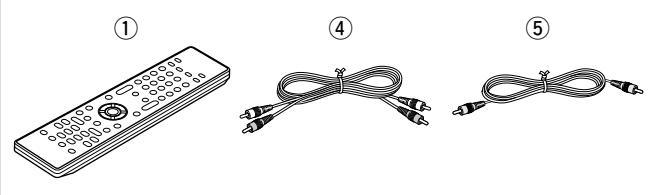

## **FRANCAIS**

## **Précautions relatives aux manipulations**

## **Avant d'allumer** •

Contrôler encore une fois que tous les branchements sont bien faits et que les câbles de raccord ne présentent aucun problème. Certains circuits restent sous tension même lorsque l'appareil est mis en mode veille. En cas d'absence prolongée, débranchez le cordon d'alimentation de la prise murale.

## **Persistance de l'image (rodage de l'image)** •

Ne laissez pas les images fixes du menu du disque, du menu du lecteur UD8004, etc., affichées sur l'écran de la télévision pendant une période prolongée. Ceci risque de causer un phénomène de persistance de l'image (rodage de l'image).

## **A propos de la condensation** •

En cas d'écart majeur de température entre l'intérieur de l'unité et le milieu environnant, de la condensation (rosée) pourrait se former sur les pièces en fonction à l'intérieur de l'appareil, entraînant des anomalies de fonctionnement.

Ce phénomène compromet le bon fonctionnement du lecteur UD8004 et peut causer des dommages par la suite. Si de la condensation se forme sur le lecteur UD8004, éteignez-le pendant 1 ou 2 heures avant de le réutiliser.

## **Précautions relatives à l'utilisation de téléphones portables** •

L'utilisation d'un téléphone portable à proximité de cet appareil peut entraîner des phénomènes de bruit. Si le cas se présente, déplacez le téléphone portable loin de l'appareil lorsque vous l'utilisez.

## **Déplacement de l'appareil** •

Veillez à retirer le disque, à éteindre l'appareil et à débrancher le cordon d'alimentation CA de la prise. Débranchez ensuite les câbles de raccord à d'autres appareils avant de déplacer le lecteur.

## **Nettoyage** •

- Essuyez le boîtier et le panneau de contrôle à l'aide d'un tissu doux.
- Suivez les instructions indiquées lors de l'utilisation de produits chimiques.
- N'utilisez pas de benzène, de dissolvants pour peinture par exemple, ni d'insecticides car ceux-ci peuvent décolorer le matériel ou changer son apparence.

## **Veillez à ce que le lieu d'installation soit suffisamment aéré** •

Si l'appareil est laissé pendant des périodes de temps prolongées dans une pièce remplie de fumée de cigarettes ou autre, la surface du dispositif optique pourrait s'encrasser: dans ce cas, il ne sera plus en mesure de lire convenablement les signaux.

Notez que les illustrations présentées dans les présentes instructions • peuvent être légèrement différentes par rapport à l'appareil réel aux fins de l'explication.

## **Précautions d'installation**

## **Remarque:**

**Pour permettre la dissipation de chaleur requise, n'installez pas cette unité dans un espace confiné tel qu'une bibliothèque ou un endroit similaire.**

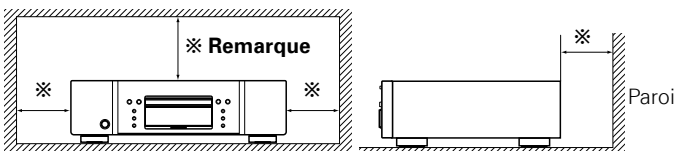

Ne placez pas le lecteur UD8004 sur un ampli ou tout autre appareil produisant des vibrations.

## **À propos des supports**

## **Supports lisibles**

## **Disques Symboles Codes utilisés Formats/ Supports lisibles modes régionaux dans ce lisibles lisibles manuel de l'utilisateur z**<br>*BD*<br>*BD*<br>**BD** BD-Vidéo<br>\*1 \*2 DVD-Audio **AND** – **DVD-A**  $*1$ – DVD-Vidéo Région inclue **DVD DVD-V**  $*1.*2$ **ALL 1** DVD-R, **DVD** DVD+R RW  $R_{\rm H}$ Mode vidéo, – **DVD** Le format DVD-RW,  $\sum_{\kappa}$ AVCHD DVD+RW **AVCHD** Super Audio CD **SUPER AUDIO CD** – – **SA-CD** disc CD CD-R – – **CD**  $\fbox{ \begin{picture}(1,0) \put(0,0) {\line(1,0){15}} \put(0,0) {\line(0,1){15}} \put(0,0) {\line(0,1){15}} \put(0,0) {\line(0,1){15}} \put(0,0) {\line(0,1){15}} \put(0,0) {\line(0,1){15}} \put(0,0) {\line(0,1){15}} \put(0,0) {\line(0,1){15}} \put(0,0) {\line(0,1){15}} \put(0,0) {\line(0,1){15}} \put(0,0) {\line(0,1){15}} \put(0,0) {\line(0,1){15}} \put(0$ CD-RW

**Spécifications Connexions Configuration Lecture Option de commande HDMI Informations Dépistage des pannes Option de<br>commande HDMI** Informations Dépistage des<br>pannes Spécifications

**Introduction**

Introduction

Connexions

Configuration

Lecture

- z1 : Il se peut que les disques BD-Vidéo/DVD-Audio/ DVD-Vidéo ne fonctionnent pas comme il est décrit dans ce manuel à cause de la structure du menu.
- z2 : Le lecteur de BD et de disque BD-Vidéo, ainsi que le lecteur de DVD et le disque DVD-Vidéo possèdent chacun un code régional (code attribué à chaque région). La lecture est impossible si les codes ne correspondent pas.

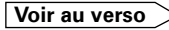

## **À propos des supports**

## **REMARQUE**

- L'accessibilité ou la lecture des disques peut être entravée par des interruptions audio et vidéo, etc., selon que l'enregistrement ait été réalisé avec un enregistreur de BD ou de DVD.
- Les disques DVD-R/-RW/+R/+RW, et les disques CD-R/RW non finalisés risquent de ne pas pouvoir être lus. Veuillez finaliser les disques avant de les lire.

## $\bullet$

Introduction **Introduction**

Connexions

Configuration

Lecture

Les disques suivants ne peuvent pas être lus par le présent appareil. BD-RE Ver.1.0 (disque BD avec cartouche) •

- Les disques BD-ROM/BD-R/BD-RE contenant des films enregistrés, des images fixes, audio, etc., des fichiers
- Les disques BD-R/BD-RE sur lesquels sont enregistrés des fichiers BDMV/BDAV
- HD DVD •
- DVD-RAM •
- CDV (seule la partie audio peut être lue) •
- CD-G (seuls les signaux audio peuvent être produits en sortie) •
- Les CD non-standard (CD protégés contre les copies, etc.) •
- Disque non autorisé (piraté) •
- Disque avec zone d'enregistrement inférieure à 55 mm de diamètre
- Disque simple vidéo (VSD) / CVD/ Vidéo CD, Super Vidéo CD / Disque compact interactif (CD-I) / CD photo

**Carte mémoire SD**

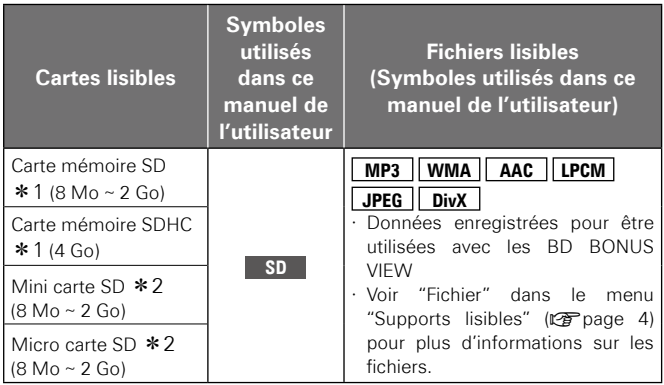

- \*1 : Cet appareil prend en charge la carte mémoire SD avec le système de fichiers FAT16 et la carte mémoire SDHC avec le système de fichiers FAT32.
- z2 : Pour les mini carte SD et micro carte SD, un adaptateur de carte est requis.

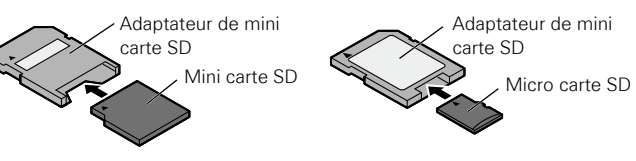

## **REMARQUE**

- • Cet appareil ne prend pas en charge la carte mémoire mini SDHC et micro SDHC.
- • Insérez ou retirez une carte mémoire SD pendant que l'appareil est en veille.

La carte mémoire SD risque de ne pas pouvoir être lue si vous l'insérez lorsque l'appareil est allumé.

• La capacité de la carte SD utilisée avec la fonction Bonus View doit être d'au moins 1 Go. La carte SD doit également être formatée sur le lecteur UD8004 ( $\sqrt{p}$ page 30).

## **Fichier**

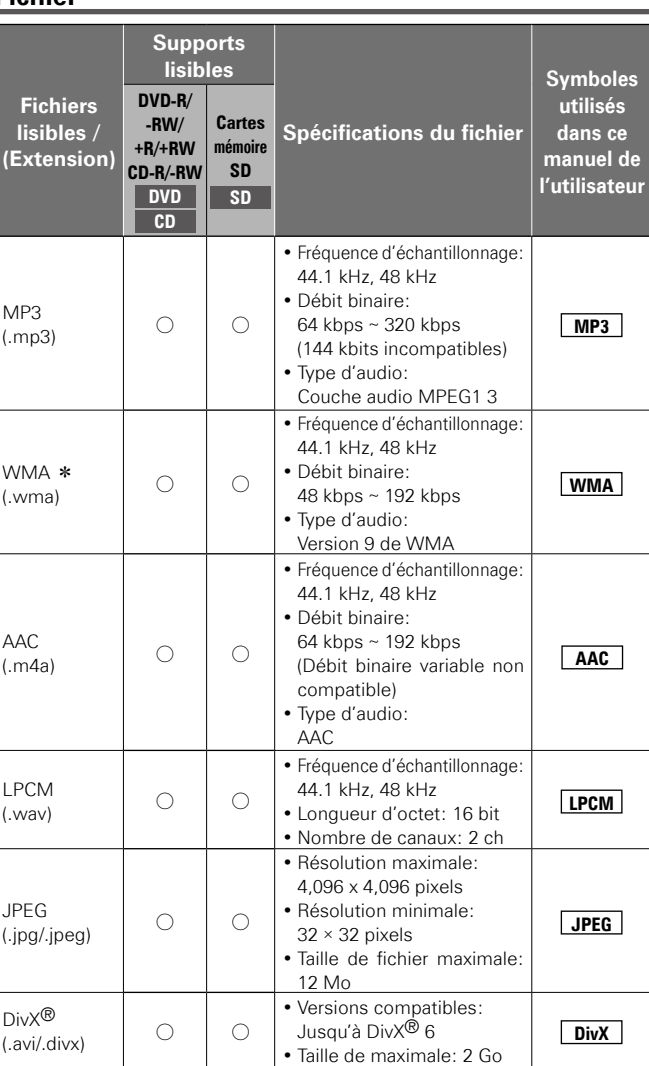

\* : Cet appareil ne peut pas lire les fichiers enregistrés sous DRM (Digital Rights Management) autres que les fichiers DivX®.

## $\begin{picture}(20,20) \put(0,0){\line(1,0){10}} \put(15,0){\line(1,0){10}} \put(15,0){\line(1,0){10}} \put(15,0){\line(1,0){10}} \put(15,0){\line(1,0){10}} \put(15,0){\line(1,0){10}} \put(15,0){\line(1,0){10}} \put(15,0){\line(1,0){10}} \put(15,0){\line(1,0){10}} \put(15,0){\line(1,0){10}} \put(15,0){\line(1,0){10}} \put(15,0){\line(1$

- En fonction des conditions d'enregistrement, il est possible que le type de fichier mentionné ci-dessus ne puisse pas être lu non plus.
- Si les caractères non supportés sur l'écran du menu sont inclus dans un nom de fichier, un titre, un nom d'artiste ou un titre d'album, ceux-ci ne s'afficheront pas correctement.
- Les fichiers JPEG progressifs (fichiers JPEG enregistrés sous format progressif ) ne peuvent pas être lus sur cet appareil.

**À propos des supports**

## **À propos de la vidéo sur demande DivX® (VOD)**

• Lorsque vous achetez ou louez un fichier DivX<sup>®</sup> sur le site officiel des vidéos Div $X^{\textcircled{D}}$  - les services de vidéo à la demande de Div $X^{\textcircled{D}}$ . un code d'enregistrement est requis chaque fois que vous

obtenez le fichier des services DivX® VOD. Veuillez vous référer à "Enregistrement DivX<sup>®</sup>" ( $\triangledown$ Page 28).

- Vous ne pouvez pas lire les fichiers DivX® VOD pour lesquels la période de location a expiré.
- Certains fichiers DivX<sup>®</sup> VOD font l'objet de restrictions avec des temps de lecture limités (vous ne pouvez pas les lire au-delà de la limite de temps spécifiée). Si votre fichier DivX® VOD a de telles limites, l'écran de confirmation de lecture apparaît.

 $\sqrt{a}$ **DivX Erreur d'autorisation Erreur d'autorisation. Le UD8004 n'a pas l'autorisation de lire ce fichier. DivX Rental Location Divx(R) VOD**

**Oui Non Ce fichier de location peut être affiché 3 fois de plus. Lecture ?**

Utilisez  $\left(\left\{\right\}\right)$  pour sélectionner "Oui" si vous souhaitez lire le fichier, ou "Non" si vous ne souhaitez pas le lire. Appuyez ensuite sur pour confirmer la sélection.

## **REMARQUE**

- À PROPOS DE LA VIDÉO DIVX : DivX<sup>®</sup> est un format vidéo numérique créé par DivX, Inc. Ceci est un appareil certifié DivX officiel qui lit les vidéos DivX. Rendez-vous sur www.divx.com pour plus d'informations et pour télécharger des outils logiciels permettant de convertir vos fichiers en vidéos DivX.
- A PROPOS DE LA VIDÉO A LA DEMANDE DIVX : Cet appareil certifié DivX® doit être enregistré pour lire les vidéos à la demande (VOD) DivX. Pour générer le code d'enregistrement, consultez la section VOD DivX du menu de configuration de l'appareil. Rendezvous ensuite sur vod.divx.com avec ce code pour procéder à l'enregistrement et en savoir plus sur la VOD DivX.

## **A propos des disques et Fichier**

## □ BD-Vidéo, DVD-Vidéo

Les disques BD/DVD-Vidéo sont divisés en plusieurs grandes sections (titres) et petites sections (chapitres). Ces sections se voient allouer des numéros, nommés numéros de titres et numéros de chapitres.

## G**Exemple**H

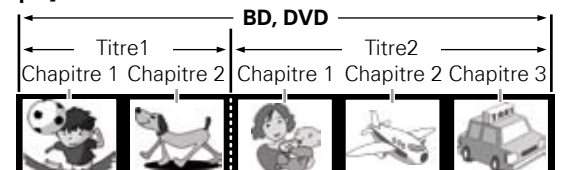

## **Super Audio CD** n G**Types de Super Audio CD**H

•**Disque simple couche**

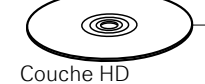

•**Disque double couche**

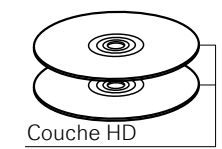

## •**Disque hybride**

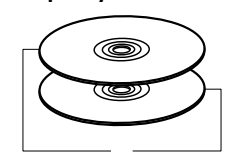

Super Audio CD double couche constitué d'une couche  $HD$  \* (haute densité) et d'une couche CD. Les signaux de la couche CD peuvent être lus par une lecteur

Super Audio CD avec une seule

Super Audio CD avec une double couche HD<sup>\*</sup>, disposant d'une durée de lecture plus longue et d'une qualité sonore supérieure.

 $\frac{1}{2}$ couche HD  $*$ 

Couche CD Couche HD CD classique.

\* : Tous les Super Audio CD contiennent une couche HD (haute densité) avec des signaux Super Audio CD de haute densité. Cette couche peut contenir une surface de canal stéréo, une surface multi-canaux ou les deux.

## □ DVD-Audio

Les disques DVD-Audio sont divisés en plusieurs grandes sections (groupes) et petites sections (pistes). Ces sections sont toutes numérotées, en tant que numéros de groupes et numéros de pistes.

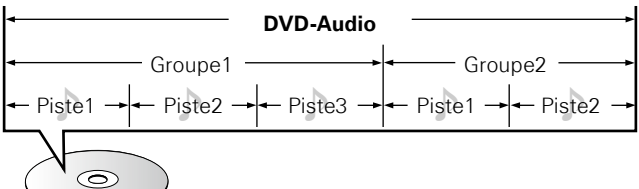

## **CD** n

Les CD musicaux sont divisés en plusieurs sections (pistes). Ces sections se voient allouer des numéros, nommés numéros de piste.

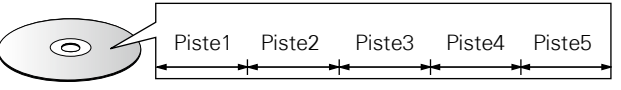

## **Fichier** n

Les fichiers MP3/WMA/AAC/LPCM, JPEG et DivX<sup>®</sup> enregistrés sur un DVD-R/-RW/+R/+RW, CD-R/RW et une carte mémoire SD sont divisés en larges segments (dossiers) et en petits segments (fichiers). Les fichiers sont classés dans des dossiers et les dossiers peuvent être hiérarchisés. Le UD8004 peut reconnaître jusqu'à 8 hiérarchies de dossiers.

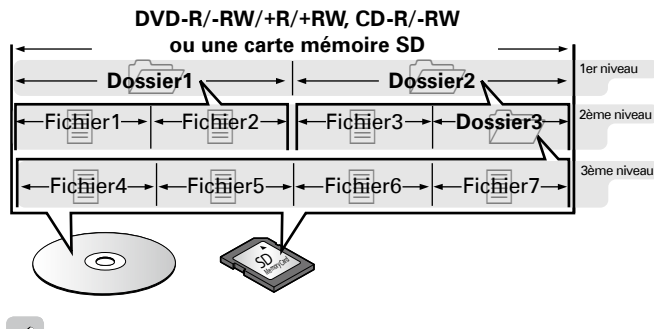

Lorsque vous gravez des fichiers MP3/WMA/AAC/JPEG/DivX<sup>®</sup> sur un disque CD-R/-RW, réglez le format du logiciel de gravure sur "ISO9660". Les fichiers risquent de ne pas être lus correctement s'ils ont été enregistrés dans un autre format. Pour plus de détails, reportez-vous aux instructions de votre logiciel de gravure.

i de<br>HDMI

Informations

Dépistage des<br>Pannes

## **Précautions d'emploi des supports**

## **Chargement des disques**

- Placez le côté étiqueté du disque au-dessus. •
- Assurez-vous que le plateau du disque est complètement ouvert lorsque vous insérez le disque.
- Placez le disque horizontalement sur le plateau de façon à ce qu'il soit aligné sur le repère.

## $\bullet$

Lorsqu'un disque qui ne peut être lu, a été chargé ou que le disque a été inséré à l'envers, "NO DISC" s'affiche sur l'affichage du lecteur.

## **REMARQUE**

- Ne chargez qu'un disque à la fois. Vous risquez d'endommager l'appareil ou de rayer les disques en chargeant deux disques ou plus.
- Ne pas utiliser de disques craquelés ou déformés, ou réparés avec un adhésif, etc.
- Ne pas utiliser de disques sur lesquels la partie collante de l'étiquette ou du cellophane est exposée où sur lesquels se trouvent des restes d'étiquette décollée. Ces disques risquent de rester coincés à l'intérieur du lecteur et de l'endommager.
- N'utilisez pas de disques aux formes spéciales car ils risquent d'endommager le lecteur.

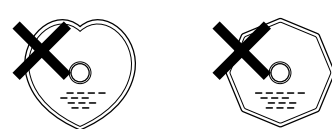

• Ne pas pousser le plateau du disque avec la main lorsque l'appareil est éteint. Vous risquez de l'endommager

## **Insertion d'une carte mémoire SD**

- Insérez une carte mémoire SD dans la fente SD CARD dans le sens de la flèche, l'étiquette vers le haut.
- Insérez la carte tout droit dans la fente SD CARD jusqu'à ce qu'elle clique.
- Pour retirer la carte, poussez-la dans le sens d'insertion et relâchez la pression pour permettre à la carte d'être éjectée.

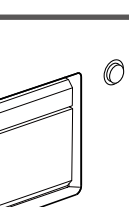

0

Ĉ.

**SD**  $\omega_{\text{ref}}$ 

## **À propos de la gestion des supports**

- Ne pas laisser d'empreintes de doigts, de graisse ou de poussière sur les disques.
- Faites particulièrement attention à ne pas rayer les disques lorsque vous les retirez de leurs boîtiers.
- Ne pas tordre ni chauffer les disques. •
- Ne pas agrandir l'orifice central. •
- Ne pas écrire sur la surface étiquetée (imprimée) avec un stylo à bille, un crayon, etc., ni coller de nouvelles étiquettes sur les disques.
- Des gouttes d'eau peuvent se former sur les disques lorsqu'ils sont déplacés subitement d'un lieu froid (à l'extérieur par exemple) vers un lieu chaud. N'essayez pas de les sécher à l'aide d'un sèchecheveux, etc.
- N'ôtez pas la carte mémoire SD ou n'éteignez pas l'appareil lorsque le contenu de la carte est en lecture. Cela pourrait provoquer des anomalies ou des pertes dans les données de la carte.
- N'essayez pas d'ouvrir ou de modifier la carte. •
- Les cartes mémoire SD et les fichiers peuvent être endommagés par l'électricité statique. Ne touchez pas à la surface de la borne avec vos doigts ou avec des pièces métalliques.
- N'utilisez pas une carte mémoire SD qui est tordue. •
- Après utilisation, veillez à retirer tout disque ou carte mémoire SD et rangez-les dans leurs boîtiers respectifs afin de les protéger de la poussière, des rayures et des déformations.
- Ne pas ranger les disques dans les endroits suivants: •
- 1.Emplacements exposés à la lumière directe du soleil pendant une durée prolongée
- 2.Emplacements poussiéreux ou humides
- 3.Emplacements exposés à une température élevée à cause d'appareils de chauffage, etc.

## **Nettoyage des disques**

- Si des empreintes de doigts ou de la poussière se trouve sur un disque, essuyez-les avant d'utiliser le disque.
- Utilisez un kit de nettoyage de disque disponible dans le commerce ou un chiffon doux pour nettoyer les disques.

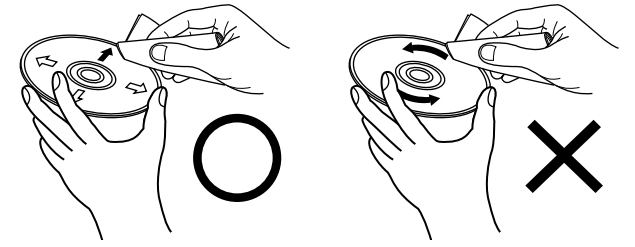

Essuyez délicatement le disque Ne pas essuyer en un mouvement de l'intérieur vers l'extérieur. circulaire.

## **REMARQUE**

Ne pas utiliser de spray pour disque, d'agents antistatiques, de benzène, de diluant ou autres dissolvants.

## **À propos du Copyright**

- La copie non autorisée, la diffusion, la représentation et le prêt de disques sont interdits.
- Ce produit comporte une technologie pour la protection du droit d'auteur qui est protégé par les droits attachés aux brevets américains et autres droits pour la protection intellectuelle.
- L'utilisation de cette technologie doit être autorisée par Macrovision, et est destinée à une utilisation à domicile et aux autres types de visionnement limités à moins d'en recevoir l'autorisation explicite de Macrovision.

La rétroingénierie et le désassemblage sont interdits.

Certaines parties de ce produit sont protégées par les lois relatives • aux droits d'auteur et sont fournies sous licence par ARIS/SOLANA/ 4C.

## **A propos de la télécommande**

## **Insertion des piles**

q Ôter le couvercle. w Placez trois piles AAA/R03 dans le compartiment à piles dans le sens indiqué.

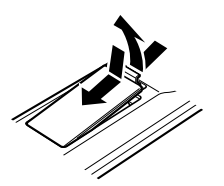

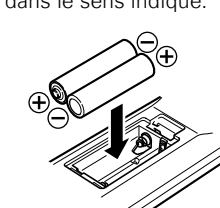

3) Remettre le couvercle en place.

## **REMARQUE**

- N'utiliser que des piles AAA/R03 dans cette télécommande. •
- Remplacer les piles par des neuves si l'appareil ne fonctionne pas lorsque l'unité de télécommande est actionnée à proximité. (La pile fournie ne sert que pour la vérification du fonctionnement.)
- Lors de l'finsertion des piles, toujours procéder dans la bonne direction, en suivant les marques " $\oplus$ " et " $\ominus$ " du compartiment à piles.
- Pour éviter des dommages ou une fuite du liquide de pile: •

Ne pas utiliser de pile neuve avec une ancienne. Ne pas utiliser deux types de pile différents.

Ne pas essayer de charger de piles sèches.

Ne pas court-circuiter, démonter, chauffer ou jeter les piles dans des flammes.

- Si le liquide de pile devait fuir, essuyer soigneusement le liquide de l'intérieur du compartiment à piles, et insérer de nouvelles piles.
- Ôtez les piles de la télécommande si elle ne doit pas être utilisée pendant une longue période.
- Veuillez vous débarrasser des piles usagées conformément aux lois locales relatives à la mise au rebut des piles.

## **Portée de la télécommande**

Pointer la télécommande sur le détecteur de télécommande lors de son utilisation.

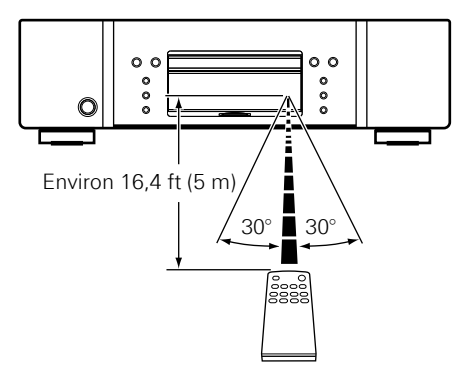

## **REMARQUE**

L'appareil ou la télécommande risque de fonctionner incorrectement si le capteur de la télécommande est exposé directement à la lumière du soleil, à une lumière artificielle puissante émise par une lampe fluorescente de type inverseur ou à une lumière infrarouge.

## **Paramètres de la télécommande (côté de la télécommande)**

## **Change lorsque la télécommande du lecteur UD8004 contrôle un autre lecteur Marantz BD à proximité.**

Réglez le code de la télécommande et celui de l'appareil simultanément.

Voir le menu GUI pour le réglage des codes: "Autre configuration" – "Réglage de RC" – "ID de télécommande" (ve page 30).

## $[$ Réglage du code de la télécommande]

- La télécommande fournie comporte deux réglages de code à distance : BD 1 et BD 2.
- Le code est réglé sur "BD 1" en usine. •
- Pour régler le code sur "BD 2", maintenez la touche d'arrêt  $(\bullet)$ ) et la touche numérique  $(2)$  enfoncées pendant plus de cinq secondes.
- Pour régler (repasser) le code sur "BD 1", maintenez la touche d'arrêt ( $\bigcap$ ) et la touche numérique ( $\bigcap$ ) enfoncées pendant plus de cinq secondes.

## $\overline{\mathscr{L}}$

• Si le code de signal de la télécommande ne correspond pas au code de signal de l'appareil, le code de la télécommande réglé sur l'appareil apparaît sur l'affichage.

## G**Exemple**H

Si le code "BD 1" est réglé sur l'appareil et le code "BD 2" sur la télécommande, "BD 1" apparaît alors sur l'affichage.

## **REMARQUE**

Faites correspondre le code de signal de la télécommande avec celui de l'appareil. Si le code de la télécommande diffère de celui de l'appareil, vous ne pourrez pas faire fonctionner le UD8004 avec la télécommande.

**Introduction**

Connexions

Configuration

Lecture

 $\mathbb{S}^1$ 

## **FRANCAIS**

## **Nomenclature et fonctions**

## **Panneau avant**

Pour les touches qui ne sont pas décrites ici, lire la page indiquée entre parenthèses ( ).

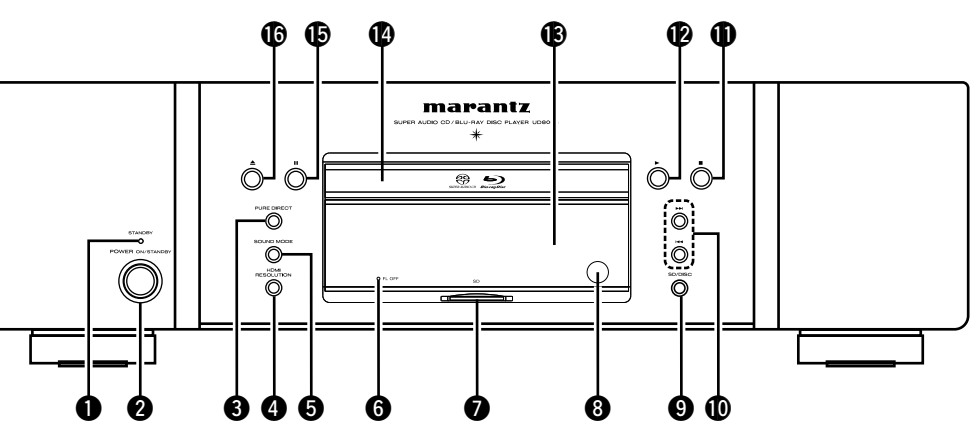

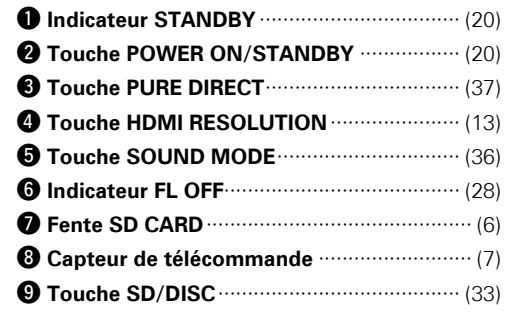

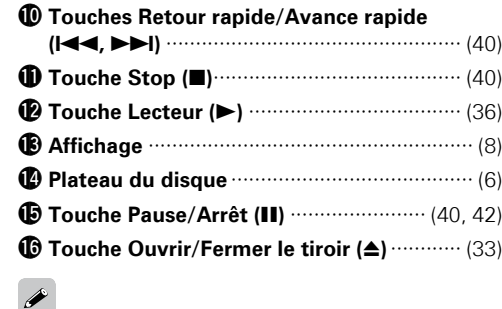

Lorsque l'appareil est en mode veille, appuyez sur <sup>1</sup> puis sur <sup>1</sup> pour le rallumer.

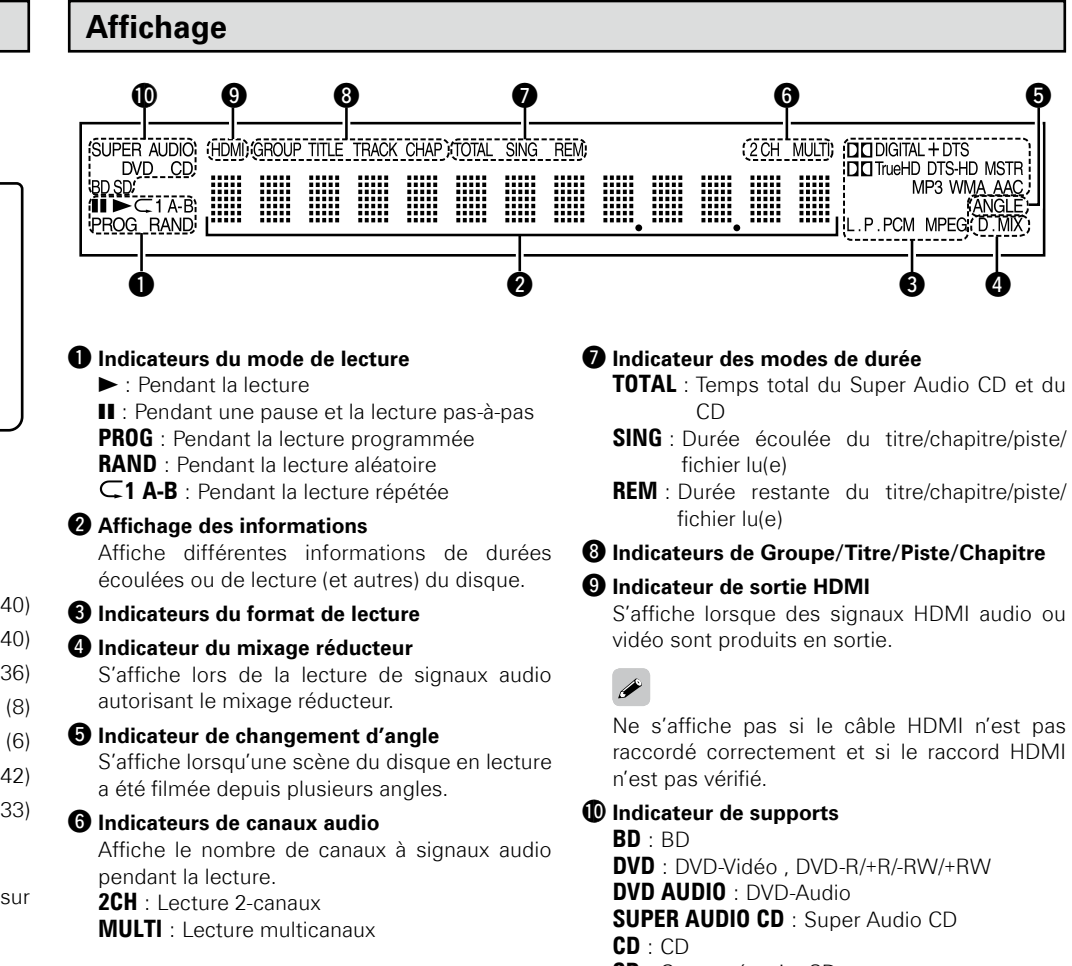

**SD** : Carte mémoire SD Affiche le support utilisé.

**Dépistage des**  *<u>Pépistage</u>* des

**FRANCAIS** 

## **Panneau arrière**

Pour les touches qui ne sont pas décrites ici, lire la page indiquée entre parenthèses ( ).

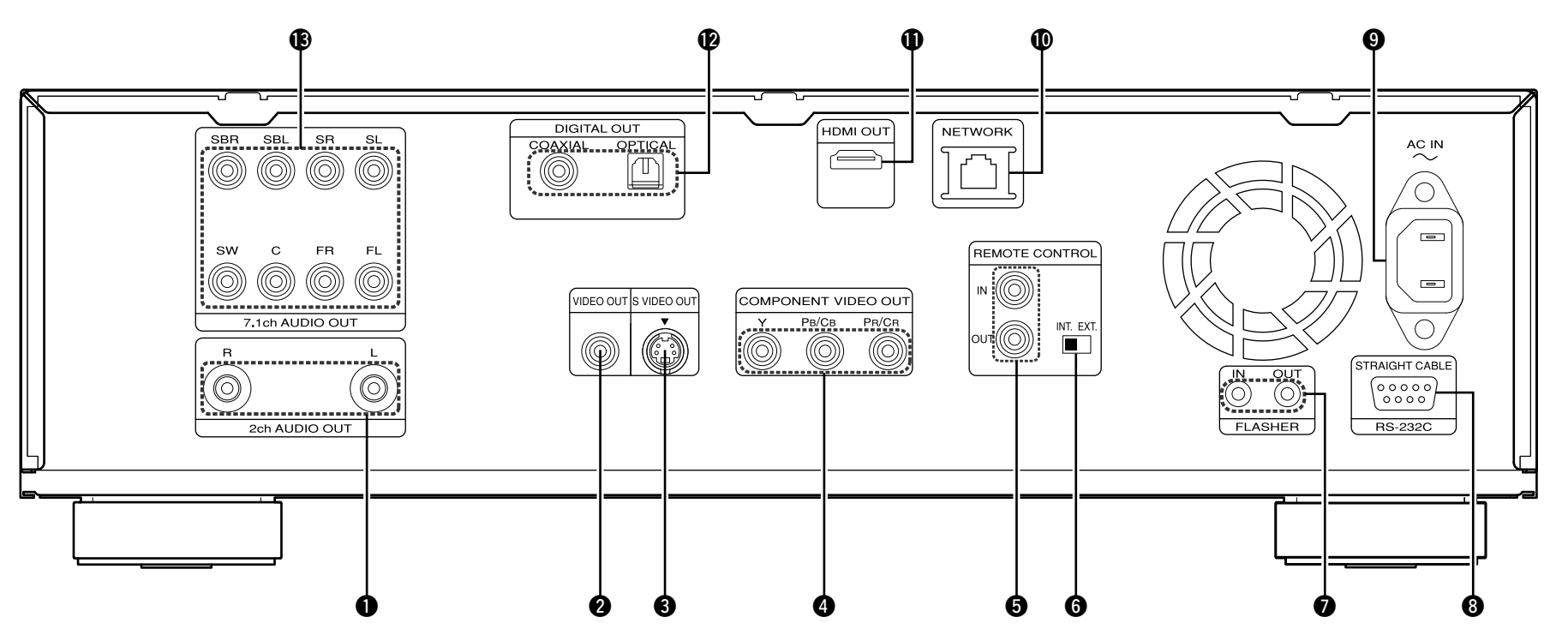

- q **Bornes 2ch AUDIO OUT**······························ (18) Pour les logiciels enregistrés en multi-canaux, les signaux analogues qui ont fait l'objet d'un mixage réducteur à 2 canaux sont produits. w **Borne VIDEO OUT**······································· (18) e **Borne S VIDEO OUT**···································· (18) *A* Bornes COMPONENT VIDEO OUT ············· (18)  $\bullet$  **Connecteurs REMOTE CONTROL IN et OUT** ······································································ (19)  $\bigcirc$  Sélecteur EXTERNAL/INTERNAL (INT. EXT.) ······································································ (19)
- **D** Prises FLASHER IN/OUT ····························· (19) Raccordez un dispositif de commande ou autre dispositif externe pour l'entretien courant. (Utilisez un câble droit pour le raccordement.)

## $\bullet$  **Borne RS-232C**

- Borne de commande pour une extension du système.
- o **Prise CA (AC IN)**··········································· (20) Q0**Borne NETWORK**··································· (19, 20)
- Q1**Bornes HDMI OUT**······································· (13)
- Q2**Bornes DIGITAL OUT OPTICAL/**
- **COAXIAL**······················································ (15) Q3**Bornes 7.1ch AUDIO OUT**··························· (16)
- 
- **REMARQUE**
- Ne touchez pas les broches internes des connecteurs sur le panneau arrière. Une éventuelle décharge électrique pourrait endommager de façon permanente votre appareil.
- N'insérez pas votre doigt ou d'autres objets dans l'ouverture du ventilateur. Vous risqueriez de vous blesser ou de détériorer l'appareil.
- Pour transmettre un signal audio d'une source de canal DTS-HD 7.1 vers l'interface HDMI ou le signal audio du canal analogique 7.1 et vers le signal audio analogique 2 canaux, effectuez les réglages suivants pour que le mixage du signal audio soit abaissé au niveau du signal de sortie audio analogique correct 2 canaux comme demandé par le producteur de la source et DTS, Inc.
- Dans "Configuration HDMI", réglez "Config. audio" sur "2 canaux" (@ page 23).
- Dans "Configuration audio", réglez "Sortie audio 7.1ch" sur "2 canaux" (工作page 24).

Si "Config. audio" dans "Configuration HDMI" et "Sortie audio 7.1ch" dans "Configuration audio" ne sont pas respectivement sur "2 canaux" ou "2 canaux", le signal audio analogique 2 canaux est transmis en utilisant le mixage réducteur de cet appareil.

Dans ce cas, le mixage réducteur peut être différent de celui demandé par le producteur de la source et DTS, Inc.

Introductior

Connexions

Configuration

Lecture

 $\overline{\text{C}}$ 

Option<br>mmande

ı de<br>HDMI

Informations

Dépistage des<br>pannes

## **Unité de télécommande**

Pour les touches qui ne sont pas décrites ici, lire la page indiquée entre parenthèses ( ).

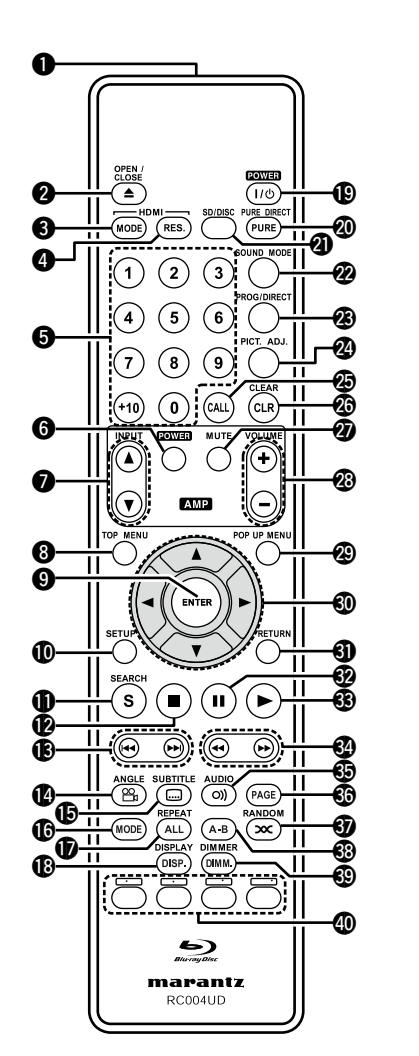

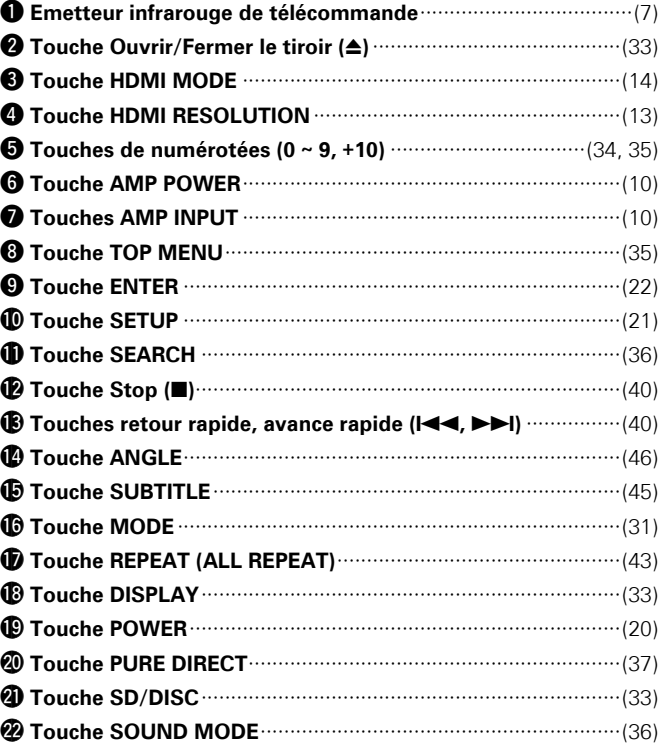

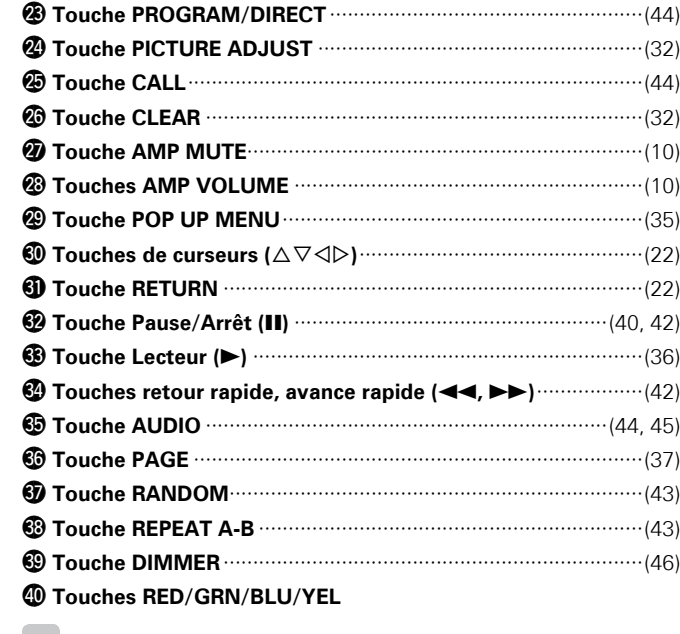

## $\blacktriangleright$

- Lorsque l'appareil est en mode veille, appuyez sur @ puis sur <sup>@</sup> pour le rallumer.
- Vous pouvez utiliser le bouton @ pour naviguer sur l'écran du menu contextuel du BD, etc.
- $\cdot$  0, 0,  $\circ$ ,  $\circ$  : Permettent d'activer les fonctions correspondantes sur l'amplificateur intégré Marantz. Pour plus de détails, veuillez vous reporter au guide de l'utilisateur fourni avec l'amplificateur intégré.

**Dépistage des Dépistage des<br>pannes** 

**Spécifications**

Spécifications

## Connexions

**Raccordez le UD8004 comme indiqué avant de l'utiliser. Effectuez les raccordements en fonction du type d'appareil raccordé.**

**Il peut s'avérer nécessaire d'effectuer certains réglages du lecteur UD8004 en fonction de la méthode de raccordement utilisée. Vérifiez chaque élément raccordé pour obtenir des informations plus détaillées.**

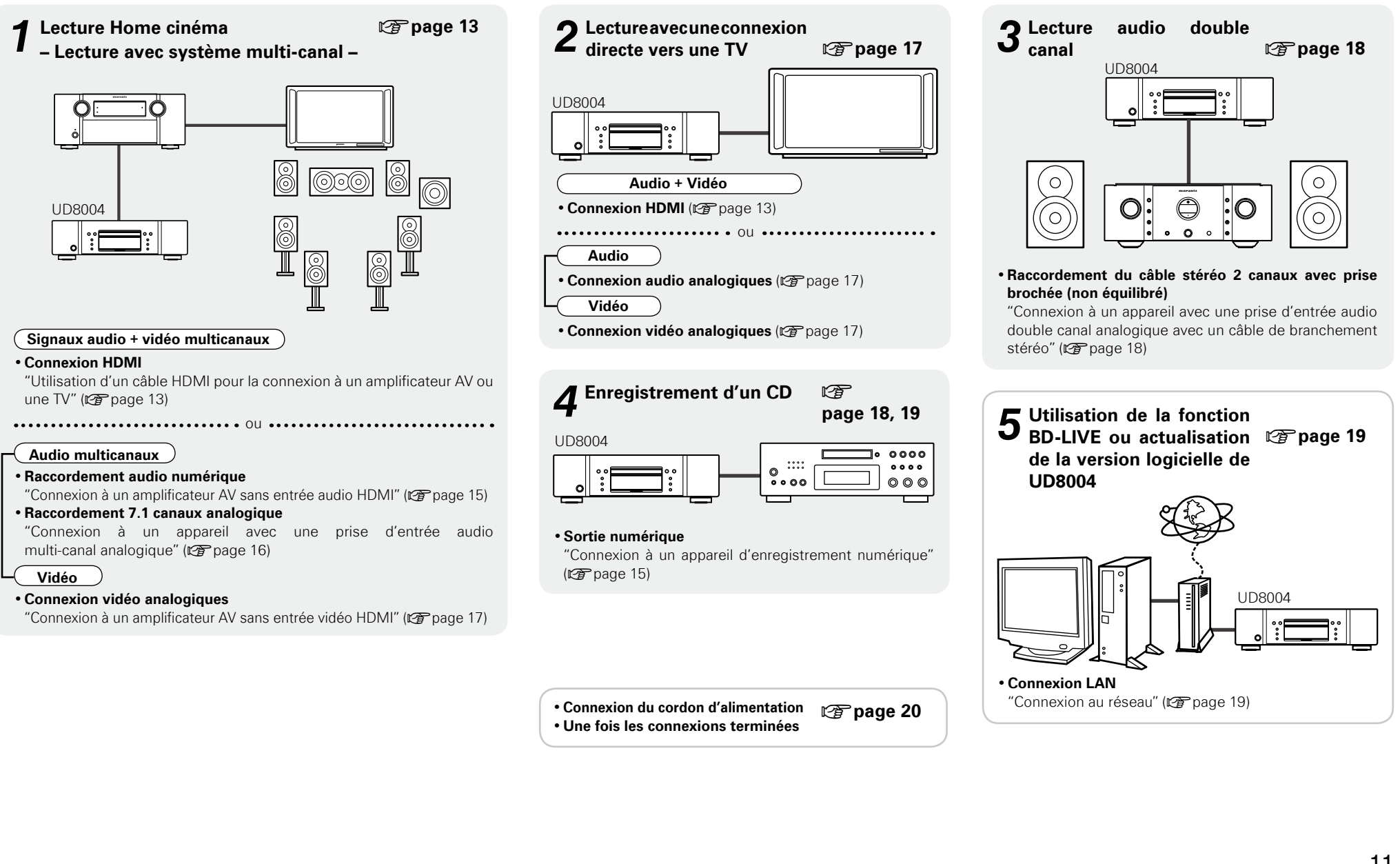

**Introduction Connexions** Configuration  $\begin{bmatrix} \text{Leture} \ 0 \text{ prime} \end{bmatrix}$  Configurations  $\begin{bmatrix} \text{Dépistage} \ 0 \text{ prime} \end{bmatrix}$  Spécifications

**Option de**<br>commande HDMI

Informations

Dépistage des<br>Pannes

Spécifications

**Connexions**

Connexions

Configuration

Lecture

## **Préparatifs**

## **Câbles utilisés pour les connexions**

## Sélectionnez les câbles en fonction de l'équipement à connecter.<br> **REMARQUE**

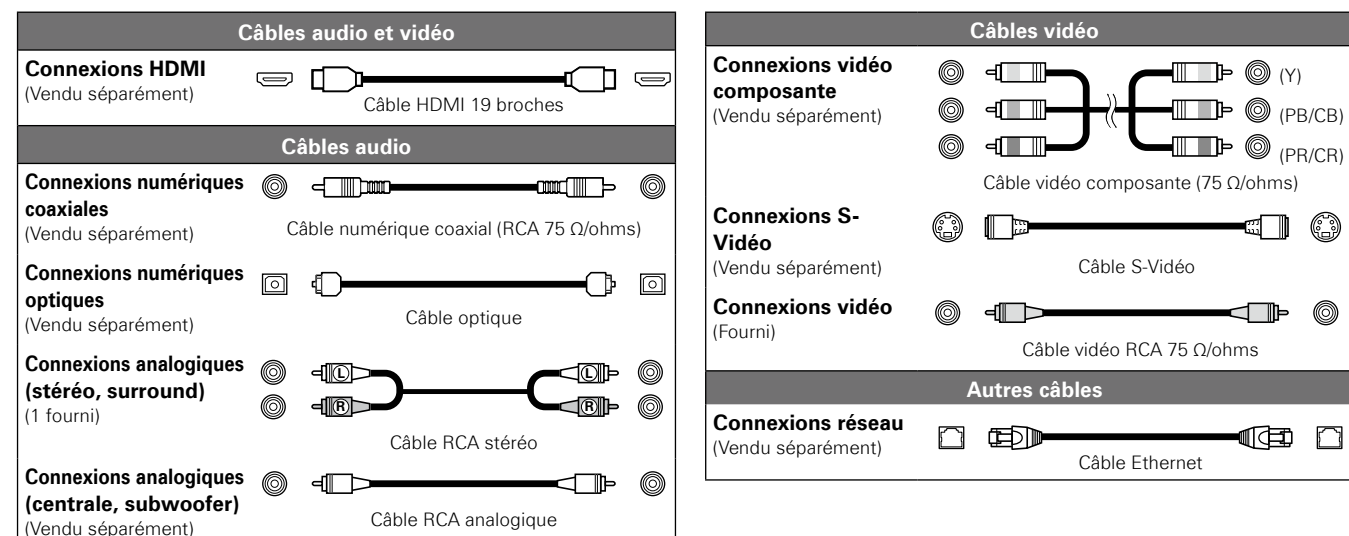

- Ne pas brancher le cordon d'alimentation avant d'avoir terminé toutes les connexions.
- Lorsque vous effectuez les connexions, reportez-vous également au mode d'emploi des autres composants.
- Vérifiez tout d'abord les canaux raccordés, puis raccordez correctement les canaux d'entrée et de sortie.
- Ne pas mêler les cordons d'alimentation avec les câbles de connexion. Vous risquez de générer un bourdonnement ou du bruit.

## $\overline{\mathscr{E}}$

 $\circledcirc$  (PB/CB)

3 I

63

0

te d

- Utilisez uniquement un câble HDMI (Interface multimédia haute définition) portant le logo HDMI (produit HDMI authentique). L'utilisation d'un câble ne portant pas le logo HDMI (produit HDMI non authentique) peut altérer la lecture.
- Lors de la lecture d'images aux couleurs intenses ou d'une définition de 1080p par exemple, nous recommandons l'utilisation d'un câble HDMI à haut débit qui améliorera davantage la qualité de la lecture.

## **1. Lecture Home cinéma – Lecture avec système multi-canal –**

## **Utilisation d'un câble HDMI pour la connexion à un amplificateur AV ou une TV**

- Pour brancher un câble HDMI, appuyez sur (wore) et sélectionnez "HDMI On".
- **Le UD8004 détecte automatiquement le signal audio/vidéo pris en charge par le dispositif HDMI et transmet le signal. Pour changer le réglage, voir "Config. HDMI" sur le menu GUI (**v**page 23, 24).**

## **REMARQUE**

- Quand vous appuyez sur (wore) et que l'option "HDMI On" est sélectionnée, il n'y a pas de signaux vidéo transmis à partir des sorties vidéo de composant.
- Pour désactiver la sortie vidéo et audio de la prise HDMI, sélectionnez "Sortie vidéo" de "Gestion Pure Direct", qui transmet les sorties audio analogiques de qualité supérieure vers "Arrêt". Pour activer la sortie du signal HDMI, sélectionnez le mode Pure Direct sur un des réglages suivants :
- Mode Pure Direct "Arrêt" ou "Pré.rég.utilisat.1" ou "Pré.rég.utilisat. 2" (※)
- ("Lecture audio haute qualité (fonction Pure Direct) " $\mathbb{R}$  page 37)
- À faire après le réglage "Gestion Pure Direct" "Pré.rég.utilisat.1" ou "Pré.rég.utilisat. 2" "Sortie b vidéo" sur le menu GUI sur "Marche" (verpage 28).

## **En mode "HDMI On"**

Seuls les signaux audio/vidéo sont transmis de la prise HDMI.

Quand la résolution vidéo HDMI est réglée sur "Auto" comme décrit dans "Définition de la résolution vidéo HDMI" ( $\sqrt{p}$  page 13), le UD8004 transmet un signal vidéo haute résolution pris en charge par le matériel connecté.

## **Amplificateur**

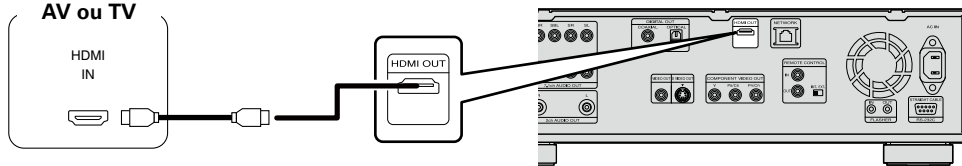

## **REMARQUE**

- Quand les signaux audio/vidéo sont transmis depuis la prise HDMI, aucun signal vidéo n'est transmis depuis les prises de composant.
- Quand un signal comprenant 24 images par seconde, comme 1080P24, est transmis de la prise HDMI, aucun signal vidéo n'est transmis des prises S-Vidéo.

## **En mode "HDMI Off"**

Le signal audio/vidéo n'est pas transmis depuis la prise HDMI.

## **Connexion à un appareil avec une prise DVI-D** n

Si vous utilisez un câble de conversion HDMI/DVI-D (vendu séparément), les signaux vidéo HDMI sont convertis en signaux DVI-D permettant la connexion à un appareil avec une prise DVI-D.

## **REMARQUE**

 $\overline{\mathscr{E}}$ 

- Dans ce cas, le signal audio n'est pas transmis. Effectuez les connexions audio appropriées à vos appareils ( $v$ <sup>2</sup> $\approx$  page 14  $\sim$  20).
- Le signal vidéo sera en format RGB. •
- Vous ne pouvez pas avoir une sortie vers un DVI-D qui ne prend pas en charge le système HDCP (système de protection des contenus numériques en haute définition).
- La vidéo peut ne pas être lue, ceci est fonction de la combinaison des appareils. •

## **Paramètres requis pour la connexion HDMI**

## **Configuration de la sortie vidéo HDMI**

- □ Configuration du signal de sortie HDMI et la fonction de commande HDMI "Config. HDMI" (verall page 23, 24)
- **Configuration du signal de sortie vidéo pour la TV connectée** n "Configuration vidéo" (verpage 24)

## □ Définition de la résolution vidéo HDMI

• Changez la résolution vidéo HDMI en appuyant sur (EES). Passez d'un mode de sortie à l'autre de la manière suivante. Les paramètres par défaut sont soulignés.

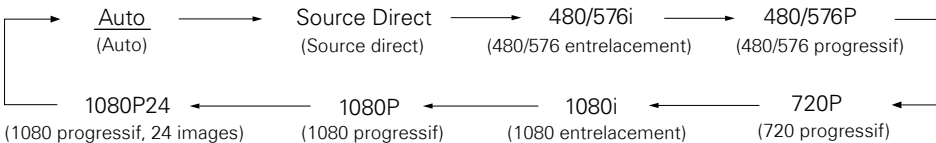

- Si la résolution HDMI n'est pas sur "Auto", sélectionnez la résolution qui correspond à votre téléviseur. Les images ne seront pas projetées normalement si la résolution du téléviseur et la résolution de la sortie UD8004 ne correspondent pas.
- Le signal audio et vidéo sera momentanément interrompu si l'appareil qui effectue actuellement la lecture est débranché ou mis hors tension.
- Quand vous changez la résolution vidéo HDMI du UD8004, cela prend environ 10 secondes pour que le changement entre le UD8004 et l'appareil connecté se produise. Le signal audio/vidéo n'est pas transmis pendant ce laps de temps.
- Pour sortir une couleur intense ou 1080p, etc., nous vous recommandons d'utiliser le câble HDMI haut débit pour améliorer la qualité de la lecture.

Pour transmettre un signal vidéo comprenant 24 images par seconde depuis la prise HDMI, sélectionnez "1080P24" ou "Source Direct" après avoir réglé le menu GUI "Configuration HDMI" – "I/P Direct" (昭元 page 23) sur "Marche".

## **Voir au verso**

## **REMARQUE**

- Si la résolution vidéo HDMI est réglée sur "1080P24", les signaux vidéo HDMI sont produits par le UD8004 avec une résolution de 1080P et un taux d'image de 24 images/seconde, indépendamment des signaux vidéo lus sur le disque. Pour cette raison, lors de la lecture de disques contenant des signaux vidéo enregistrés avec un taux d'images autre que 24 images/seconde, le mouvement de l'image peut ne pas paraître naturel. Si cela se produit, réglez la résolution vidéo HDMI sur autre chose que "1080P24".
- Quand le réglage "I/P Direct" ( $\mathcal{F}$ ) page 23) correspond à "Marche" et qu'un disque a une fréquence image de 24 images par seconde est en cours de lecture, aucun signal vidéo n'est transmis des prises S-Vidéo.
- Quand le réglage "I/P Direct" ( $\mathcal{Q}$  page 23) est sur "Arrêt", "1080P24" ne s'affiche pas.

## **Réglage de sortie audio HDMI**

- Quand vous appuyez sur  $\bigcirc$  et sélectionnez "Config. HDMI" "Config. audio" sur "Auto" (v $\bullet$  page 23) sur le menu GUI, le mode audio est réglé en fonction de l'appareil connecté.
- Si vous voulez régler la sortie audio HDMI séparément, effectuez le changement en fonction du tableau ci-dessous.
- Reportez-vous au manuel du propriétaire de l'appareil connecté en tenant compte des spécifications d'entrée audio HDMI compatibles avec l'appareil connecté.

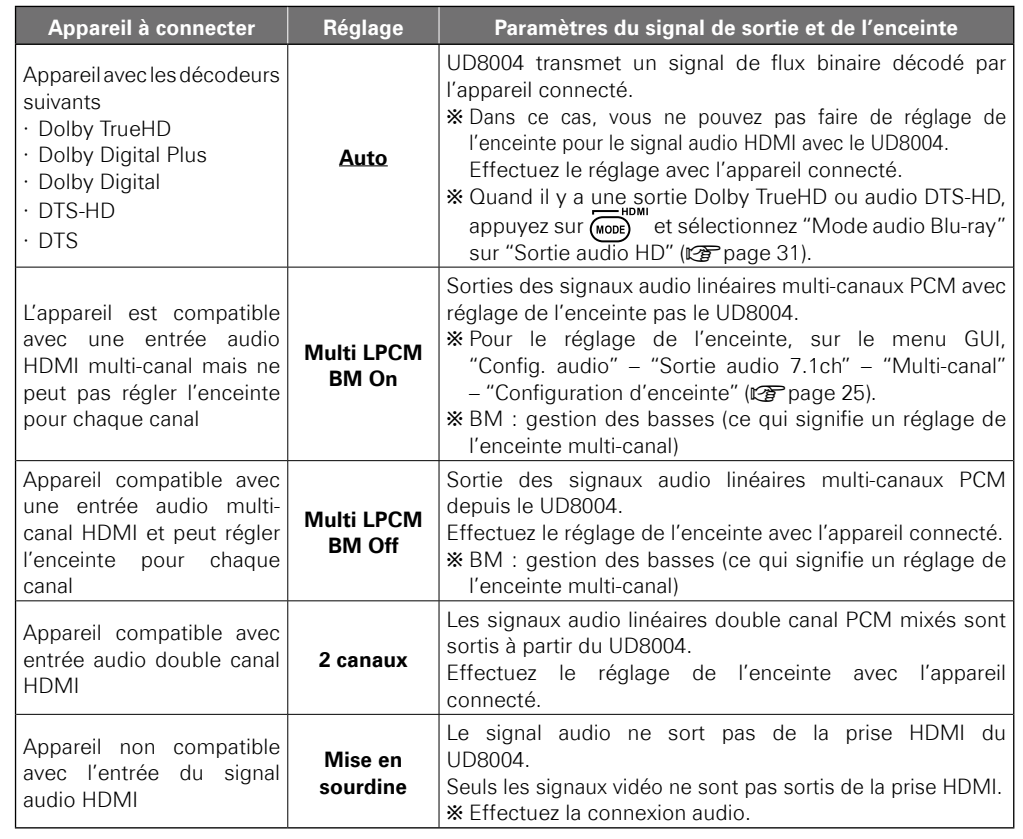

## **Signal audio à partir de la prise de sortie HDMI** n

Vous pouvez changer le format audio et le nombre de canaux de lecture en fonction des spécifications de l'appareil sur lequel vous voulez que les signaux de sortie audio HDMI du UD8004 entrent. Effectuez les réglages en vérifiant les spécifications de l'appareil audio à connecter ainsi que le format audio/ nombre de canaux enregistrés en fichiers et en médias pour la lecture.

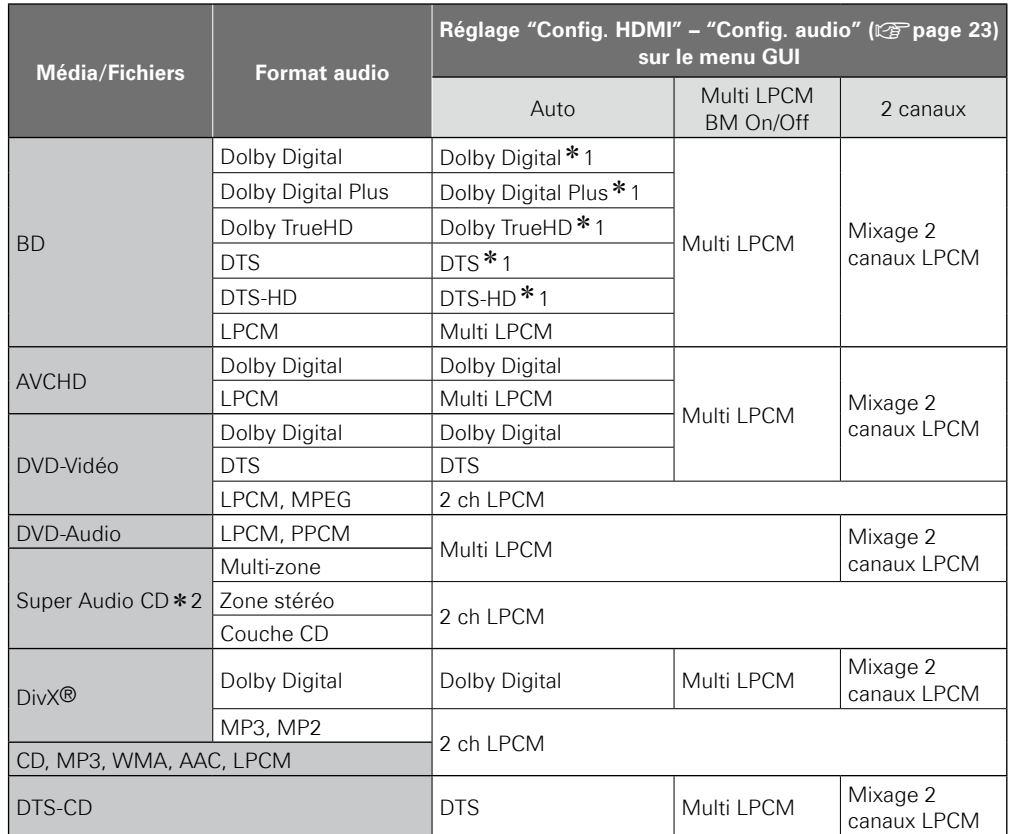

z1 :Les signaux multi-linéaires PCM sont sortis quand "Mode audio Blu-ray" est réglé sur "Sortie audio Mix" (capage 31). Les multi-signaux LPCM sont émis lors de la production des signaux vidéo HDMI avec des résolutions 480i/576i ou 480p/576p.

\*2 : Les signaux audio Super Audio CD sont sortis à 44,1 kHz 16 bits.

## $\rightarrow$

Même si "Config. HDMI" – "Config. audio" dans le menu GUI est réglé sur "Auto" ((金) page 23) les signaux PCM multilinéaires ou les signaux mixés 2-canal linéaire PCM sont produits si un appareil ne supportant pas les flux est connecté.

## **Système de protection des droits d'auteur**

Pour reproduire les signaux audio et vidéo numériques comme le signal BD-Vidéo ou DVD-Vidéo via la connexion HDMI, le lecteur et l'amplificateur TV ou AV doit prendre en charge le système HDCP (système de protection des contenus numérique en haute définition). Le système HDCP est une technologie de protection comprenant le chiffrement de données et l'authentification de l'appareil AV connecté. Le UD8004 prend en charge le système HDCP.

## **REMARQUE**

- Si un appareil qui ne prend pas en charge le système HDCP est connecté, les signaux vidéo et audio ne sortent pas correctement. Lisez le manuel du propriétaire de votre téléviseur ou amplificateur AV pour plus les détails.
- Le signal audio de la prise de sortie HDMI (échantillon de fréquence, nombre de canaux, etc.) peut être limité par les spécifications audio HDMI de l'appareil connecté en fonction des entrées autorisées. Par exemple, si la spécification audio HDMI de l'appareil connecté est 5.1 canaux, le signal audio 5.1 sera automatiquement sorti même pendant la lecture des canaux 7.1 par le UD8004. Dans ce cas, le canal 5.1 correspondra aussi à la sortie audio analogique.
- L'entrée du signal audio peut ne pas être pris en charge. Ceci dépend de la compatibilité HDMI du moniteur (projecteur, etc.) utilisé.

Quand le UD8004 est connecté à ce genre d'appareil, les signaux audio ne sont pas transmis à la prise HDMI.

## **Connexion à un amplificateur AV sans entrée audio HDMI**

Pendant la lecture de signaux audio Dolby Digital Plus/Dolby TrueHD/DTS-HD enregistrés sur un disque BD, le UD8004 transmet un flux binaire Dolby Digital ou DTS de sa prise de sortie audio numérique.

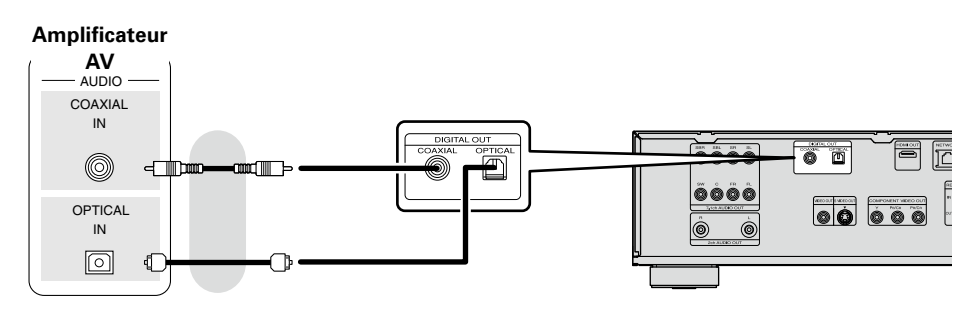

## **REMARQUE**

Les signaux audio Dolby TrueHD/Dolby Digital Plus/DTS-HD ne sont pas • transmis avec cette connexion.

Pour sortir les signaux audio Dolby TrueHD/Dolby Digital Plus/DTS-HD, utilisez la connexion HDMI ( $c_{\mathbf{F}}$  page 13, "Utilisation d'un câble HDMI pour la connexion à un amplificateur AV ou une TV").

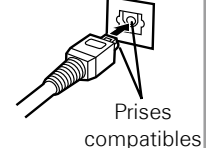

- Le signal DSD du Super Audio CD ne peut être transmis. Pendant la lecteur de couche CD, le signal PCM linéaire 44,1 kHz/16 bits est aussi transmis.
- Evitez les sorties de signaux audio DTS vers un amplificateur AV qui ne prend pas en charge l'application DTS. La lecture d'un disque BD/DVD avec un contenu DTS enregistré peut produire des bruits et même endommager les enceintes.
- Pour une connexion avec un câble de transmission optique (vendu séparément), assurez-vous que les prises sont compatibles et que le branchement est correct.

## **1. Lecture Home cinéma – Lecture avec système multi-canal –**

## **Signal audio à partir de la prise de sortie audio numérique (optique/coaxiale)**

Le UD8004 peut convertir et transmettre le format de signal audio numérique enregistré sur le support. Convertissez le signal audio numérique selon les spécifications de l'appareil concernant les signaux de sortie audio numérique du UD8004.

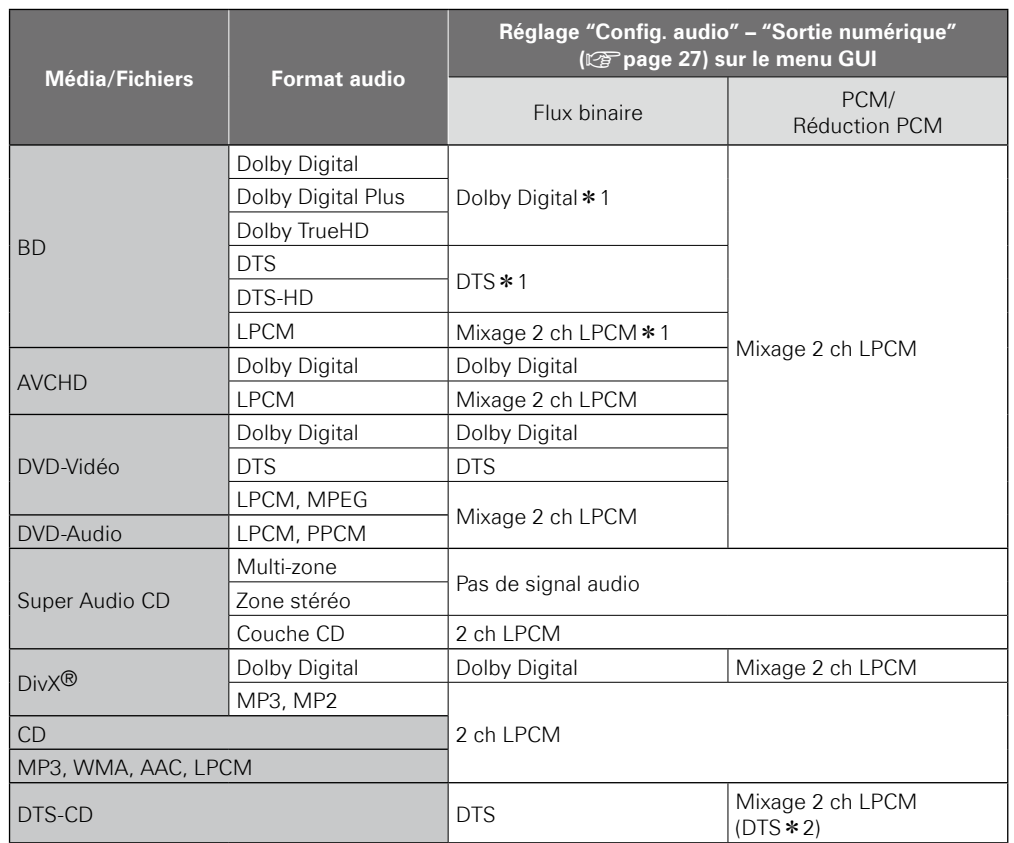

- z1 :Les signaux de flux binaire sont transmis selon le réglage de ré-encodage BD quand "Mode audio Blu-ray" est sur "Sortie audio Mix" (vor page 31).
- z2 :Quand "Config. HDMI" "Config. audio" est sur "Auto" sur le menu GUI et que le flux binaire est transmis depuis la connexion HDMI, le flux binaire DTS est aussi transmis à partir de la sortie audio numérique (optique/coaxiale).

## $\rightarrow$

Pour les contenus avec système de protection, l'échantillon du signal audio est de 48kHz 16bit et est transmis.

## **Connexion à un appareil avec une prise d'entrée audio multi-canal analogique**

Sorties décodées audio multi-canal par le UD8004.

Si votre système audio a une prise audio multi-canal analogique, faites le branchement avec le câble audio (vendu séparément).

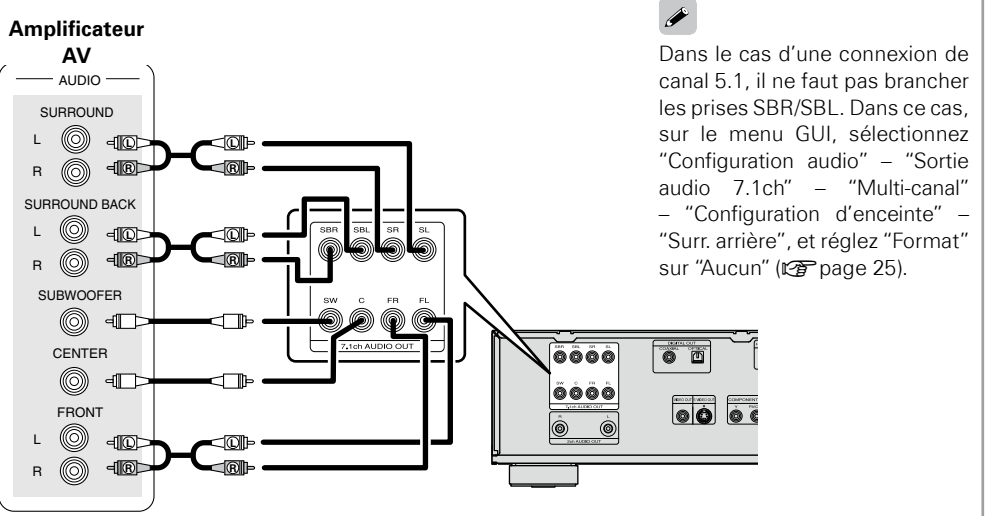

**Connexions**

Connexions

## **FRANCAIS**

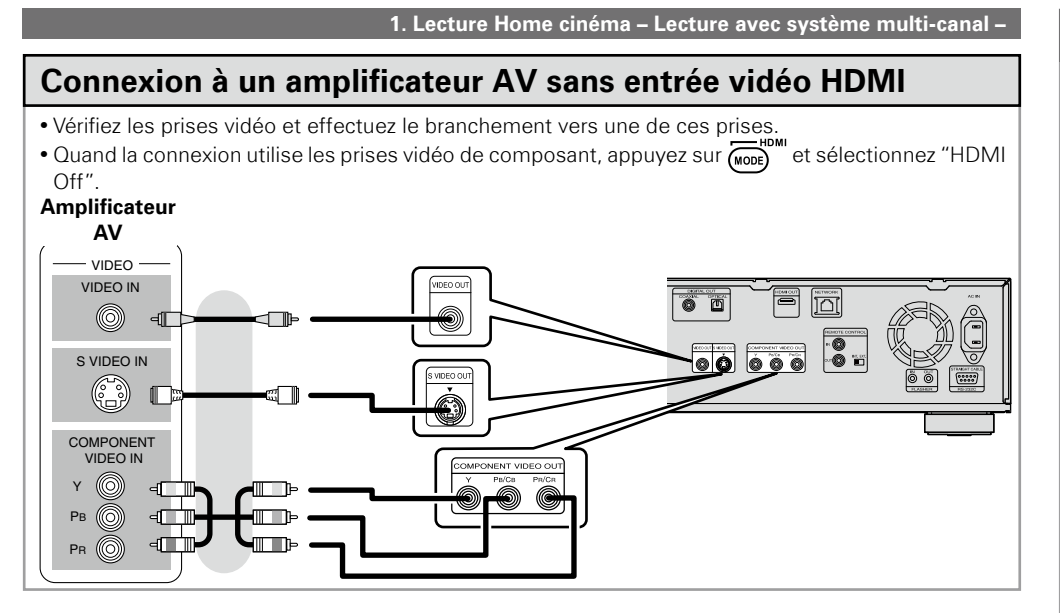

## **2. Lecture avec une connexion directe vers une TV**

Vérifiez les prises vidéo et audio de la TV, puis effectuez le branchement vers une de ces prises.

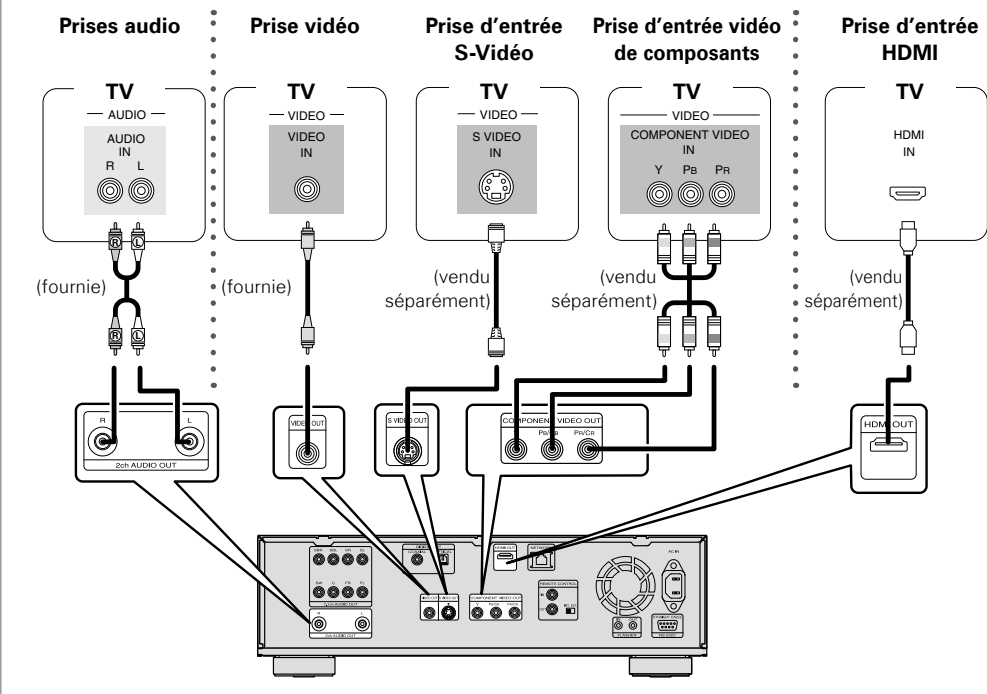

## **REMARQUE**

Ne connectez pas la sortie vidéo du UD8004 via un VCR (magnétoscope). Certains médias contiennent des signaux interdisant la copie. Ils ont un effet négatif sur l'image à l'écran.

Lors de la lecture d'un disque NTSC, la sortie vidéo du UD8004 prend le format du signal NTSC. Lors de la lecture d'un disque PAL, la sortie vidéo du UD8004 prend le format du signal PAL.

## **Pour une connexion à une prise d'entrée vidéo de composant TV** n

• La sortie vidéo du composant de UD8004 prend en charge la sortie 480i/576i/480p/576p/720p/1080i. Faites correspondre la sortie à la résolution adaptée de la TV connectée en utilisant le menu GUI : "Configuration vidéo" – "Rés. composantes" ( $\sqrt{p}$  page 24). Les images ne seront pas projetées normalement si la résolution du téléviseur et la résolution de la sortie UD8004 ne correspondent pas. La sortie de DVD protégés par droits d'auteur se fait en 480i/576i ou en 480p/576p.

## **REMARQUE**

Quand vous appuyez sur  $\overline{f_{\text{model}}}$  et que l'option "HDMI On" est sélectionnée, il n'y a pas de signaux vidéo transmis à partir des prises vidéo de composant. Quand la connexion utilise les prises vidéo de composant, sélectionnez mode HDMI sur "HDMI Off".

## □ Pour une connexion à la prise d'entrée HDMI

Sortie pour les signaux audio numériques et vidéo numériques.

Voir "Paramètres requis pour la connexion HDMI" ( $\triangledown$ ) pour les paramètres de sortie audio et vidéo HDMI.

**Connexions**

Connexions

Configuration

Lecture

## **FRANCAIS**

## **3. Lecture audio double canal**

**Connexion à un appareil avec une prise d'entrée audio double canal analogique avec un câble de branchement stéréo**

**Quand la connexion utilise les prises de sortie audio 2 canaux analogiques**

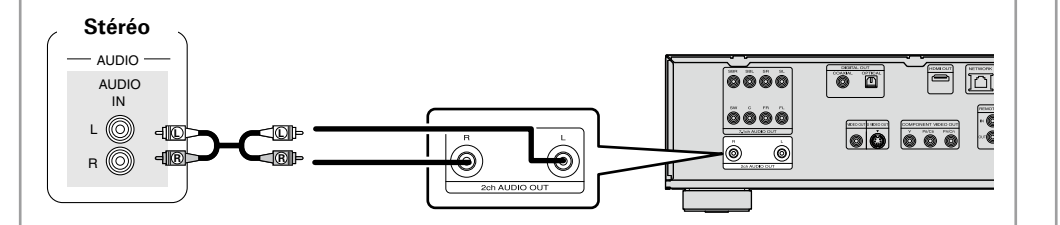

Pour les logiciels enregistrés en multi-canal, les signaux analogiques qui ont été mixés dans deux canaux sont transmis.

## **Quand la connexion utilise les prises de sortie audio 7.1 canaux analogiques**

Sur le menu GUI, sélectionnez "Configuration audio" – "Sortie audio 7.1ch", puis réglez sur "2 canaux" (C) page 25).

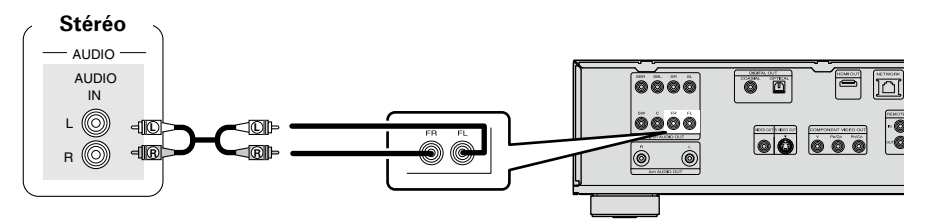

Pour les logiciels enregistrés en multi-canal, les signaux analogiques qui ont été mixés dans deux canaux sont transmis.

## **4. Enregistrement d'un CD**

## **Connexion à un appareil d'enregistrement numérique**

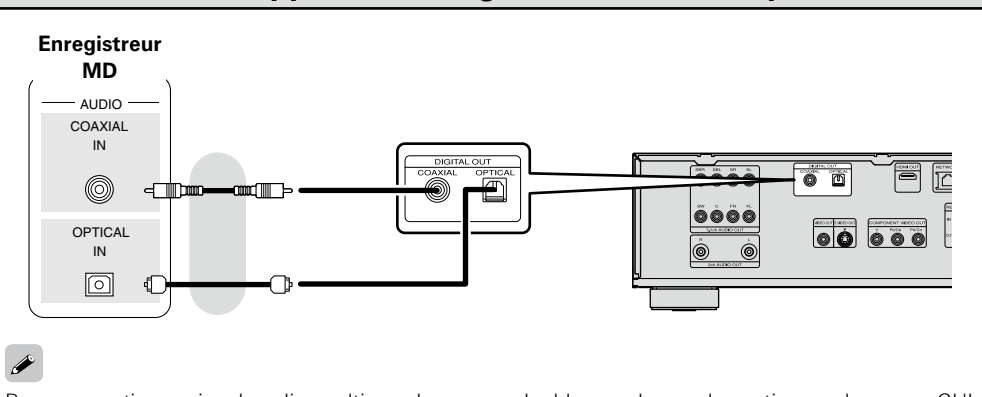

Pour convertir un signal audio multi-canal vers un double canal pour la sortie, sur le menu GUI sélectionnez "Configuration audio" – "Sortie numérique" sur "Réduction PCM" (vpage 27). En cas de lecture d'un DVD ou de tout autre média avec une configuration incorrecte, un bruit assourdissant se produit qui peut endommager l'enceinte.

 $\overline{\bullet}$ 

 $\overline{\mathscr{L}}$ 

## **5. Raccordement de la télécommande**

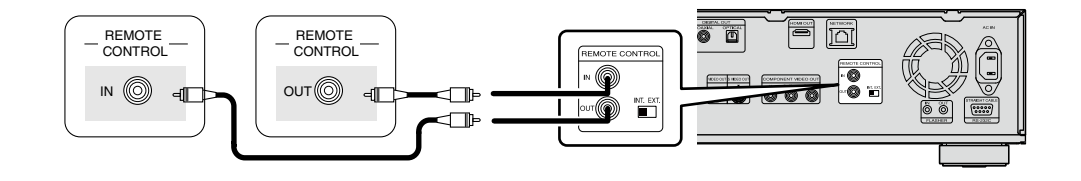

## **Raccordement des câbles de contrôle système** n

En connectant ce lecteur à un autre composant audio Marantz à l'aide du câble de commande Système fourni, vous pouvez contrôler à distance les composants comme s'il s'agissait d'un seul système.

- Lorsque vous utilisez le capteur à distance pour connecter un composant, vous devez connecter le jack REMOTE CONTROL IN de ce lecteur au jack REMOTE CONTROL OUT de ce composant avec le capteur à distance.
- Lorsque vous connectez un composant qui n'est pas équipé d'un capteur à distance, vous devez connecter ce composant au jack REMOTE CONTROL OUT de ce lecteur.

## □ Bouton de la télécommande

Lorsque ce lecteur est utilisé seul, cet interrupteur doit être réglé sur la position INT. (INTERNE). Lorsque vous utilisez ce lecteur dans un système avec un récepteur Marantz équipé d'un capteur à distance, cet interrupteur doit être réglé sur la position EXT. (EXTERNE).

## **□ Borne d'entrée clignotante**

Elle est utilisée lors du contrôle des composants depuis plusieurs pièces par un petit clavier numérique ou d'autres dispositifs d'entrée. Réglez le télérupteur sur INT. (INTERNE) quand vous utilisez une borne d'entrée clignotante.

## **6. Utilisation de la fonction BD-LIVE ou actualisation de la version logicielle de UD8004**

## **Connexion au réseau**

- Vous pouvez utiliser un disque assurant une fonction BD-LIVE en raccordant l'appareil a Internet  $(\sqrt{p})$  page 35).
- Vous pouvez mettre à jour en téléchargeant la dernière version de micrologiciel sur l'Internet. Pour plus d'informations, sélectionnez sur le menu GUI "Autre configuration" – "Mise à jour logiciel"  $(\sqrt{pT})$  page 30).
- Voir "Configuration réseau" ( $\mathcal{F}$  page 29) sur le menu GUI pour plus d'informations sur les réglages du réseau.

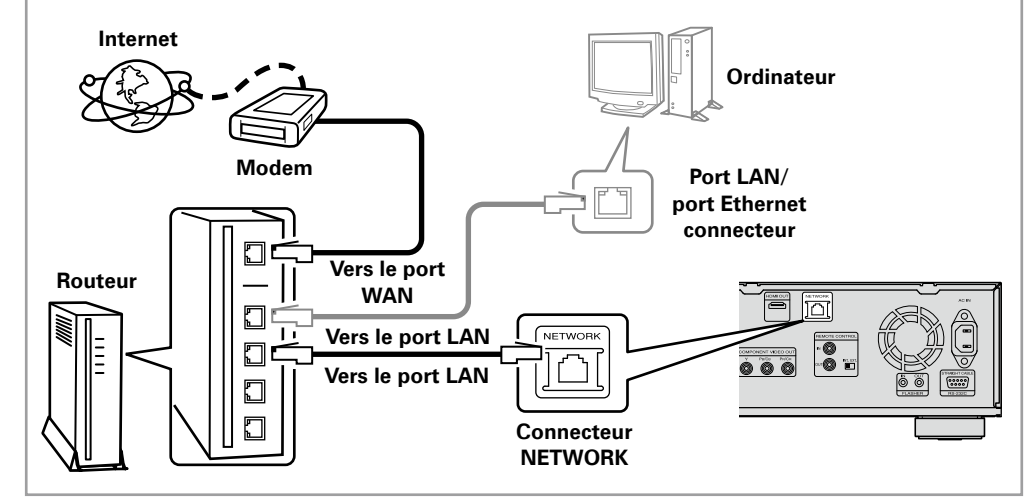

**Connexions**

**Connexions** 

## **Système requis**

## □ Connexion Internet haut débit

## **Modem** n

Il s'agit d'un appareil qui est connecté à la ligne à haut débit pour communiquer avec Internet. Certains sont intégrés avec un routeur.

## **Routeur** n

Lorsque vous utilisez l'UD8004, nous vous recommandons d'utiliser un routeur équipé des fonctions suivantes.

- Serveur DHCP (Dynamic Host Configuration Protocol) intégré Cette fonction attribue automatiquement une adresse IP au LAN.
- Commutateur TX BASE 100 intégré (Lorsque vous connectez plusieurs appareils, nous vous recommandons d'utiliser un hub de commutation ayant une vitesse d'au moins 100 Mbps)

## □ Câble Ethernet (CAT-5 ou plus recommandé)

- L'UD8004 n'est pas livré avec un câble Ethernet. •
- Certains types de câbles Ethernet plats sont aisément affectés par le bruit. Nous vous recommandons d'utiliser un câble normal.

## $\rightarrow$

Pour vous connecter à Internet, veuillez utiliser un FAI (Fournisseur d'accès à Internet). Veuillez vous renseigner auprès de votre revendeur pour obtenir plus d'informations à ce sujet.

## **REMARQUE**

- Vous devez souscrire un contrat auprès d'un FAI pour vous connecter à Internet. Aucun autre contrat n'est nécessaire si vous avez déjà une connexion Internet haut débit.
- Les routeurs compatibles dépendent du FAI. Contactez un FAI ou un magasin d'informatique pour plus de détails.
- Marantz ne sera en aucun cas tenu responsable pour les erreurs ou les problèmes de communication résultant de l'environnement en réseau du client ou des appareils connectés.

## **Autres** n

- La fonction DHCP du UD8004 permet de régler le réseau automatiquement.
- Si le contrat de fournisseur d'accès à Internet spécifie que les réglages réseau de la ligne sont manuels, effectuez les réglages dans le menu de l'interface graphique GUI "Configuration réseau" (呼) page 29).
- Lorsque l'UD8004 est connecté à un réseau sans la fonction DHCP, effectuez les réglages de l'adresse IP, etc., dans le menu de l'interface graphique GUI "Configuration réseau" ( $\mathbb{Q}_P^*$ page 29).
- L'UD8004 n'est pas compatible PPPoE. Un routeur compatible PPPoE est nécessaire si le contrat de votre ligne est de type PPPoE.
- Si vous effectuez les réglages manuellement, vérifiez le contenu des réglages avec l'administrateur du réseau.

## **6. Utilisation de la fonction BD-LIVE ou actualisation de la version logicielle de UD8004 Connexion du cordon d'alimentation**

Raccordez le cordon d'alimentation fourni au UD8004, puis branchez-le sur une prise CA.

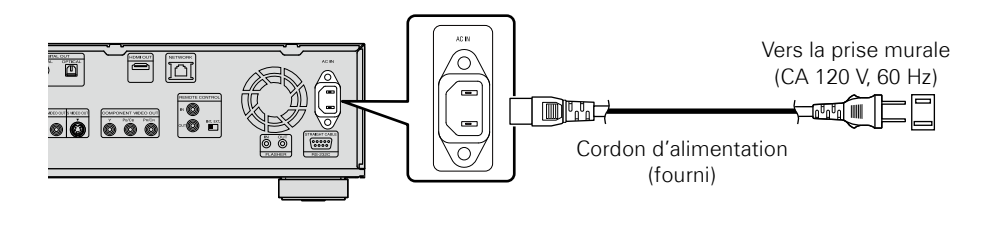

## **REMARQUE**

•Bien insérer les prises CA. Des connexions incomplètes risquent de générer du bruit.

## **Une fois les connexions terminées**

## **Mise en marche**

Appuyez sur **de l'appareil ou sur**  $\overline{(\begin{smallmatrix}100\\10\end{smallmatrix})}$  **de la** *télécommend***e**  $\circ$   $\circ$   $\mathsf{F}$ **télécommande.**   $\bullet$ L'appareil est mis sous tension et la Indicateur STANDBY s'éteint.

"LOADING" apparaît sur l'affichage et les informations sur le disque sont lues.

(UD8004) (Télécommande)

b "NO DISC" s'affiche si aucun disque n'est inséré.

## $\bullet$

Lorsque "Autre configuration" – "Mode allumage auto" – "Marche" (图 page 30) est sélectionné dans le menu GUI, les conditions suivantes sont maintenues pendant environ 30 minutes après lesquelles l'appareil se met automatiquement en veille.

- Disque non chargé
- La lecture s'est arrêtée •
- Arrêté à cause de la fonction de reprise •

## □ Mettre l'appareil en veille

Appuyez soit sur  $\bigcirc$  de l'appareil soit sur  $\widehat{u_0}$  de la télécommande. Le voyant d'alimentation s'allume en rouge.

## **REMARQUE**

En mode veille, l'appareil consomme très peu de courant. Pour couper complètement le courant, débranchez le cordon d'alimentation de la prise murale.

**Connexions**

Configuration

**Connexions** 

Introduction

**Spécifications**

Spécifications

## **Configuration du menu GUI**

## **Plan du menu de l'interface graphique**

Appuver sur  $\tilde{O}$  affiche le menu GUI. À partir de ce menu, vous pouvez naviguer entre plusieurs écrans de configuration.

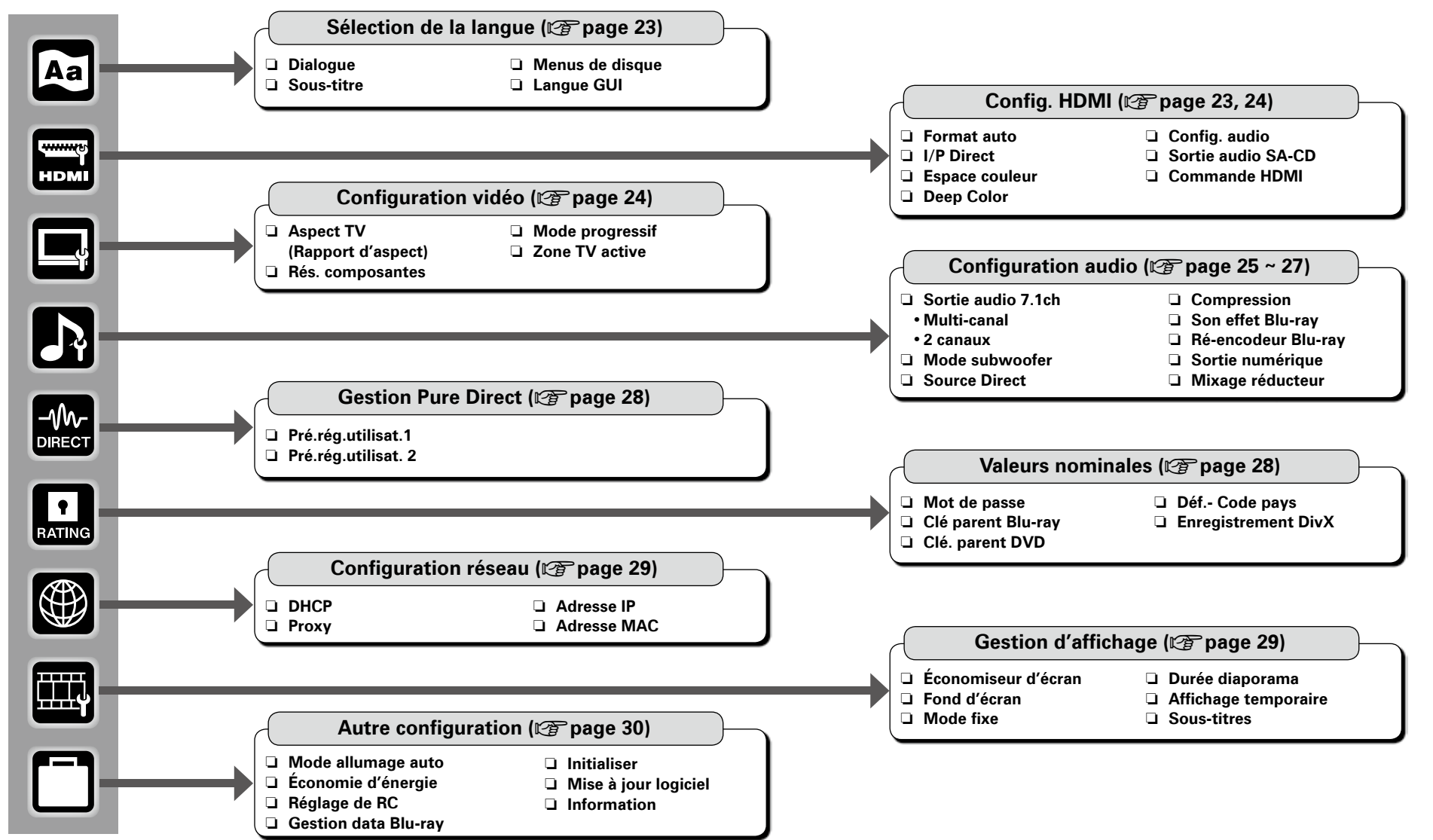

## **FRANCAIS**

## **Fonctionnement du menu de l'interface graphique GUI**

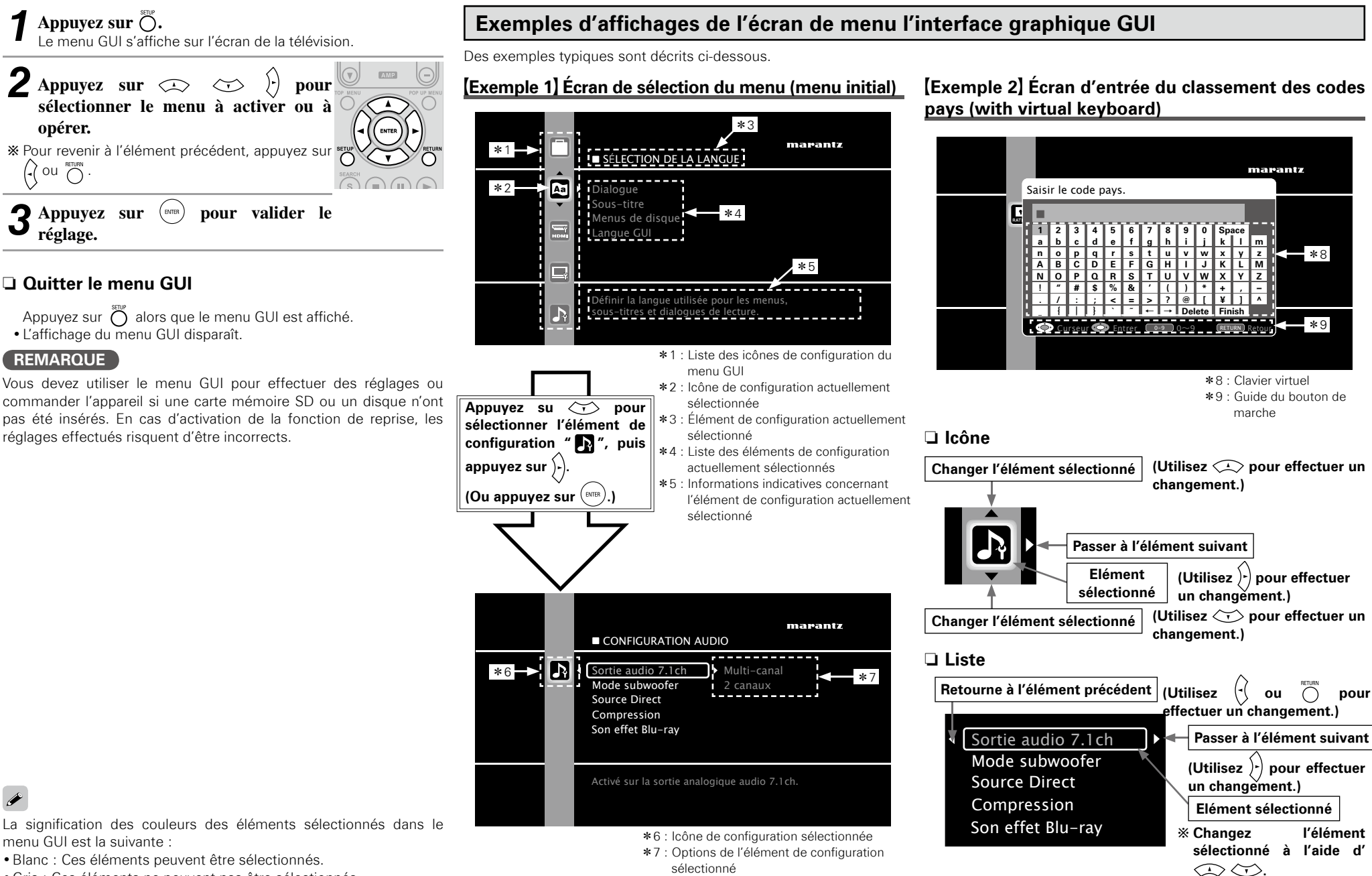

Gris : Ces éléments ne peuvent pas être sélectionnés. •

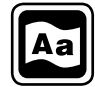

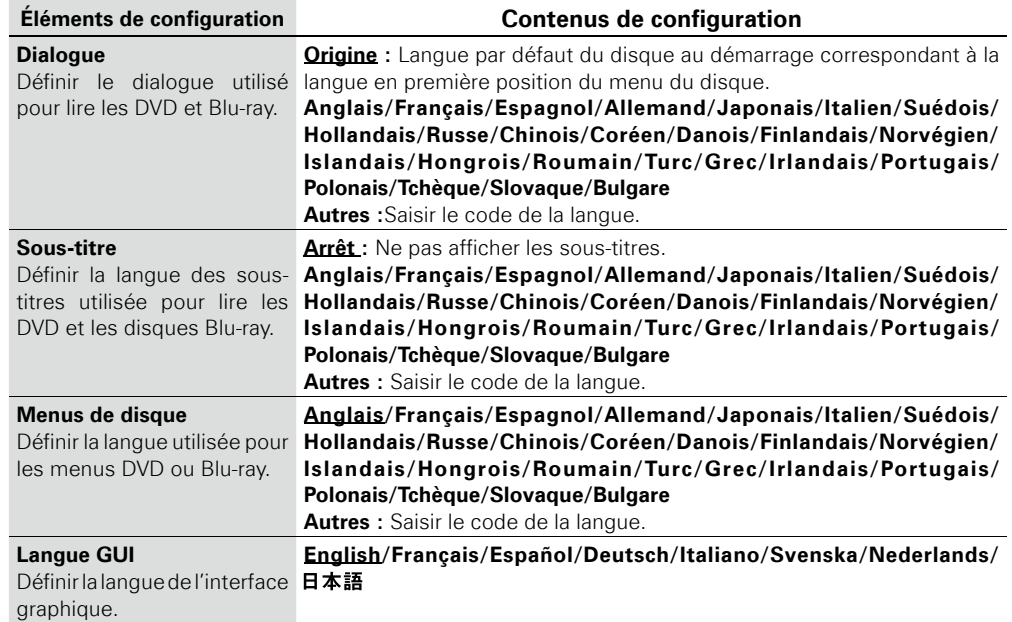

## **REMARQUE**

Réglage incompatible sur certains disques.

## $\overline{\mathscr{E}}$

Si "Autres" est sélectionné dans les menus "Dialogue", "Sous-titre" ou "Menus de disque", référez-vous aux "Liste des codes de langue" ( $\mathscr{F}$ page 48) et utilisez les touches numérotées  $\left(\widehat{\bullet}\right) \sim \left(\widehat{\bullet}\right)$  pour saisir le code de la langue, puis appuyez sur (BRTER) pour appliquer le réglage.

## Sélection de la langue Les réglages par défaut sont soulignés. **Configuration HDMI** Les réglages par défaut sont soulignés.

Définir la langue utilisée pour les menus, sous-titres et dialogues de lecture.<br>Définir le signal de sortie HDMI ou les fonctions de commande HDMI.

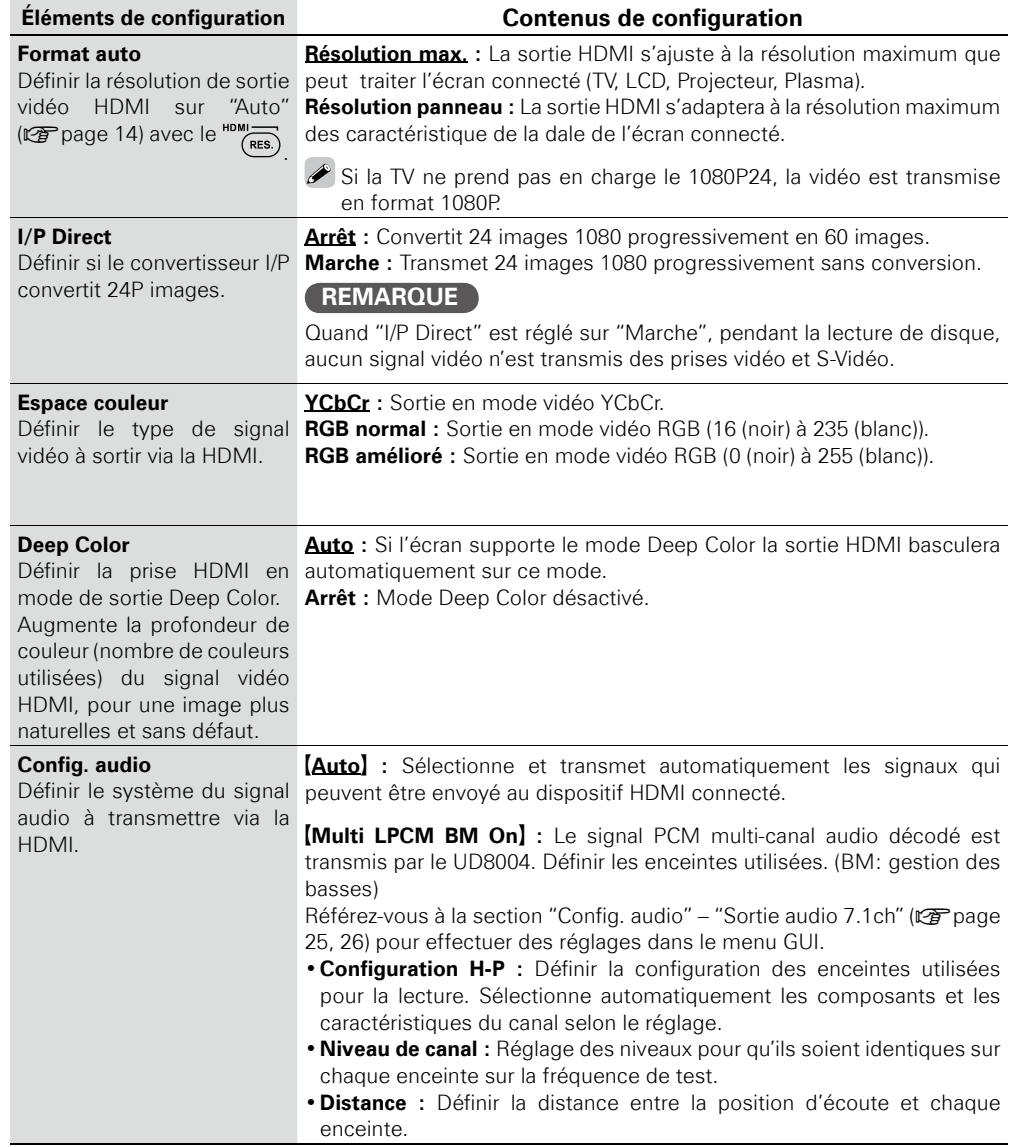

**Boutons de contrôle de la ons de contrôle de la** s<sup>srup</sup> Affichage du menu<br>**télécommande Canadiation** Annulation du menu

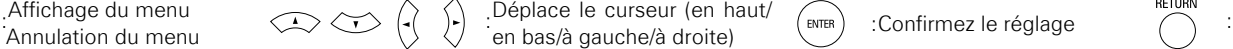

**Voir au verso**

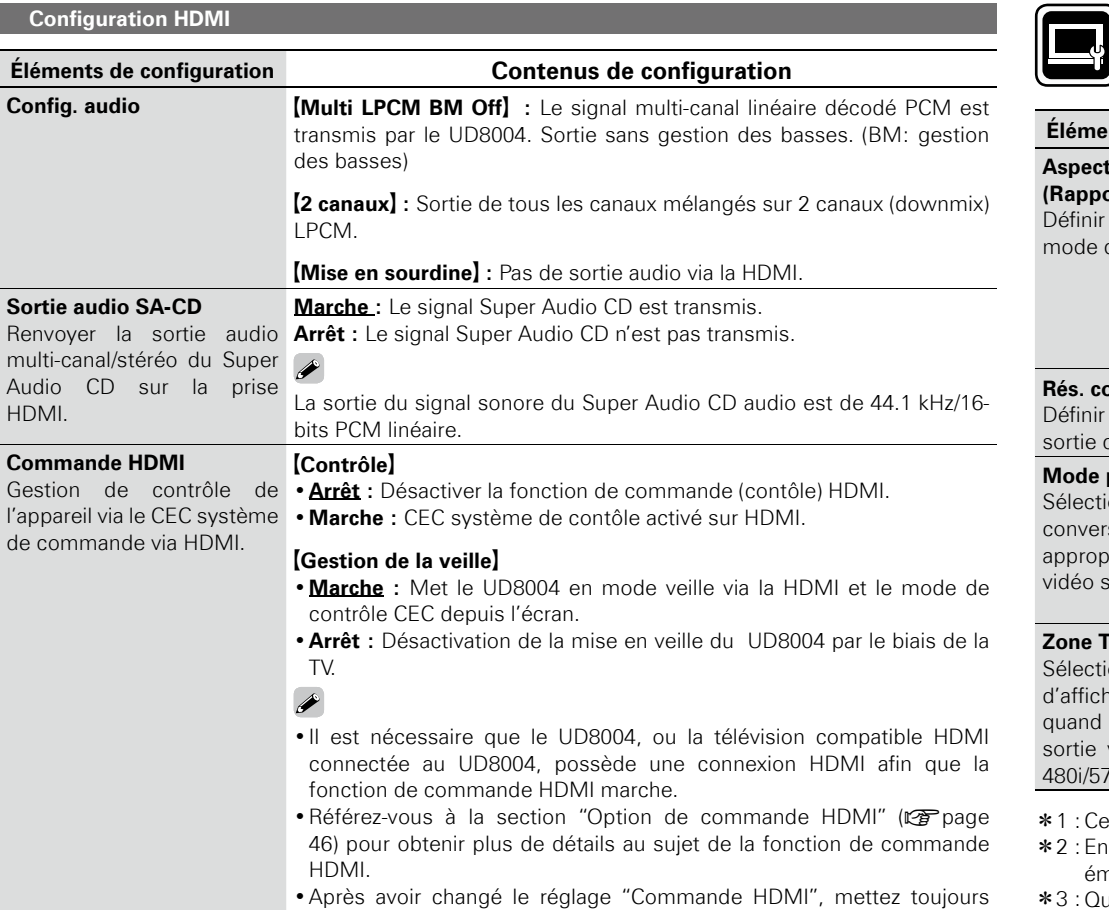

hors tension l'appareil raccordé et rallumez-le ensuite.

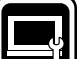

## **Confi guration vidéo Les réglages par défaut sont soulignés.**

**Défi nir le signal de sortie vidéo selon la TV connectée.**

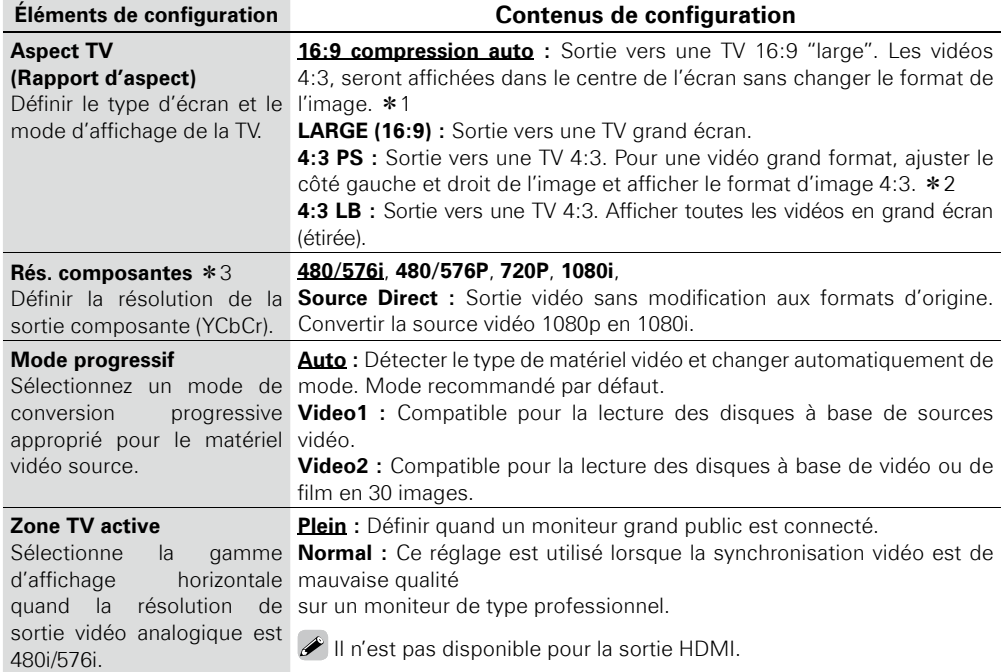

ela n'a aucun effet sur les sorties S-Vidéo.

fonction du contenu de la vidéo, même si vous réglez le 4:3 PS (Pan Scan), le contenu peut être nis en 4:3 LB (Boîte aux lettres).

zand la vidéo est transmise depuis la prise HDMI, aucun signal vidéo n'est transmis depuis les prises de composant.

**Boutons de contrôle de la** 

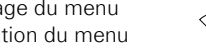

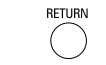

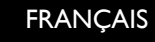

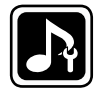

## **Configuration audio**

## Définir les enceintes pour les sections audio en sortie.

**Paramètres relatifs à chaque réglage de canaux et autres sources audio pour la production de signaux sonores analogiques décodés par le UD8004.**

## **Éléments de configuration Contenus de configuration**

## **Sortie audio 7.1ch**

**REMARQUE**

menu GUI.

Effectue les réglages audio pour la sortie de sons analogiques 7.1 canaux sur un amplificateur multicanaux. Pour sélectionner "Sortie audio 7.1ch", régler "Configuration HDMI" "Config. audio" dans le menu **REMARQUE** en sourdine" (v<sup>3</sup>page 24).

Vous ne pouvez pas sélectionner "Aucun" ou "Non" pour "Confia, HDMI" – "Config.audio"-"MultiLPCM BM On" - "Configuration H- $P''$  ( $\sqrt{p}$  page 23, 24) dans le **Multi-canal**

Réglez la configuration des haut-parleurs, le niveau des canaux et la distance pour une lecture multi-canal.

## **2 canaux**

Sorties audio mullti-canal mixées sur les prises RCA de "sortie d'enceinte avant" (FL/FR) des bornes de sortie audio RCA du blocs 7.1. Effectuez ce réglage en sortie sur une télévision et un amplificateur 2-canaux.

GUI sur "2 canaux" ou "Mise Les terminaux de sortie audio 7.1-canaux produisent uniquement des signaux FL/FR lorsque ce réglage est sélectionné.

**u** Configuration H-P : Définir le type de configuration d'enceintes.

- **[Avant]** : Définir le type d'enceinte avant (grande ou petite).
- **Large** : Définir une grande enceinte compatible avec les basses fréquences.
- **Petit :** Utiliser pour une petite enceinte limitée en basses fréquences.

**[Centre]** : Définir la présence et la taille (type) de l'enceinte centrale.

- **Large**: Utiliser une grande enceinte compatible avec les basses fréquences.
- **Petit :** Utiliser pour une petite enceinte limitée en basses fréquences.
- **Aucun** : Sélectionner quand une enceinte centrale n'est pas connectée.

## **[Subwoofer]** : Définir la présence d'un subwoofer.

- **Oui** : Utiliser un subwoofer.
- Non : Sélectionner quand un subwoofer n'est pas connecté.
- **[Surround]**: Définir la présence et la taille des enceintes surround.
- **Large** : Utiliser une grande enceinte compatible avec les basses fréquences.
- **Petit :** Utiliser pour une petite enceinte limitée en basses fréquences.
- Aucun : Sélectionner quand les enceintes surround ne sont pas connectées.

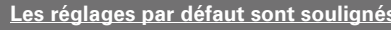

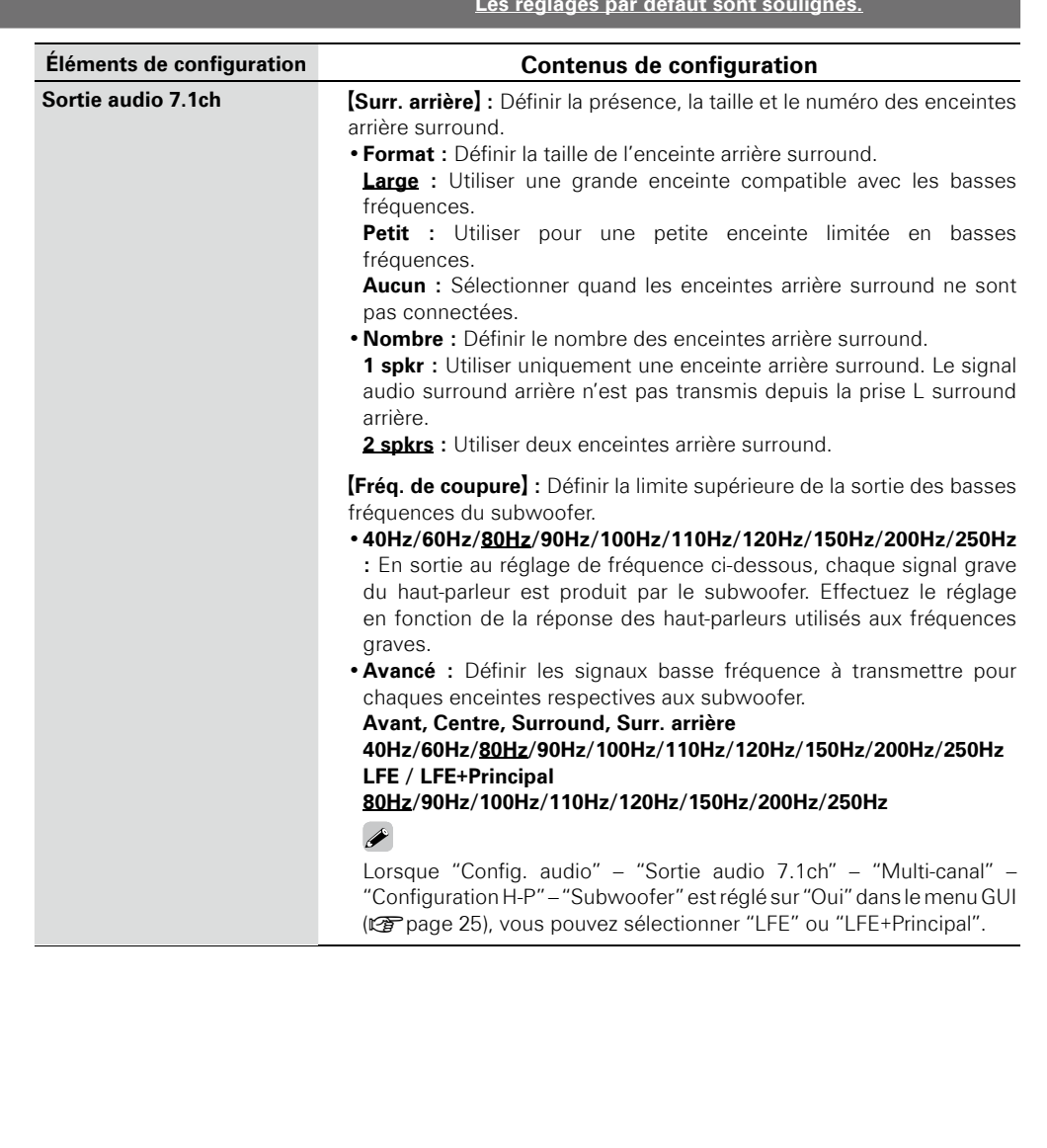

**Confi guration** 

Lecture

**Option de<br>commande HDMI** 

Informations

Configuration

Introduction Connexions

**Boutons de contrôle de la** 

·Annulation·du·menu :·Déplace le curseur (en haut/ Oepiace le curseur (en naut/ (<sub>ENTER</sub>) :Confirmez le réglage<br>en bas/à gauche/à droite) **RETURN** 

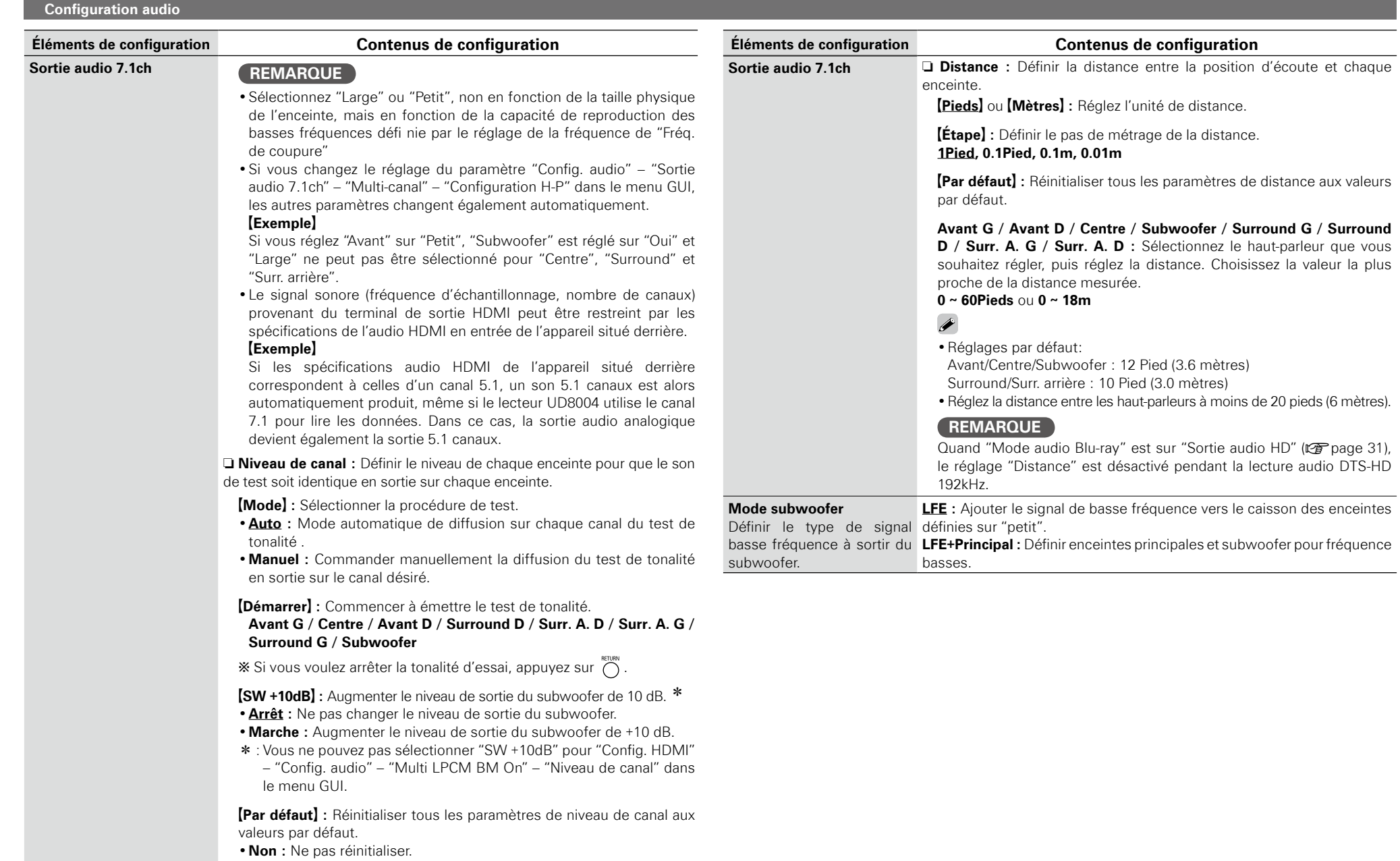

**Oui :** Rénitialiser. •

**Boutons de contrôle de la** 

 $\textcircled{1} \oplus \textcircled{1} \oplus \textcircled{1}$ 

Déplace le curseur (en haut/ (BRIFF) :Confirmez le réglage (CO) :<br>en bas/à gauche/à droite) :

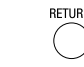

**Dépistage des** 

**Spécifications**

Spécifications

Lecture Coption de IDMI Informations Dépistage des

**Informations Option de commande HDMI Lecture Connexions Introduction**

**Configuration** 

Introduction Connexions Configuration

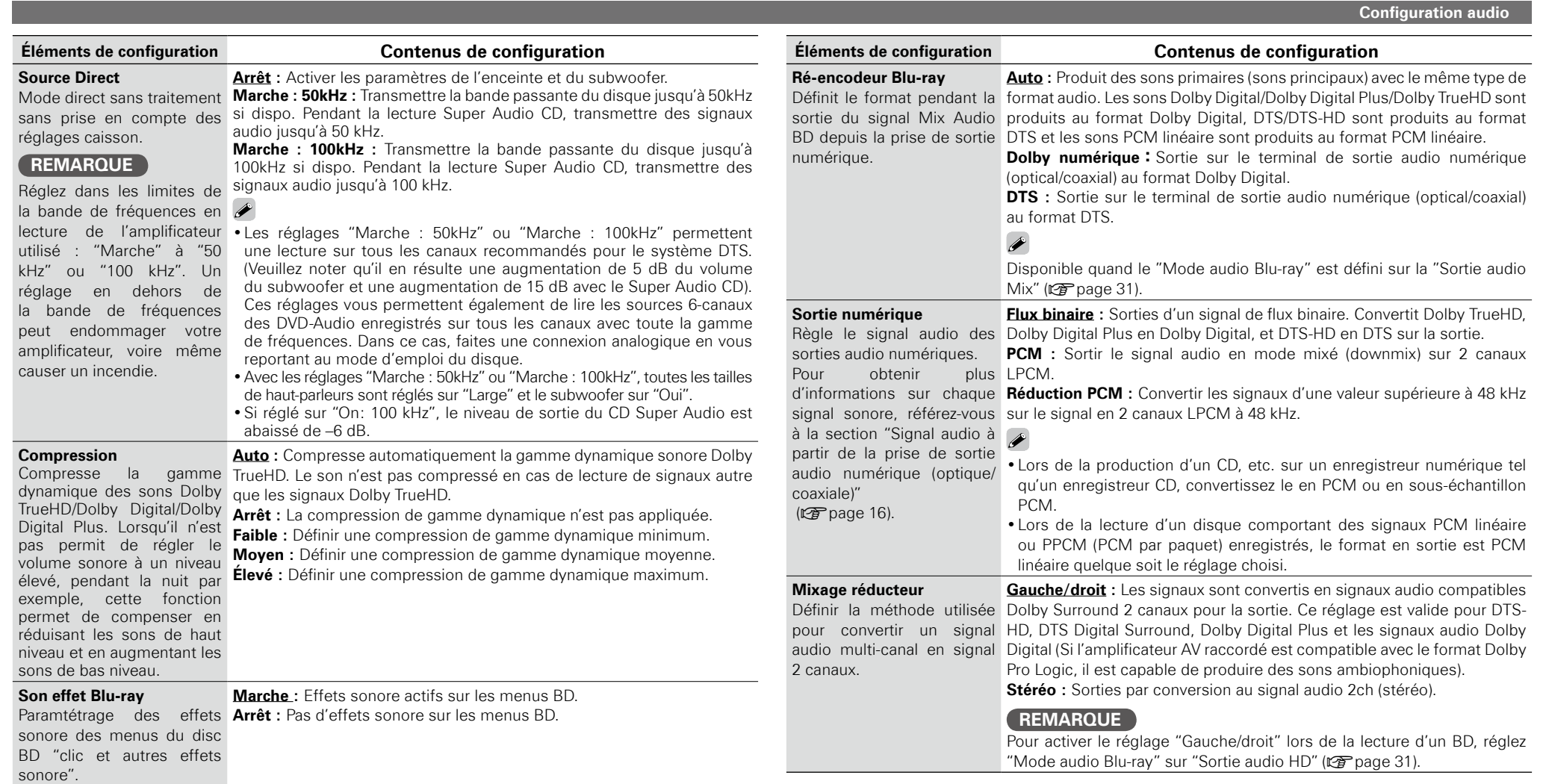

**Configuration** 

Configuration

Introduction Connexions

**Boutons de contrôle de la**  tons de contrôle de la s<sup>serup</sup><br>télécommande  $\begin{picture}(180,10) \put(0,0){\line(1,0){10}} \put(10,0){\line(1,0){10}} \put(10,0){\line(1,0){10}} \put(10,0){\line(1,0){10}} \put(10,0){\line(1,0){10}} \put(10,0){\line(1,0){10}} \put(10,0){\line(1,0){10}} \put(10,0){\line(1,0){10}} \put(10,0){\line(1,0){10}} \put(10,0){\line(1,0){10}} \put(10,0){\line(1,0){10}} \put(10,0){\line($ 

Déplace le curseur (en haut/ (BRIFF) :Confirmez le réglage (CO) :<br>en bas/à gauche/à droite) :

## $-Mr$ DIRECT

## **Gestion Pure Direct Les réglages par défaut sont soulignés.**

**Effectue les réglages relatifs aux modes audio numérique et sortie vidéo en mode**  Pure Direct, ainsi qu'à l'affichage des messages. Deux types de réglages peuvent être **enregistrés.**

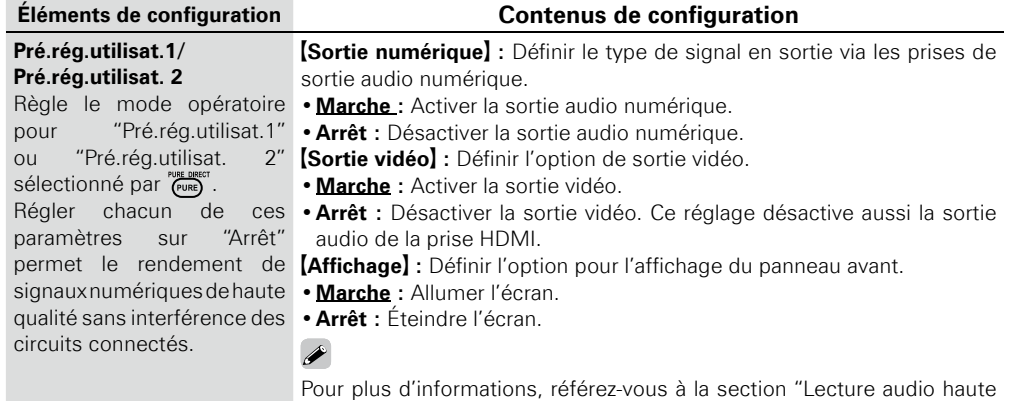

qualité (fonction Pure Direct)" (vra page 37).

l٠. RATING **Valeurs nominales Les réglages par défaut sont soulignés.**

Définir le verrouillage parental des DVD ou des disque Blu-ray ou afficher les codes **d'enregistrement DivX®.**

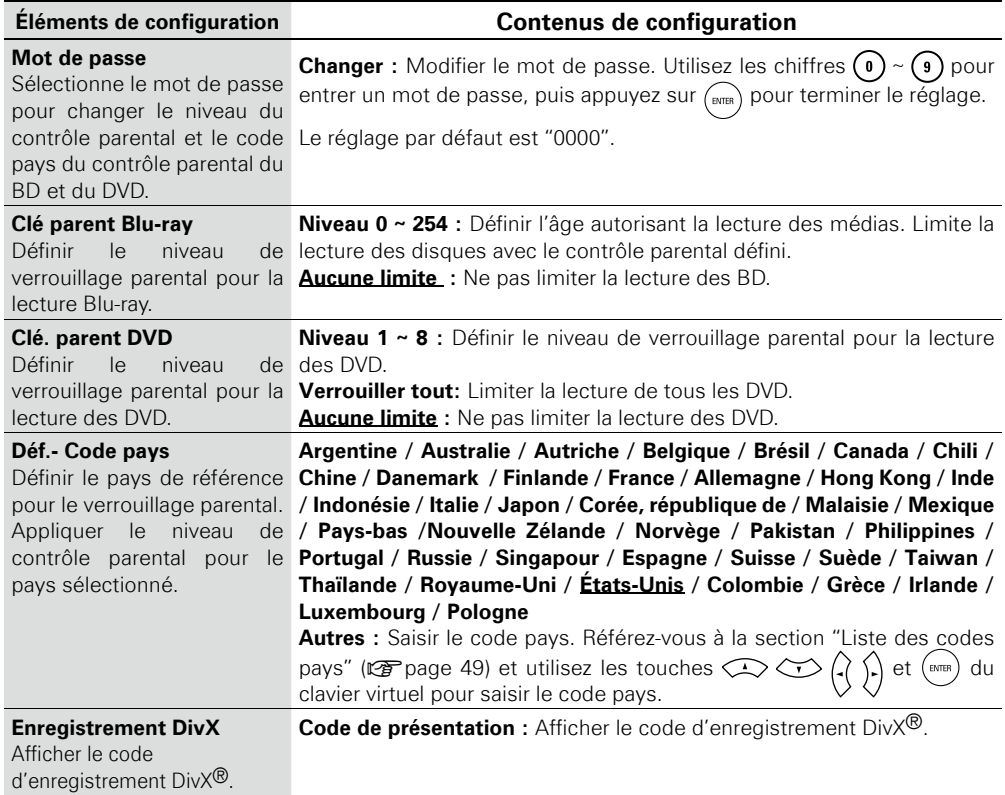

Introduction Connexions Configuration **Informations Option de commande HDMI Lecture Connexions Introduction Confi guration**  Lecture commande HDMI Informations Dépistage des<br>Lecture commande HDMI Informations Dépistage des

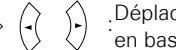

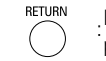

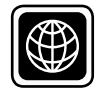

## **Confi guration réseau Les réglages par défaut sont soulignés.**

**Définir la connexion à Internet.** 

**Vous pouvez utiliser un disque assurant une fonction BD-LIVE en raccordant l'appareil a Internet (** $\sqrt{p}$  **page 35).** 

**Pour obtenir un support actualisé pour votre lecteur UD8004, vous pouvez télécharger la dernière version du micrologiciel sur notre site web.**

**Créez une connexion réseau au préalable, en suivant les instructions de la section "Connexion au réseau" (**v**page 19).**

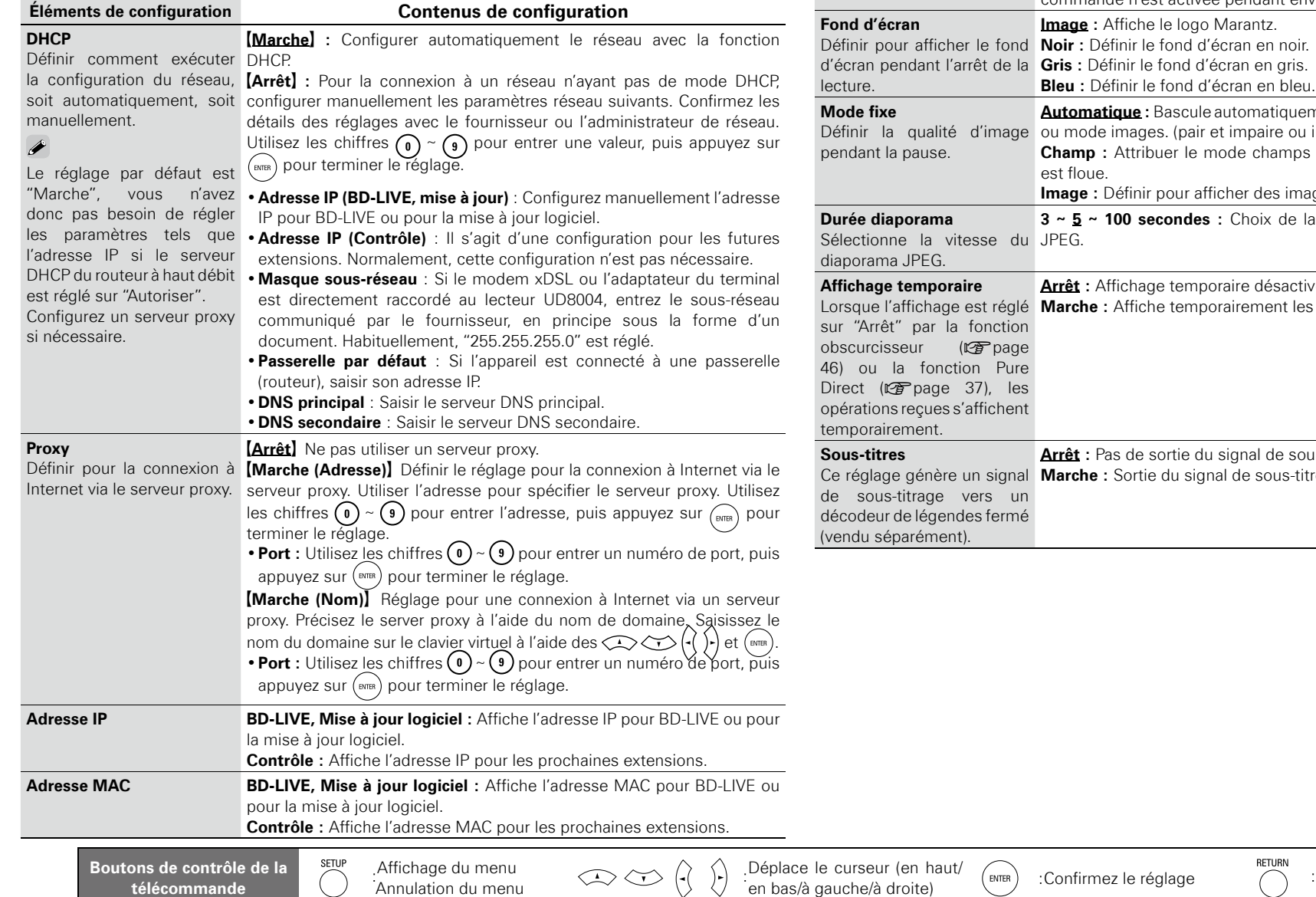

**télécommande**  $\left\{\n\right\}$  Annulation du menu

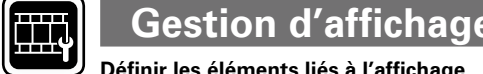

Les réglages par défaut sont **soulignés.**

Définir les éléments liés à l'affichage.

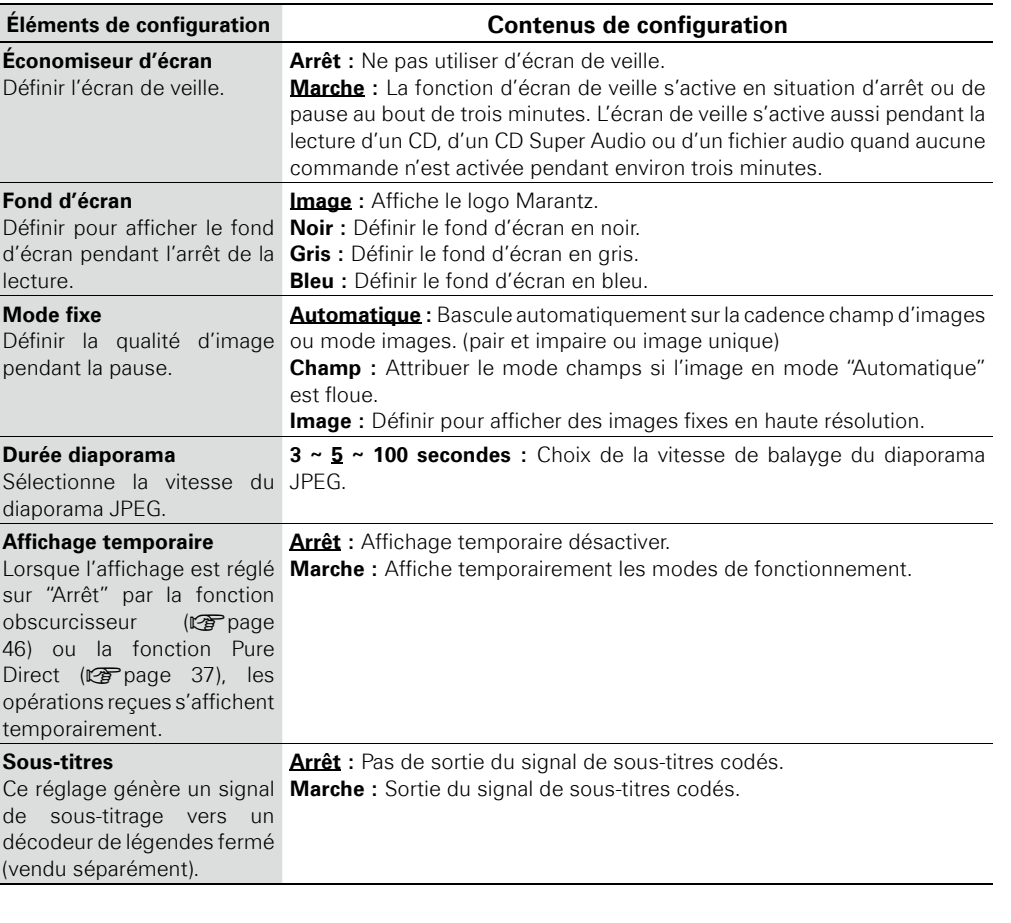

Spécifications

29

 Retournez au menu précédent

## Autre configuration **Autre configuration Les réglages par défaut sont soulignés.**

## **Défi nir les autres éléments.**

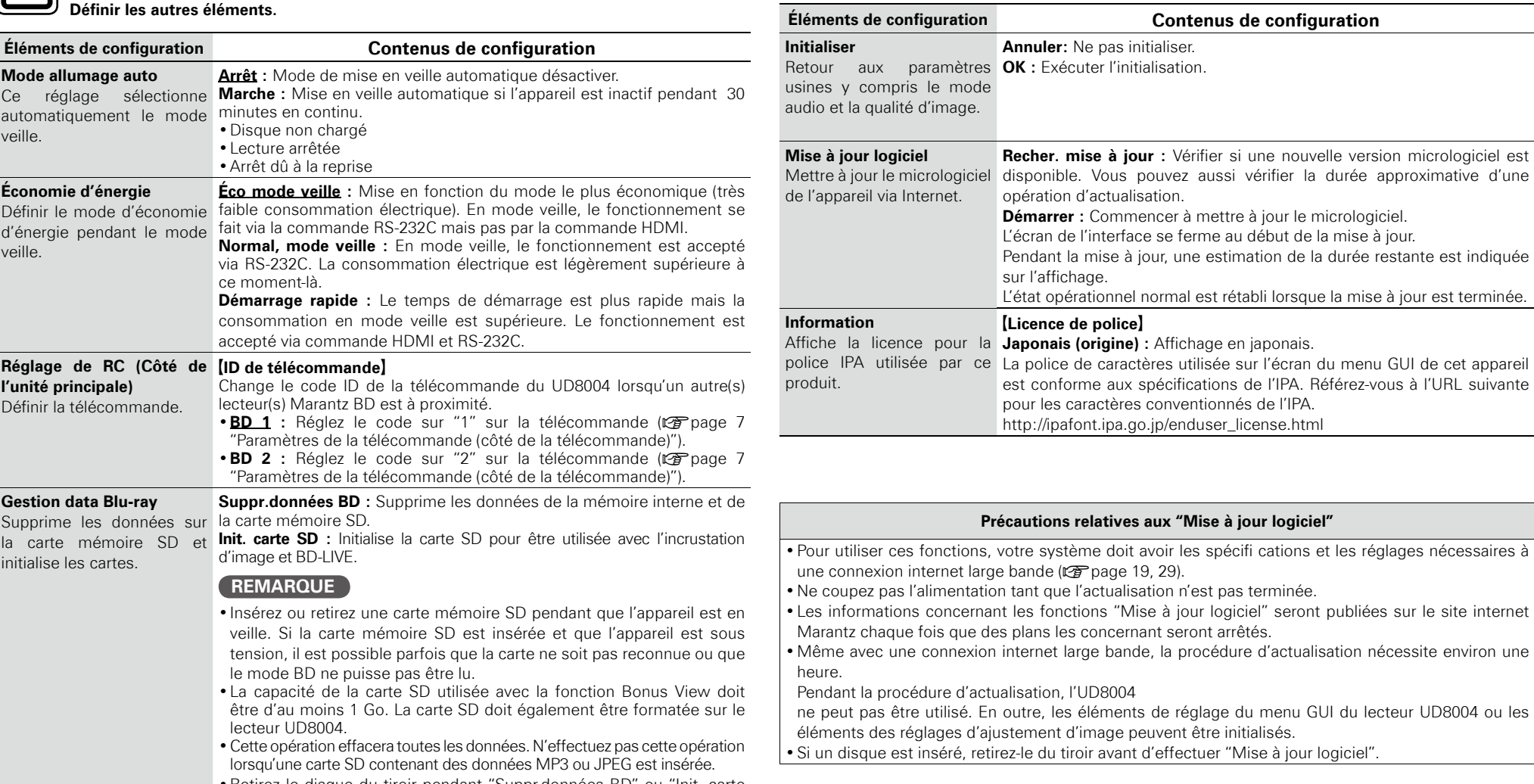

Retirez le disque du tiroir pendant "Suppr.données BD" ou "Init. carte • SD".

**Confi guration** 

Introduction Connexions Configuration

**télécommande de la** s<sup>seup</sup> Affichage du menu<br>**télécommande Campion** Annulation du menu Affichage du menu

Affichage du menu (ACCO) Déplace le curseur (en haut/ [BRET] :Confirmez le réglage du menu (COCO) :<br>Annulation du menu (COCO) en bas/à gauche/à droite) :

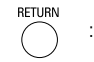

 Retournez au menu précédent

**Boutons de contrôle de la** 

## Réglages variés

**Vous pouvez régler le mode audio et changer les fichiers de lecture.**

**Vous pouvez choisir des modes variés pendant la lecture. Le menu des réglages s'affiche en haut de l'écran.**

**1 Appuyez sur**  $\text{Mod.}$ Affiche le menu actuellement réglé.

Extension verticale Tous Arrêt<br>Sortie audio Mix Mode audio Blu-ray Filtre de fichier

b Le contenu de l'affichage change en fonction du support lu.

**2 Sélectionnez l'élément de réglage à l'aide d'**  $\Rightarrow$   $\leftrightarrow$ , puis appuyez  $\sin(\cos \theta)$  ou sur  $\hat{\theta}$  $\textbf{sur}$   $\left(\begin{matrix} \text{error} \\ \text{error} \end{matrix}\right)$  ou sur  $\left(\begin{matrix} \cdot \\ \cdot \end{matrix}\right)$ .

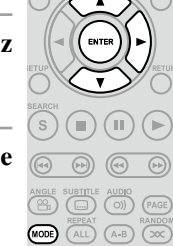

**3 Utilisez pour sélectionner un réglage et pour le changer**

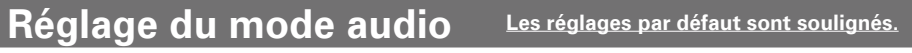

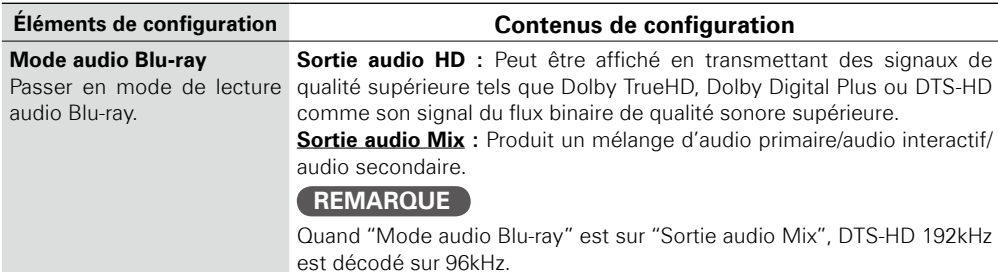

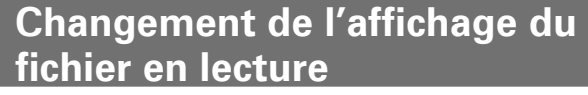

**Les réglages par défaut sont soulignés.**

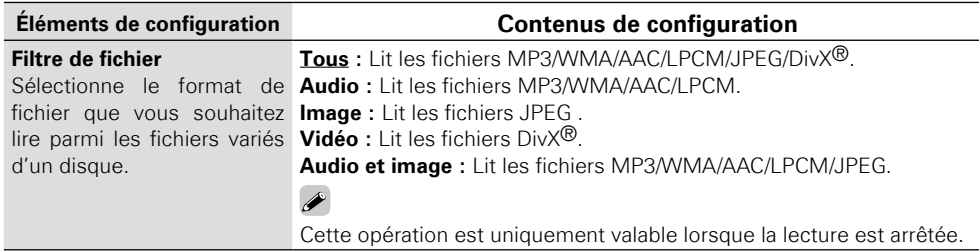

## **Effectuer d'autres réglages Les réglages par défaut sont soulignés.**

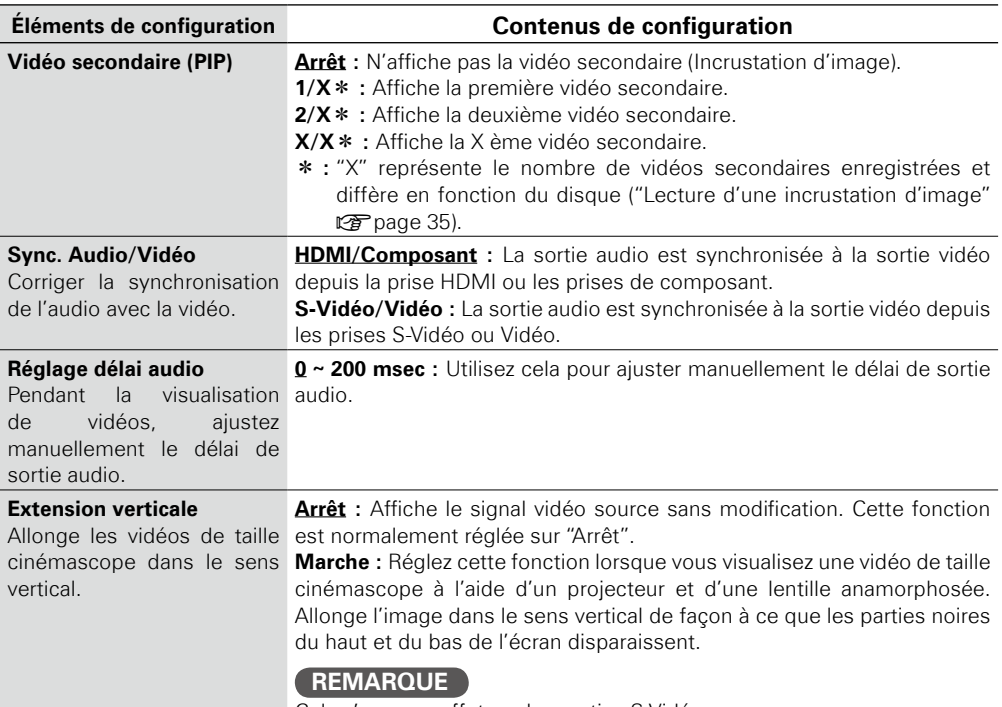

Cela n'a aucun effet sur les sorties S-Vidéo.

## **FRANCAIS**

## **Ajustement de la qualité d'image (Contrôle d'image)**

**Vous pouvez ajuster la qualité d'image à votre goût. Vous pouvez enregistrer jusqu'à 5 valeurs dans la mémoire.**

**Appuyez sur**  $\bigcirc_{n=1}^{\infty}$ **.**<br>Le statut actuellement réglé s'affiche. **2** Sélectionnez le numéro de mémoire de votre choix ("Mémoire 1" ~ "Mémoire 5") à l'aide d'  $\iff$   $\iff$ , puis appuyez sur  $(m)$ . **PICT** Mémoire 5  $\bigcirc$ Standard **3** Sélectionnez l'élément que vous **3** souhaitez changer à l'aide d' $\gg \Leftrightarrow$ . ◉  $\widehat{\mathcal{F}}$  $\sqrt{|\Delta|}$ Mémoire 1 V.Position  $\mathbf{0}$ 0 DNR Contraste **Changez le réglage à l'aide de**  $\left(\frac{\hat{}}{\hat{}}\right)$ Référez-vous au tableau ci-contre pour découvrir les éléments b réglables. **Lorsque l'ajustement de l'image est**  n **terminé**  $(7)(8)$ Appuyez sur  $\bigcap_{n=1}^{\text{next, and}}$  pendant l'ajustement de  $\bigoplus_{n=1}^{\infty}$ l'image. **Production d'une qualité d'image**  n **standard sans utiliser l'ajustement d'image**

Appuyez sur  $\overline{O}$  et  $\curvearrowright \curvearrowright$  pour sélectionner "Standard", puis appuyez sur  $\binom{m}{k}$ 

**Spécifications**

Spécifications

Les valeurs des réglages d'ajustement de l'image sont conservées dans la mémoire, même après la mise hors tension de l'appareil.

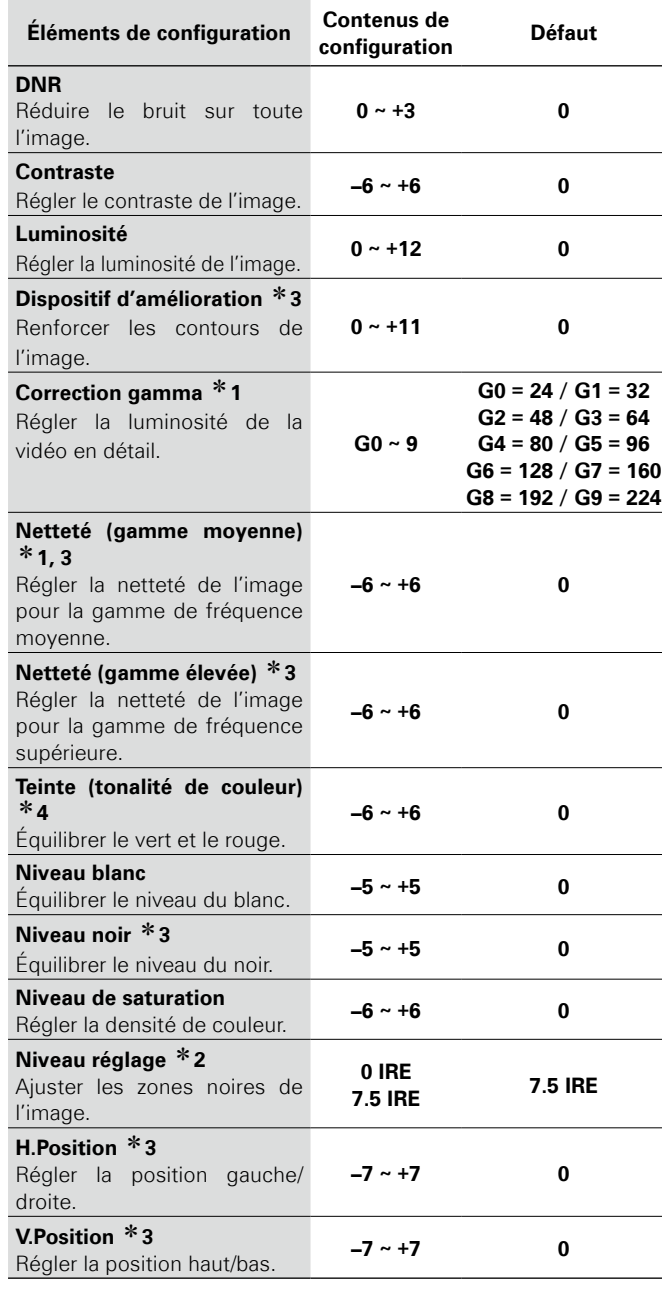

- \*1 : Non efficace pour les signaux vidéo de la prise HDMI OUT.
- z2 : Valable uniquement avec un signal vidéo d'une résolution de 480i provenant du terminal de sortie vidéo, du terminal de sortie vidéo S, du terminal de sortie vidéo composant.
- \*3 : Cela n'a aucun effet sur les sorties S-Vidéo.
- z4:Cela n'a aucun effet sur les sorties S-Vidéo en mode lecture vidéo PAL.

## **À propos de la correction gamma**

Lorsque vous sélectionnez "Correction gamma" puis appuyez sur  $(mn)$ vous pouvez changer les réglages à l'aide du  $\leftrightarrow$ 

Dans le graphe de correction gamma, l'axe horizontal indique que le niveau de luminosité de l'image qui est enregistré sur le disque, et l'axe vertical indique le niveau de luminosité de l'image lorsqu'elle est émise par l'unité.

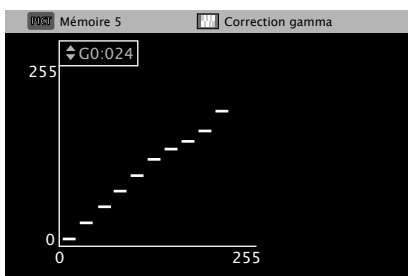

Lorsque les points lumineux du côté du disque sont ajustés à la • partie sombre du côté de sortie, les parties fines de la portion lumineuse qui deviennent normalement difficiles à voir deviennent une image facilement distingable.

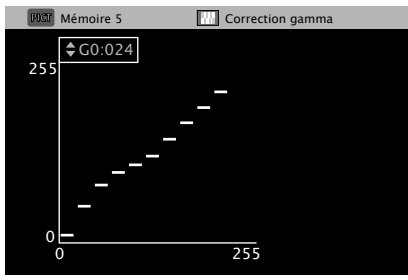

Lorsque les points sombres du côté du disque sont ajustés à la • partie lumineuse du côté de sortie, les parties fines de la partie sombre qui deviennent normalement difficiles à voir deviennent une image facilement distingable.

## □ Reprendre les valeurs initiales suite **à la correction gamma**

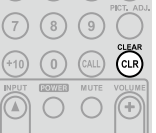

Appuyez sur  $\overline{C_{CR}}$  pendant qu'un graphique s'affiche.

## Lecture

## **Lecture de disque**

- **Lecture de BD et DVD-Vidéo(**v**page 35)** n
- **Lecture de Super Audio CD (**v**page 36)** n **Lecture CD (**v**page 36)** n
- □ Lecture DVD-Audio (**☞ page 36, 37**)
- □ Lecture audio haute qualité (।<mark>⊘</mark> page 37)

## Lecture de fichier

n **Lecture de fi chier (**v**page 37 ~ 39)**

## **Opérations possibles pendant la lecture (**v**page 39)**

## **REMARQUE**

- " $\mathbb{Q}$ " (signe d'interdiction) peut s'afficher en haut à droite de l'écran TV pendant le fonctionnement. Cela signifie que le fonctionnement est interdit.
- Selon le disque, certaines opérations peuvent ne pas être décrites dans ce manuel. Vérifiez chaque manuel de propriétaire de disque pour plus d'informations.
- Pendant la lecture d'un disque à double couche, les images peuvent s'arrêter momentanément. Cela se produit quand la première couche passe à la seconde. Il ne s'agit pas d'une défaillance.·

## **Introduction**

## **Avant la lecture d'un disque**

**1 Allumez l'amplificateur et la TV.**<br>Réglez l'option TV et amplificateur sur l'entrée UD8004.

## **2 Allumez le UD8004.**

- % Pendant la lecture d'une incrustation, avant d'allumer le UD8004, insérez une carte mémoire SD d'au moins 1Go et qui est formatée pour le UD8004.
- **Appuyez sur pour régler le mode de lecture média sur "DISC MODE".**

pour ouvrir/fermer le

**CLOSE** 

## **4 Insérez un disque.**<br> $\frac{QPLN}{QPLOSE}$

- Appuvez sur
- tiroir du disque. • Insérez le disque avec le côté à écouter vers le·bas.

## **Avant la lecture d'une carte mémoire SD**

**1 Allumez l'amplificateur et la TV.**<br>Réglez l'option TV et amplificateur sur l'entrée UD8004.

**2 Insérez une carte mémoire SD.**<br>
Insérez la carte mémoire SD dans la direction indiquée par la flèche avec l'étiquette vers le haut ( $\sqrt{p}$  page 6, 8).

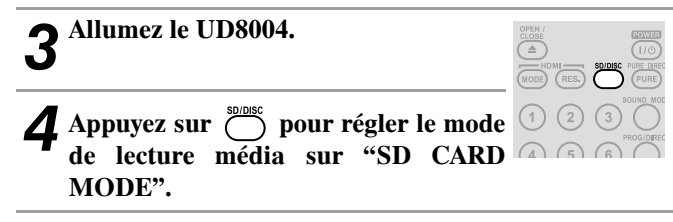

Le réglage du mode de lecture média est mémorisé, même si l'appareil passe en mode veille.

## **Informations**

Les informations de lecture affichées se modifient **entre la barre d'informations et l'écran lecteur média à chaque fois que l'on appuie sur .**

DISPLAY<br>DISP Pour supprimer l'affichage, appuyez sur **jusqu'à ce qu'il s'efface.**

**\*** Le contenu affiché peut être différent selon le média lu. Les informations affichées pendant la lecture sont aussi différentes.

## **Affi chage de la barre d'information BD DVD DVD-V DVD-A DivX**

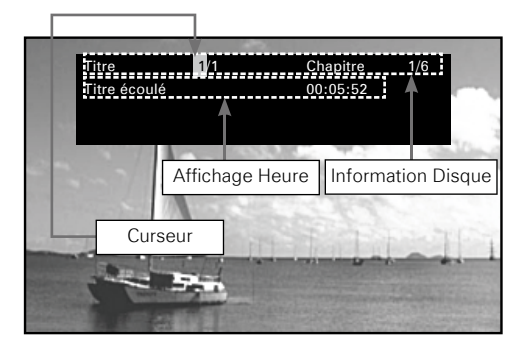

\* Affiché à l'intérieur du cadre en haut de l'écran. (Voir page suivante).

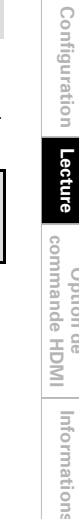

action

Connexions

MODE CALL CA-B RANDON<br> **DISPLAY** DIMMER<br> **COSP.** COMMANDING

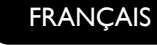

## **Informations**

## **Affichage des informations du disque**  n

Introduction

Connexions

- 
- 
- 

• **Titre Titre Titre Titre Titre Chapitre Chapitre Chapitre Chapitre Chapitre Chapitre Chapitre Chapitre Chapitre Chapitre Chapitre Chapitre Chapitre Chapitre Chapitre Chapitre Cha** • **Chapitre** Chapitre lu/nombre total de chapitres<br>• **Groupe** Groupe lu/nombre total de groupes **• Groupe** Groupe lu/nombre total de groupes<br>• **Plage Plage** Plage lue/nombre total de plages •**Plage** Plage lue/nombre total de plages

## **Affichage Heure** n

- •**Titre écoulé**
- •**Titre restant**
- •**Chapitre écoulé**
- •**Chapitre restant**
- •**Groupe écoulé**
- •**Groupe restant**
- •**Plage écoulée**
- •**Plage restante**

## □ Affichage du signal de sortie HDMI

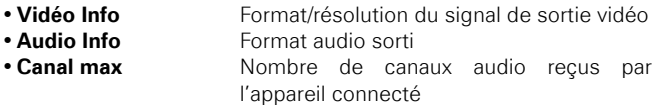

**Recherche avec la barre d'information**

Dans la zone de curseur orange, il suffit de saisir le chiffre que vous recherchez, pour que la recherche commence. Il y a 4 modes de recherche, "Recherche de titre", "Recherche de chapitre", "Recherche de groupe" et "Recherche de plage".

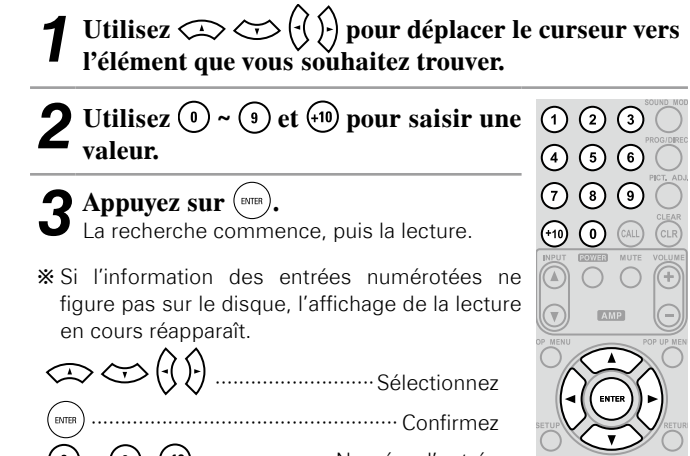

~ , ························Numéro d'entrée

## **Affichage Lecteur média**

**SA-CD CD MP3 WMA AAC LPCM**

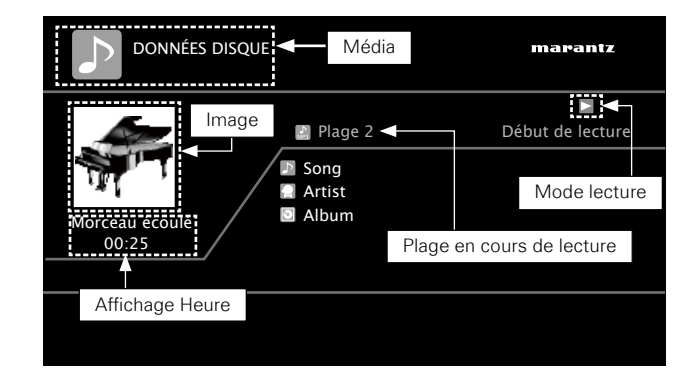

- **Affichage des informations du disque**  n **SA-CD MP3 WMA AAC**
- P Titre
- Artiste .Ω

•[O] Titre de l'album

## $\overline{\mathscr{L}}$

Pour en savoir plus sur l'affichage de l'heure et du signal de sortie HDMI, voir "Affichage de la barre d'information" ( $\sqrt{P}$  page 33).

**Lecture**

**Option de<br>commande HDMI** 

Configuration

**Lecture d'une incrustation d'image** n

secondaire que vous souhaitez.

**Arrêt** : N'affiche pas la vidéo secondaire. 1/X \* : Affiche la première vidéo secondaire.

G**Élément sélectionnable**H

## **Lecture de BD et DVD-Vidéo builded and a series of the series of the series of the series of the series of the series of the series of the series of the series of the series of the series of the series of the series of**

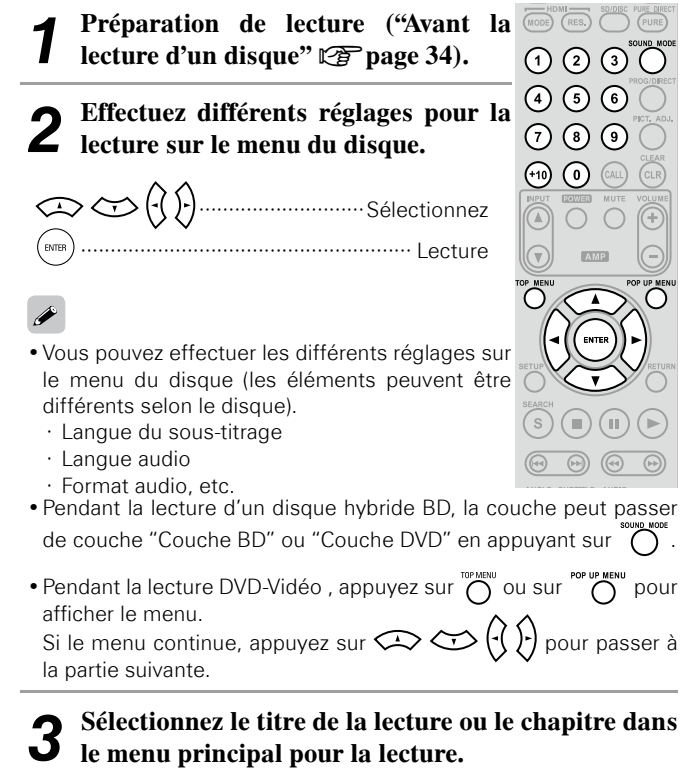

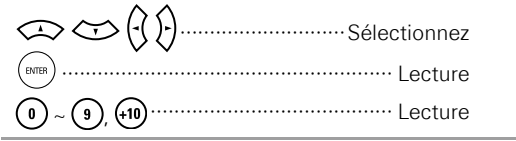

## **Disc Menus** Config. Audio Angle Histoire corrigée Menu principal **[Exemple]** Menu Disque **Sous-titre**

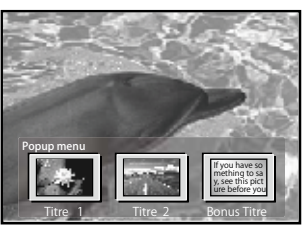

**[Exemple]** Menu Popup

## □ Profiter des options de **BD-LIVE**

- Les fonctions utilisables avec BD-LIVE diffèrent d'un disque à l'autre. Pour en savoir plus sur ces fonctions et sur la manière de les utiliser, consultez les indications et explications qui s'affichent à l'écran pour chaque disque.
- Vous devez charger une carte SD dans le UD8004 pour pouvoir sauvegarder les contenus téléchargés et exploiter les fonctions BD-LIVE. Utilisez une carte SD d'une capacité de 1 Go ou plus. Par ailleurs, la carte SD doit être formatée sur le UD8004.
- Ne retirez pas la carte SD du lecteur UD8004 pendant la lecture d'un disque compatible BD-LIVE.

## □ Lecture vidéo BD compatible avec incrustation **d'image**

Avec un disque compatible avec l'incrustation d'image, en plus • de la vidéo principale enregistrée sur le disque, vous pouvez lire les commentaires du réalisateur de la vidéo et simultanément une autre histoire, ainsi qu'une autre vidéo comme une vue sous un autre angle (vidéo secondaire).

- Certains disques BD utilisent des cartes SD comme mémoire d'enregistrement pour la lecture Bonus View. Quand le UD8004 est en mode veille, installez la carte mémoire SD.
- La méthode de lecture, etc., est déterminée par le disque et varie en fonction du disque. Reportez-vous au guide de fonctionnement du disque.

## **Titre 1** Menu principal  $\mathbf{p}$ **Chapitre 2** Chapitre 3 Chapitre 4 Chapitre 5 Chapitre 6

**[Exemple]** Menu Disque **Gear [Exemple]** Menu principal

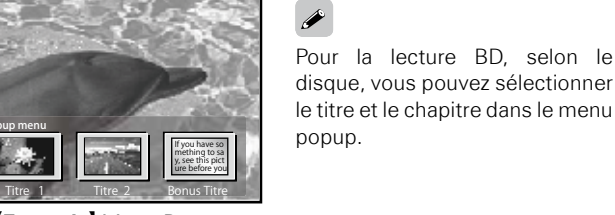

## Vidéo principale (vidéo primaire) Sous-vidéo· (vidéo secondaire)

## **[Exemple]** Incrustation d'image

## **REMARQUE**

- Insérez ou retirez une carte mémoire SD quand l'appareil est en mode veille. Si vous insérez une carte mémoire SD quand l'appareil est sur "ON", il ne sera pas possible de lire la carte mémoire SD.
- La carte SD utilisée pour les fonctions BD-LIVE et Bonus View doit avoir une capacité de 1 Go ou plus. Elle doit aussi être initialisée sur le UD8004 ( $\sqrt{p}$ page 30).
- Pour utiliser les fonctions BD-LIVE, connectez le UD8004 à l'Internet et effectuez les réglages nécessaires décrits ci-dessous:
- · Connexions················· "Connexion au réseau" (vpage 19) Réglages····················· "Confi guration réseau" (vpage 29)
- Selon votre environnement réseau, la connexion au réseau peut dans certains cas prendre du temps voire s'avérer impossible.
- Retirez la protection en ecriture de la carte mémoire SD. •

## Appuyez sur (MODE) pour sélectionner l'affichage de la vidéo **Arrêt** <del>- ></del> 1/X - > 2/X - > X/X

## $(B)$   $(D)$   $(0)$   $(PAGE)$ MODE ALL A-B (200)

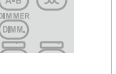

- 2/X  $*$  : Affiche la seconde vidéo secondaire. **X/X \*** : Affiche la Xème vidéo secondaire.
- \*: "X" correspond au nombre de vidéos secondaires enregistrées. Il peut être différent selon le disque.

**Lecture**

Spécifications

## **FRANCAIS**

**1 Préparation de lecture ("Avant la lecture d'un disque"** 

**2 Sélectionnez la zone/couche de lecture**  $\odot$  2  $\odot$ 

**Multi** : Lecture de la zone multi-canal de la (7) (8) (9) (

**Lecture de Super Audio CD**

*<b>P* page 33).

 $\mathbb{Z}$  avec  $\bigcirc^{\text{source}}$ .

sélectionnée.

 $\rightarrow$ 

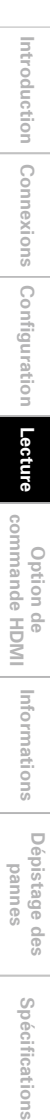

couche HD.

la couche HD. **CD** : Lecture de la couche CD.

**Stereo** : Lecture de la zone double canal de

 $\mathcal X$  Appuyer sur  $(\rightarrow)$ , permet de lire la zone/couche

□ En affichant le texte ou l'heure de lecture Voir "Affichage Lecteur média" (va page 34).

- Si la zone ou la couche d'un disque n'existe pas, sélectionnez la zone de lecture ou la couche dans cet ordre"Multi", "Stereo", "CD".
- La zone/couche sélectionnée sur  $\bigcup$  reste en mémoire même une fois hors tension.

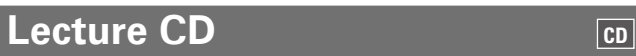

**SA-CD**

 $(4)$  (5)  $(6)$   $(6)$ 

 $\overline{\overline{\bullet}}$  $\bigcap$ 

 $\widehat{\mathbb{S}}\left(\mathbb{R}\right)\left(\mathbb{R}\right)\left(\mathbb{R}\right)$ 

**1 Préparation de lecture ("Avant la lecture d'un disque"**  v**page 33).**

## 2 **Appuyez sur**  $\odot$ **.**<br>La lecture débute.

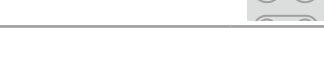

 $\textcircled{\tiny{m}}$ 

 $\odot$ 

**En regardant l'affichage de l'heure de lecture** n Voir "Affichage Lecteur média" (Va page 34).

- **Lecture DVD-Audio DVD-A 1 Préparation de lecture ("Avant la lecture d'un disque"**  $\mathbb{F}$  **page 33).**  $\Theta$  $\Theta$  $\odot$ **2 Sélectionnez** la partie à lire avec  $\bigcirc$ .  $O$   $O$ (+10 (0) CALL) CLR **Audio** : Lecture de la partie audio.  $O$   $\Theta$ **Video** : Lecture de la partie vidéo. le)  $\sqrt{2M2}$ **3 Si un menu principal est disponible, sélectionnez le groupe de lecture et la**  (ENTER) **plage, puis lancez la lecture.**  $\Leftrightarrow$   $\odot$   $\odot$ ·····················Confirmez ou lancez la lecture  $\overline{(\mathbf{0})}$   $\sim$   $(\mathbf{0})$ ,  $(\mathbf{10})$   $\dots$   $\dots$   $\dots$  Lecture  $\overbrace{00}^{\text{WGLE}}$   $\overbrace{00}^{\text{WBER}}$
- □ En affichant le texte ou l'heure de lecture

Voir "Affichage de la barre d'information" ( $\sqrt{p}$  page 33).

**Changement de groupe/plage**

**1 Pendant une interruption ou pendant la lecture,**  sélectionnez le mode de recherche avec  $(s)$ .

Le mode de recherche s'affiche en haut à droite de l'écran.

Le mode de recherche change chaque fois que vous appuyez b  $\text{sur}$   $\overset{\text{search}}{\text{(s)}}$ 

Mode de recherche Groupe  $\leftarrow$  Mode de recherche Plage

**2 Sélectionnez le groupe de lecture et la plage dans le menu principal, puis lancez la lecture.**   $\bigcirc$   $\bigcirc$   $\bigcirc$   $\bigcirc$ (+10 (0) (CALL) (CLE  $(0)$  ~  $(9)$ ,  $(10)$   $(m)$ Lecture du groupe ou de la plage du chiffre sélectionné Voir "Recherche de sections spécifiques en b utilisant les modes de recherche" (v<sup>3</sup>page 41) pour les instructions sur les chiffres saisis.  $\overline{\textbf{(s)}}$  (ii) (ii) (ii)  $\overline{\rightarrow}$ 

Le mode de recherche sélectionné ici est mémorisé jusqu'à ce que l'appareil soit en mode veille ou que le tiroir du disque s'ouvre.

## **Lecture du groupe d'incrustation d'image**

Le DVD-Audio peut avoir un groupe d'incrustation d'image dont la lecture peut être lancé en saisissant un mot de passe.

## **1 Pendant une interruption, sélectionnez "Group"**  avec  $\left(\overline{s}\right)$ .

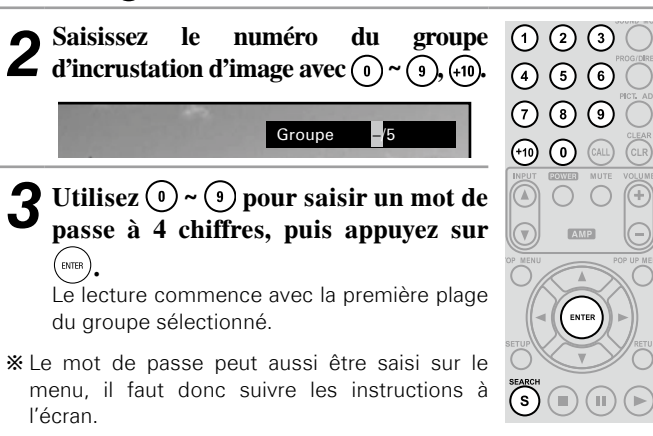

## **Si le mauvais mot de passe est saisi** n

Appuyez sur  $\overline{\text{CB}}$  pour effacer le chiff puis saisissez le chiffre correct.

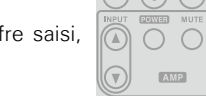

## **Sélection d'images fixes**

Avec les images fixes de DVD-Audio, vous pouvez sélectionner les images affichées pendant la lecture.

**Appuyez sur pendant la lecture.**

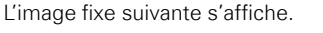

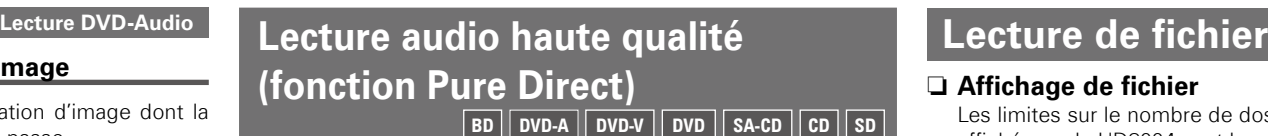

**MP3 WMA AAC LPCM DivX JPEG**

**Ceci permet une lecture audio de qualité supérieure en arrêtant le signal vidéo, etc., la sortie en ne transmettant que le signal audio analogique.** 

**Appuyez sur**  $\frac{M_{\text{F}}}{M_{\text{F}}}\$  **pendant l'interruption,** MODE (RES.) SDIDISC PURE DIREC **puis sélectionnez le mode Pure Direct.**

**Arrêt** : **Marche** : Éteint la fonction Pure Direct.

 $\rightarrow$ 

**Pré.rég.utilisat.1** : Ceci arrête la sortie de signal numérique, la sortie de signal vidéo et affiche l'écran. Fonctionne avec le réglage Pure Direct enregistré.

**Pré.rég.utilisat. 2** ("Gestion Pure Direct" ¥rapage 28)

- Vous ne pouvez pas utiliser ( $\overline{\mathbb{R}}$ ) quand le menu GUI est affiché. Avec "Marche" et l'unité principale hors tension, les témoins autre • que celui d'alimentation sont éteints.
- Le réglage Pure Direct retourne sur "Arrêt" quand le UD8004 est en mode veille.

## **Affichage de fichier** n

- Les limites sur le nombre de dossiers et fichiers qui peuvent être affichés par le UD8004 sont les suivantes (le nombre limité comprend le dossier source). • Nombre de niveaux de répertoire de dossier ··············· 8 niveaux Nombres de dossiers···························································999 • Nombres de fichiers···························································9999 • Nombre de caractères affichés • · Nom de fichier, Nom de dossier··········································32 · Nom de l'artiste, titre, etc.···················································60
- Pour afficher plus d'une ligne, il faut utiliser la fonction de b défilement.
- Si les caractères d'un nom de fichier, de titre, d'artiste ou de titre b d'album ne sont pas pris en charge sur le menu, l'affichage ne sera pas correct.

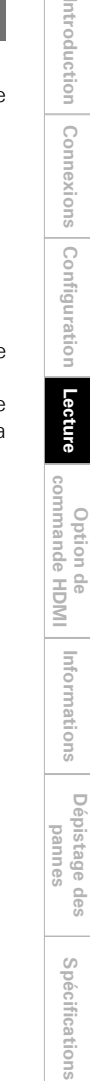

Introduction

ı de<br>HDMI

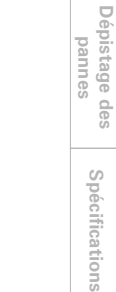

## **FRANCAIS**

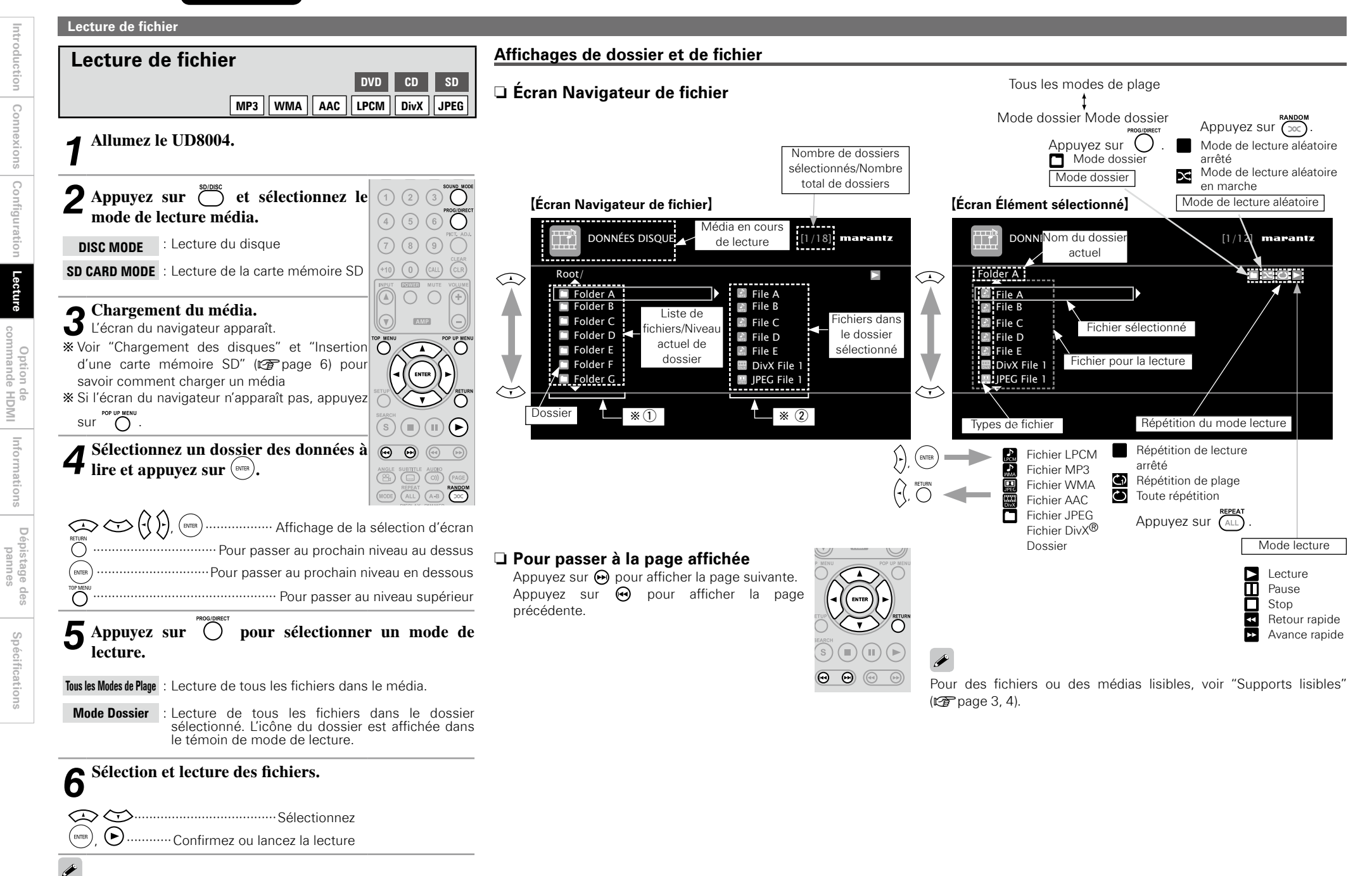

Le fonctionnement pendant la lecture peut être différent selon le fichier en cours de lecture. Voir "Fonctionnement pendant la lecture" ( $\sqrt{2}$  page 39).

**Spécifications**

Introduction Connexions Configuration

**Spécifications Introduction Connexions Configuration Option de commande HDMI Informations Dépistage des pannes Lecture**Option<br>mmande ı de<br>HDMI

Informations

Dépistage des<br>pannes

Spécifications

ൈ

## **Affichage pendant la lecture**

## **Affichage pendant la lecture des fichiers audio**

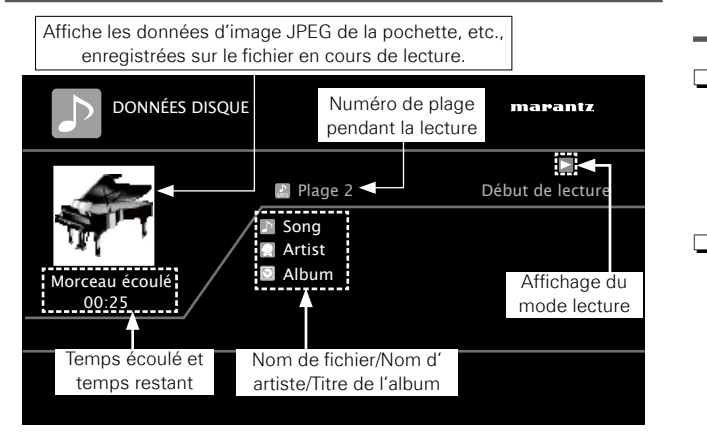

## **REMARQUE**

L'affichage des données d'image JPEG de la pochette, etc., enregistrées sur le fichier en cours de lecture est disponible avec les fichiers audio MP3 et AAC.

## **Affichage de fichiers DivX® et JPEG**

Affiche la vidéo en cours de lecture.

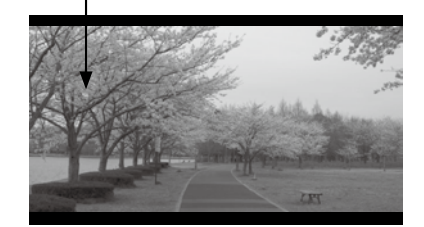

Affiche l'image fixe en cours de lecture

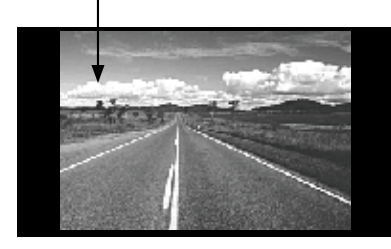

## **Fonctionnement pendant la lecture**

**Fonctionnement du fichier audio et du fichier DivX® MP3 WMA AAC LPCM DivX**

- □ Lecture dans n'importe quel ordre **(lecture aléatoire)**
	- Appuyez sur  $\sum_{n=0}^{RANDOM}$  pendant l'interruption, puis sur  $(\overline{\bullet})$  ou  $(\rightarrow)$ .
- □ Lecture en mode répétition (lecture répétée)

Appuyez sur  $\overline{A_{11}}$  pour sélectionner le mode répétition.

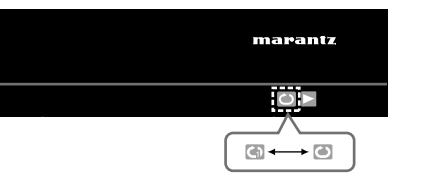

## **Lecture de fichier JPEG (image fixe)**

Diaporama de fichiers image fixe en format JPEG enregistrés sur CD-R/-RW, DVD-R/-RW/+R/+RW et carte mémoire SD.

## **1 Appuyez sur pendant l'affichage de l'écran du navigateur.**

L'écran miniatures s'affiche.

 $*$  Appuyez sur  $\bigcup$  pendant que l'écran des vignettes s'affiche vous permet de retourner à l'écran du navigateur.

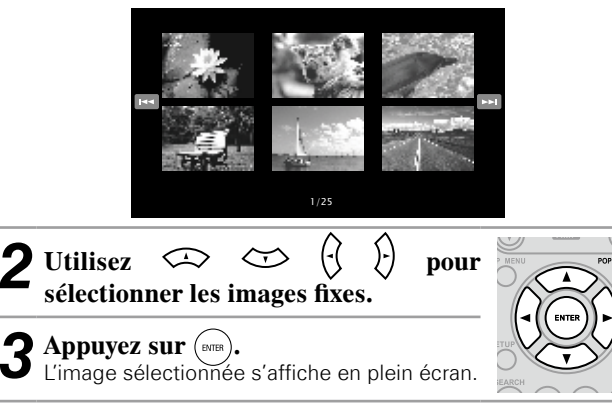

- Sélectionnez la durée d'affichage de l'image sur le menu GUI avec : "Gestion d'affichage" – "Durée diaporama" ( $\mathbb{Z}$ Ppage 29).
- Pour une grande image, le durée d'affichage peut être plus longue que la durée définie.

**FRANCAIS** 

- **Changement de l'image fixe en cours de lecture**  n Appuyez sur  $\left(\right)$ ,  $\left(\right)$ .
- Avant la lecture ou l'affichage de la prochaine image. •
- **Pour mettre en pause l'affichage** n Appuyez sur  $\omega$ .
	- Pour annuler la pause, appuyez sur  $(\blacktriangleright)$ .
- □ Changement de l'orientation de **l'image fixe**

Appuyez sur  $\mathbb{Q} \oplus \mathbb{Q}$ 

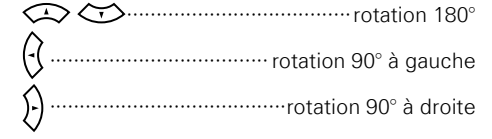

## **Retour à l'écran d'affichage des vignettes** n

Appuyez sur ...

**JPEG**

NUTE VOLUM  $\bigcap$ 

 $\sqrt{\Delta\Delta\Omega}$ 

ENTER

 $\textcircled{\tiny I}$ 

 $\overline{(\Box)}$  $\overline{(\circ)}$  $\overline{(\circ)}$ 

REPEAT A-B RANDOM

 $\subset$ 

 $\overline{\bullet}$ 

**Opérations possibles pendant la lecture**

□ Lecture après arrêt (option de reprise) (।<mark>⊘</mark>Ppage 40) □ Avance vers le chapitre/plage/fichier que vous

**Lecture en pause (**v**page 40)** n

**souhaitez afficher (** $\mathbb{Q}$ **page 40)** 

## **Opérations possibles pendant la lecture**

**Introduction Connexions Configuration Leature** commande HDMI Informations Configuration **Lecture**Informations **Dépistage des** 

Introduction

Connexions

## □ Recherche de sections spécifiques en utilisant les **modes de recherche (** $\circ$ **page 41) Mémorisation des points que vous souhaitez**  n **relire (Repère) (** $\sqrt{p}$  **page 42)** □ Avance rapide/retour rapide (☞ page 42) □ Lecture étape par étape (। *re***page 42**) **Lecture Avance ralentie/Retour ralenti (v***e* **page 42)** □ Lecture dans n'importe quel ordre **(lecture aléatoire) (**v**page 43)**

- □ Lecture en mode répétition **(lecture répétée) (**v**page 43)**
- □ Lecture en mode répétition entre les points **spécifi és (répétition A-B) (**v**page 43)**
- □ Lecture dans votre ordre préféré (programme) **(**v**page 44)**
- **D** Passage Audio ( $\circled{r}$  page 44, 45)
- **Changement de sous-titres et du style de sous-**n **titrage (**v**page 45)**
- **D** Changement d'angle ( $\mathbb{Q}$  page 46)
- □ Changement de luminosité de l'écran (gradateur) **(**v**page 46)**

## Spécifications **Spécifi cations**

## **Lecture en pause**

**BD DVD-A DVD-V DVD SA-CD CD SD**

Appuyez sur  $\Theta$  pendant la lecture.

Le témoin "II" s'éclaire sur l'écran.

**X** Reprenez la lecture normale en appuyant sur  $\odot$ 

**MP3 WMA AAC LPCM DivX**

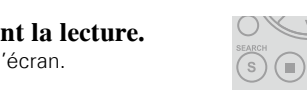

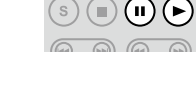

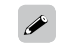

Si la vidéo est floue pendant la pause, arrêtez la lecture et appuyez sur  $\bigcap_{r=0}^{\infty}$ , puis sur le menu GUI, changez "Gestion d'affichage" – "Mode fixe" – "Champ" ( $\sqrt{p}$ nage 29).

**Lecture après arrêt (option de reprise)**

**BD DVD-A DVD-V DVD SA-CD CD SD**

**MP3 WMA AAC LPCM DivX**

MODE) (RES.) (

 $(1)$  $(2)$ 

 $\widehat{A}$   $\widehat{A}$ 

 $\boxed{\triangle \text{ME}}$ 

 $\mathfrak{m}$ 

) (PURE)  $\left(3\right)^{50 \text{ UND MO}}$ 

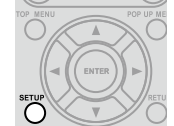

## Avance vers le chapitre/plage/fichier que **vous souhaitez afficher**

**BD DVD-A DVD-V DVD SA-CD CD SD**

**MP3 WMA AAC LPCM DivX**

 $\widehat{\mathbb{S}}\cap\mathbb{R}\oplus\mathbb{C}$ 

## **Pendant la lecture appuyez sur**  $\Theta$  **ou sur**  $\Theta$ **.**

- A La lecture commence à partir du début du A chapitre/plage/fichier à lire.
- La lecture commence à partir du début du chapitre/plage/fichier.
- Continuez en appuyant et en avançant vers le chapitre/plage/ b fichier avec simplement le temps sélectionné.

 $\rightarrow$ Sauter le début du titre ou du groupe peut ne pas être possible selon le disque.

Quand la lecture est arrêtée, la position Stop est mémorisée. • Le témoin ">" clignote sur l'écran. Pour la lecture

**BD DVD-A DVD-V DVD DivX**

de données à partir de cette position, appuyez sur  $\left( \triangleright \right)$ .

## **Pour annuler la fonction de reprise** n

Appuyez sur **e** pendant la lecture.

Effectuez une des opérations suivantes.

• Appuyez sur  $\bigcup$  pendant l'arrêt. Ouvrez le tiroir du disque. •

**Q** Option de reprise

La lecture s'arrête.

- Changez le mode de lecture du média avec  $\bigcirc$ .
- Retirez la carte mémoire SD.

## $\overline{\rightarrow}$

- L'option de reprise ne fonctionne pas avec la lecture du menu ou un disque compatible BD-J (Blu-ray Disc Java).
- L'option de reprise reste valide même en mode veille. Pour les fichiers DivX, l'option de reprise est cependant annulée en mode veille.
- L'option de reprise est annulée en débranchant l'appareil. •

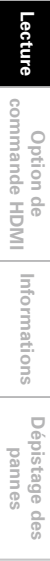

**FRANCAIS** 

**Opérations possibles pendant la lecture**

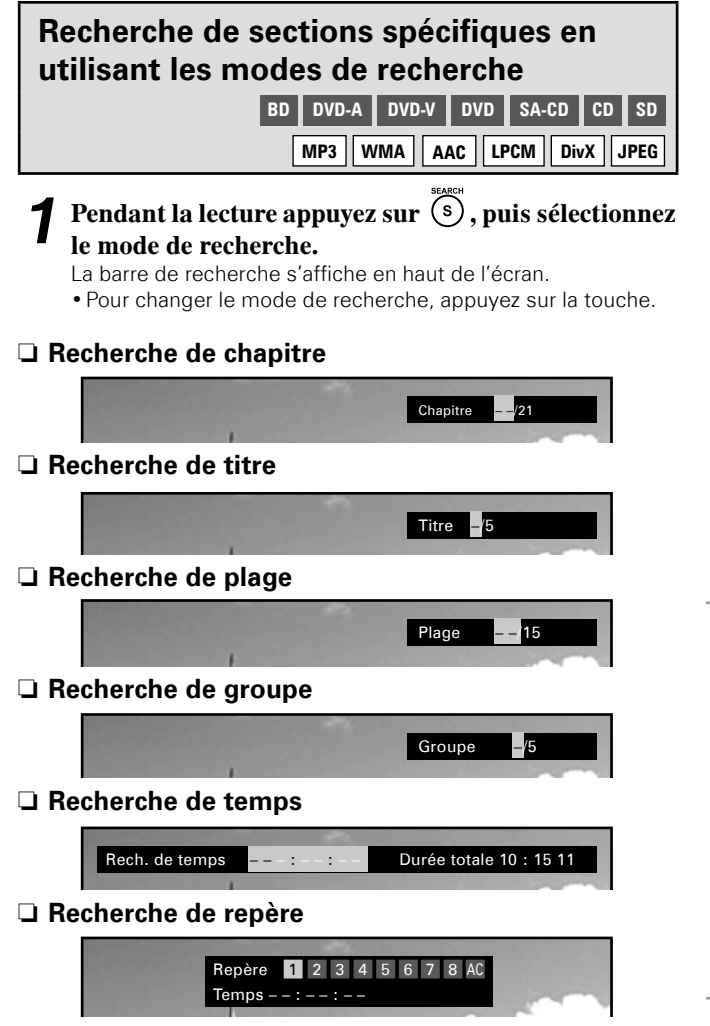

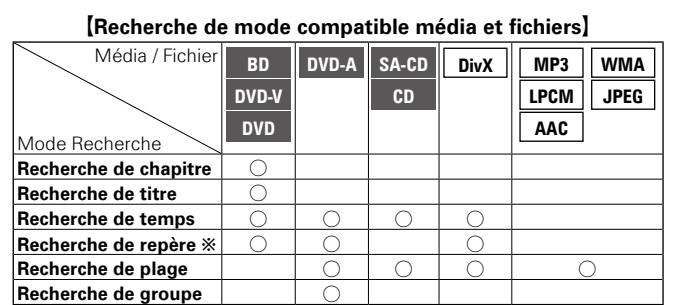

## **Recherche de repère** b

 $\bullet$ 

 $\epsilon$ 

Lecture à partir du numéro de repère sélectionné.

- Quand le mode sélectionné pour le chapitre/titre/ plage/groupe ne fonctionne pas pendant environ 5 secondes, il est annulé.
- Quand l'appareil est en mode veille ou que le disque est retiré, le repère est supprimé.

**2 Recherche d'entrée ou configuration de la barre de recherche.** 

Recherche d'un point spécifié une fois l'entrée définie.

- の ~ , ······················· Numéro de l'entrée  $\epsilon$
- ······································ Sélection du numéro  $\widehat{S}(\widehat{N})$ ·····················Sélection du numéro de repère  $\Theta$   $\Theta$   $\Theta$
- ANGLE SUBTITLE AUDIO<br>(B) (CO) (O)) PAGE
- ···· Sélection du numéro de repère ou lecture
- CLR ···················Annulation du numéro de lecture

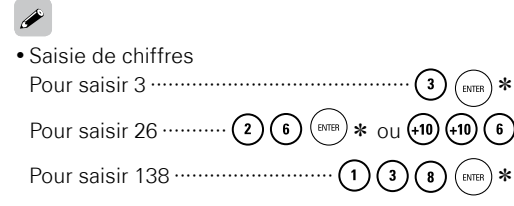

- \*: En fonction du nombre de chansons ou de menus du DVD enregistrés, vous n'êtes pas obligé d'utiliser le bouton "ENTER".
- Le recherche de mode ne fonctionne pas pendant le programme ou la lecture aléatoire. Utilisez  $\bigcirc$ ,  $\bigcirc$  pour avancer ou reculer.
- La recherche de temps corresponds au temps de lecture du titre et de la plage. Elle n'est pas compatible avec le temps de lecture du chapitre.
- Le mode de recherche peut ne pas fonctionner selon le disque. •

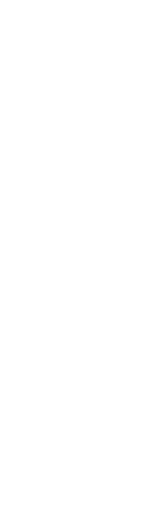

 $(m$ ODE)  $(RES)$   $(m)$ 

 $\odot$   $\odot$   $\odot$  $(4)$  (5)  $(6)$  $(7)$   $(8)$   $(9)$ 

 $(40)$   $(0)$   $(0.11)$ 

 $\overline{\bigcirc}$  $\boxed{\triangle\text{ATE}}$ 

MODE ALL A-B COC

CLR<sub>2</sub>

**Lecture**

 $\rm ^{\circ}$ 

Configuration

Introduction

Connexions

## Introduction **Informations Option de commande HDMI Configuration Connexions Introduction Pour commencer la lecture à partir**  n **Mémorisation des points que vous de points mémorisés souhaitez relire (Repère)**  Utilisez  $\left(\left\{\right\}\right)$  pour sélectionner le repère, puis Connexions **BD DVD-V DVD-A DVD SD DivX** appuyez sur  $\left(\frac{1}{\text{ENTER}}\right)$ **Vous pouvez associer un repère à un point que vous souhaitez Pour supprimer les repères** n **voir ou entendre de nouveau. La lecture commence ainsi à partir**  Sélectionnez le numéro que vous souhaitez Configuration **de ce point.** supprimer, puis appuyez sur  $\overline{C_{CR}}$ **Pendant la lecture appuyez sur**  $\binom{ss_0}{S}$ **, puis sélectionnez Pour supprimer tous les repères** Sélectionnez "AC", puis appuyez sur (BMTB). **"Repère".**  La barre de recherche s'affiche en haut de l'écran.  $\rightarrow$ **Lecture**  $\left(\begin{smallmatrix}1\end{smallmatrix}\right)\left(\begin{smallmatrix}2\end{smallmatrix}\right)\left(\begin{smallmatrix}3\end{smallmatrix}\right)\left(\begin{smallmatrix}\right)$ Repère 1 2 3 4 5 6 7 8 AC  $(4)$  (5) (6) avez mémorisés.  $Temps - - - - \begin{pmatrix} 7 \end{pmatrix} \begin{pmatrix} 8 \end{pmatrix} \begin{pmatrix} 9 \end{pmatrix} \begin{pmatrix} 9 \end{pmatrix}$ Option de<br>commande HDMI veille ou si vous sortez le disque.  $(10)$  (1)  $(6)$   $(6)$   $(6)$ **2 Utilisez**  $(\cdot(\ )\cdot)$  pour sélectionner le **EQUIER** MUTE groupes. **chiffre.**  ⋒  $\sqrt{N\Delta|2|}$ Repère 1 2 3 4 5 6 7 8 AC  $Temps - : - - : -$ Informations **Avance rapide/retour rapide** Les chiffres déjà sélectionnés s'affiche avec le b signe " $\checkmark$ ". **3 Appuyez sur** (some) au point que vous  $\overbrace{\mathsf{S}}^{\text{seac}}(\blacksquare)$  (ii) (F

**MGLE SUBTITLE AUDIO**<br>(A) (a) (3) (PAGE

- **souhaitez mémoriser.**  Le point est alors enregistré pour le repère avec le chiffre sélectionné.
- $*$  La durée de lecture écoulée au point sélectionné s'affiche.

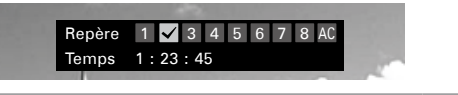

- Les sous-titres peuvent ne pas s'afficher suivant les points que vous •
- Les repères sélectionnés seront supprimés si vous passez en mode •
- La fonction des marqueurs ne fonctionne pas pour les titres et les •
- Le recherche de repère ne peut se faire que pendant la lecture. •

## **BD DVD-A DVD-V DVD SA-CD CD SD MP3 WMA AAC LPCM DivX**

- **Pendant la lecture appuyez sur**  $\Theta$  **ou**  $\sin \Theta$ .
- $\widehat{\mathbb{S}}\left(\mathbb{I}\right)\left(\mathbb{I}\right)\widehat{\mathbb{C}}$ La vitesse de l'avance rapide/retour rapide change • à chaque pression sur la touche.  $\circledcirc$   $\circledcirc$   $\circledcirc$
- La vitesse varie en fonction du disque et du ANGLE SUBTITLE AUDIO<br>(B) (CO) (D) PAGE fichier.

MODE) (ALL) (A-B) (XX) **X** Reprenez la lecture normale en appuyant sur

.

- Vous ne pouvez pas effectuer une recherche avant ou un retour rapide à travers les fichiers ou les pistes pendant la lecture programmée ou la lecture aléatoire.
- L'avance rapide/retour rapide peut être désactivé sur certains fichiers DivX®.
- Il n'y a pas de son pendant l'avance rapide/retour rapide d'un BD ou DVD.

## **Lecture étape par étape**

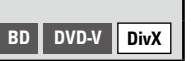

## Appuyez sur **(ii)** pendant la pause.

Le disque avance image par image à chaque pression sur la touche.

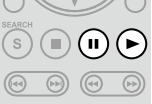

Reprenez la lecture normale en appuyant sur b  $\odot$ 

CLEAR<br>(CLR)

.

- La lecture étape par étape n'est pas disponible avec le UD8004.
- Si la vidéo tremble pendant la lecture image par image, arrêtez la lecture, appuyez sur  $\ddot{\bullet}$ , puis modifiez "Gestion d'affichage" – "Mode fixe" – "Champ" ( $\sqrt{p}$ page 29), dans le menu GUI.

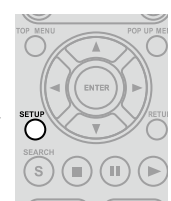

⊛

## **Lecture Avance ralentie/Retour ralenti BD DVD-V DVD**

## Appuyez sur  $\Theta$   $\Theta$  pendant la pause.

Pour changer la vitesse, appuyez sur la touche.

- La vitesse de la lecture en mode n'est pas b sélectionnée.
- Reprenez la lecture normale en appuyant sur b

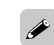

 $\odot$ .

- Aucun son n'est produit pendant la lecture Avance ralentie/Retour ralenti.
- Si la vidéo est floue pendant la lecture en mode Avance ralentie/ Retour ralenti, arrêtez la lecture et appuyez sur  $\sum_{n=1}^{\infty}$ , puis sur le menu GUI, changez "Gestion d'affichage" – "Mode fixe" – "Champ" ( $$$ page 29).

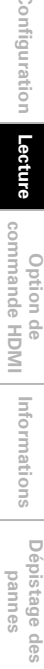

**Spécifications**

Spécifications

## **FRANCAIS**

**Lecture en mode répétition entre les points spécifiés (répétition A-B)**

**départ choisi (A).**

**final désiré (B).** 

 $\bullet$ 

Le témoin "A-" s'éclaire sur l'écran.

 $\frac{1}{2}$  Pour annuler le point de départ (A), appuyez sur  $\widehat{\text{CLR}}$ 

**Appuyez de nouveau sur**  $(A-B)$  **au point** 

Le témoin "B" s'éclaire sur l'écran, et la lecture en mode répétition A-B commence. Pour reprendre la lecture normale, appuyez sur b et sélectionnez "Répétition - arrêt".

**Opérations possibles pendant la lecture**

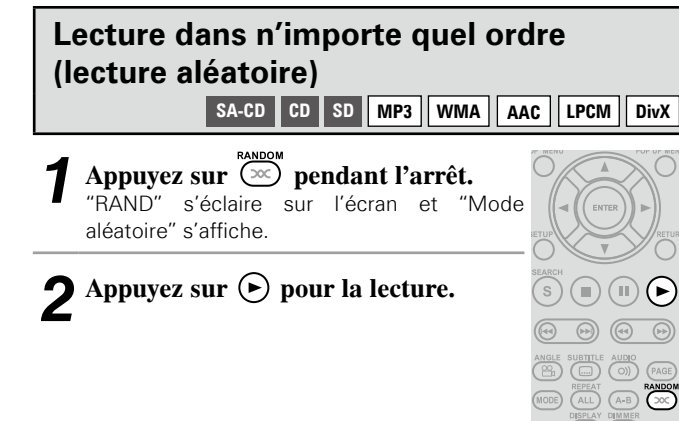

## □ Reprise de lecture normale

 $\overline{a}$ Appuvez sur  $\overline{a}$  pendant l'arrêt.

 $\mathscr{I}$ 

La lecture aléatoire peut ne pas fonctionner selon le disque.

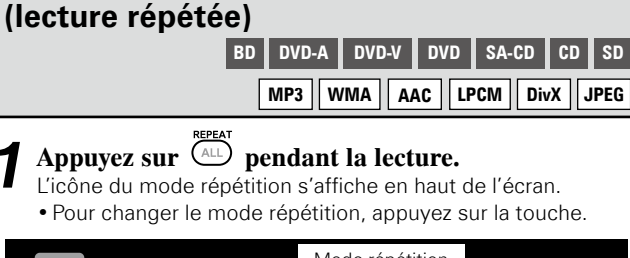

**Lecture en mode répétition** 

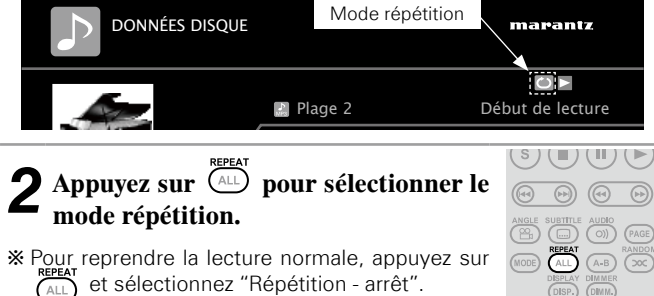

## **Mode répétition**

 $\bigg)$ 

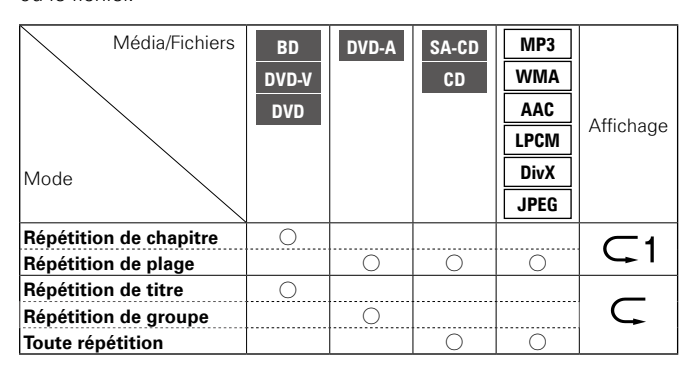

Les modes répétition programmables sont différents selon le disque ou le fichier.

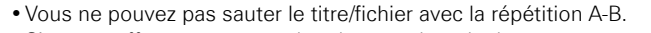

- Si vous effectuez une recherche pendant la lecture en mode répétition A-B, la lecture en mode répétition A-B sera annulée.
- La lecture en mode répétition A-B peut ne pas être possible pour certaines scènes.
- La lecture en mode répétition A-B des fichiers MP3/WMA/AAC/ JPEG/LPCM n'est pas possible.
- Le lecture en mode répétition A-B n'est pas disponible pendant la lecture en mode répétition.
- La lecture en mode répétition A-B peut ne pas être possible sur certains fichiers DivX®.

Certains modes de répétition peuvent ne pas être accessible selon • le disque.

Selon le disque, même si la répétition de lecture est sélectionnée, • il peut ne pas retourner au début du titre ou du chapitre, et avancer à la scène suivante.

Le lecture en mode répétition n'est pas disponible pendant la lecture • en mode répétition A-B.

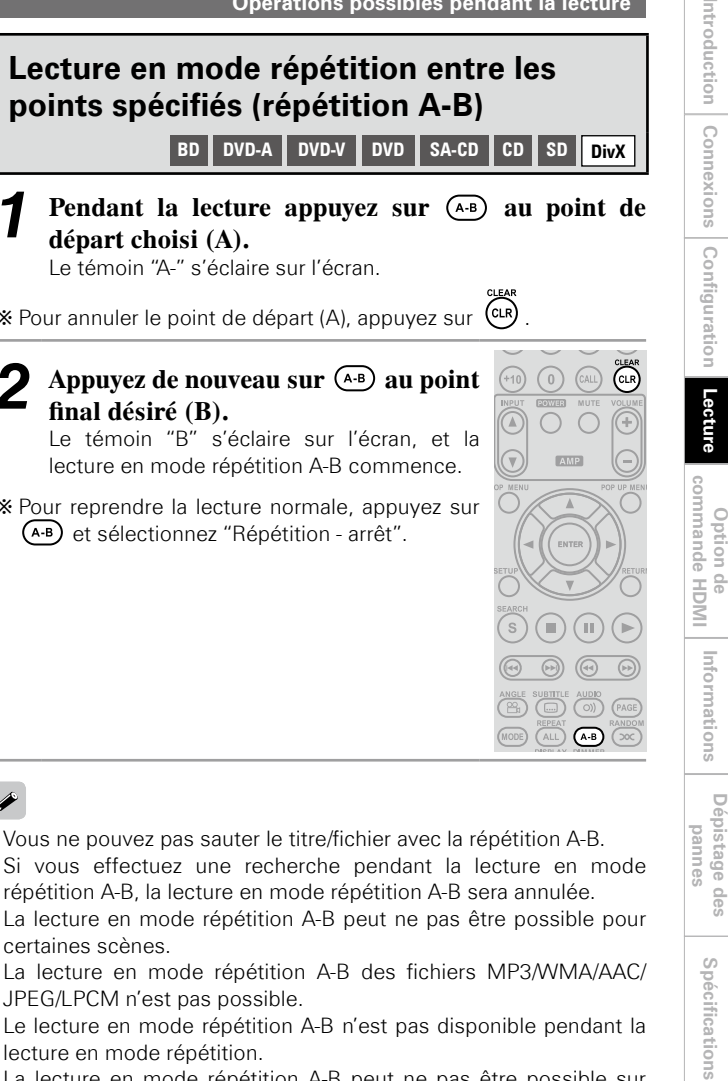

(MODE) (ALL) **(A-B)** (20C

Introduc

Dépistage des<br>Pannes Spécifications

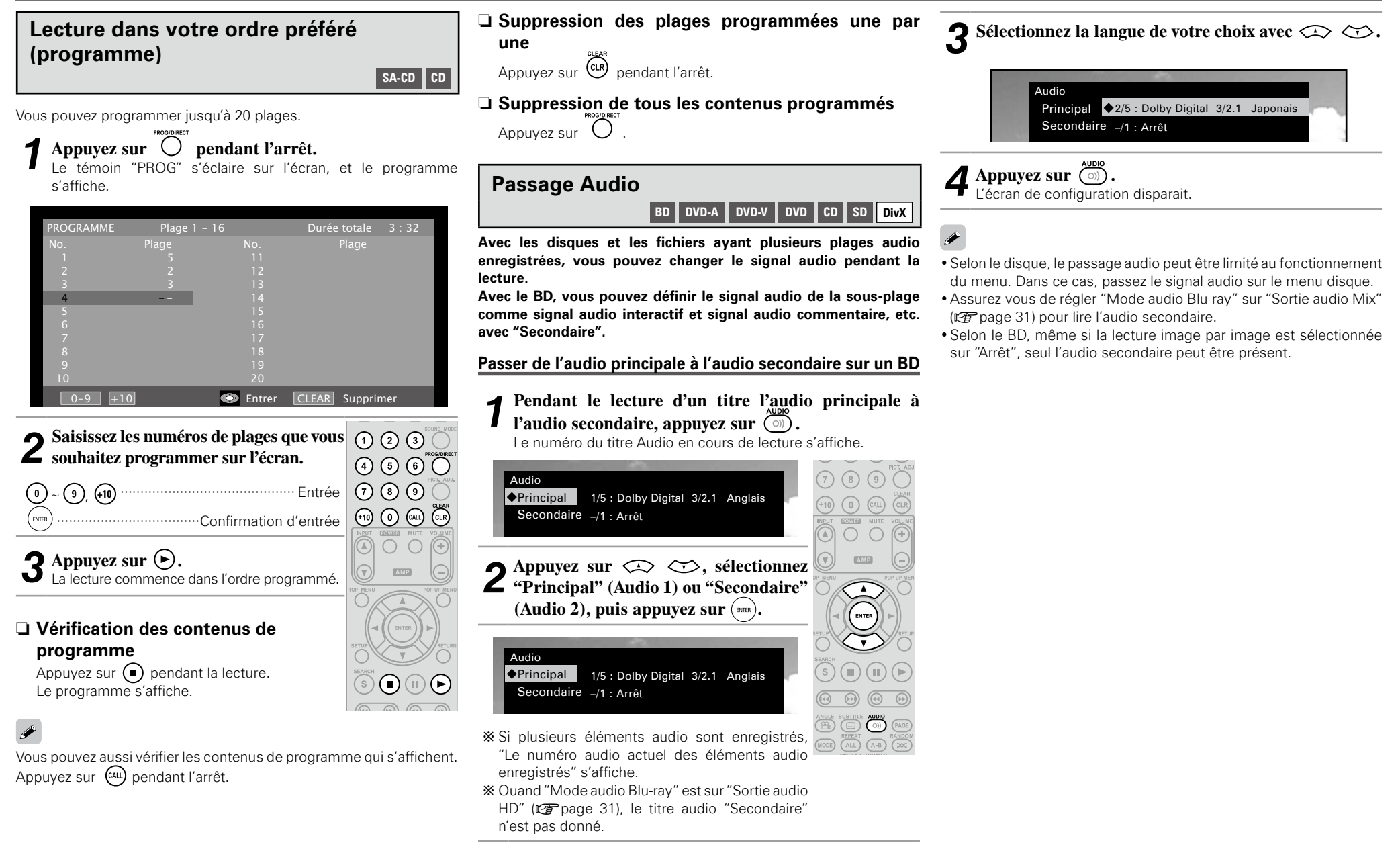

**Lecture**

Configuration

Introduction

Connexions

## **Opérations possibles pendant la lecture**

## **Changement de mode audio (média autre que BD)**

**1 Appuyez sur**  $\overset{1}{\text{cos}}$  **pendant la lecture.** Le chiffre du mode audio en cours est affiché.

## *<u>I</u>***Exemple***I* DVD

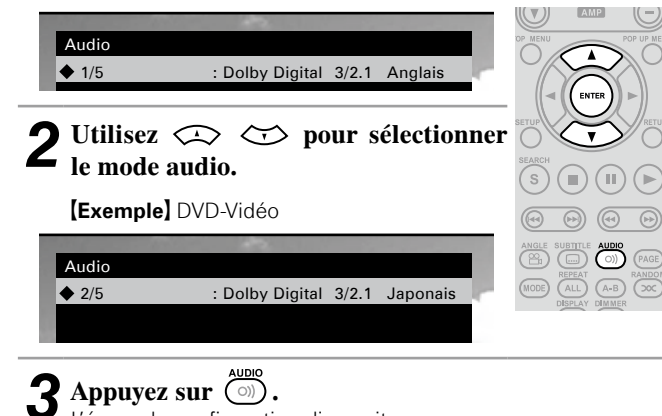

L'écran de configuration disparait.

## $\bullet$

- Un DVD-R/-RW avec enregistrement bilingue, vous permet de passe de "Principal" (signal audio principal) et "Sous" (signal audio secondaire) ou "Principal/Sous" (signal audio principal + signal audio secondaire).
- En mode CD, vous pouvez passer sur "Stéréo", "L-ch" (canal gauche) ou "R-ch" (canal droit).
- Avec un fichier DivX®, les formats audio "MP3" ou "Dolby Digital" et le nombre de modes audio enregistrés s'affichent. "– – –" s'affiche pour les autres formats audio.
- Avec DTS-CD (disque musique 5.1), vous ne pouvez pas changer de mode audio.

## **Changement de sous-titres et du style de sous-titrage**

**BD DVD-V SD DivX**

 $\overline{\phantom{a}}$ 

 $\overline{\bullet}$ 

**Pendant la lecture d'un disque ou d'un fichier avec les sous-titres enregistrés, vous pouvez activer/désactiver les sous-titres ainsi que la langue du sous-titrage.** 

**Avec le BD, vous pouvez changer le style de l'affichage des sous-titres.** 

**Passer du sous-titre principal au sous-titre secondaire et au style de sous-titre sur un BD**

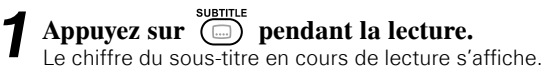

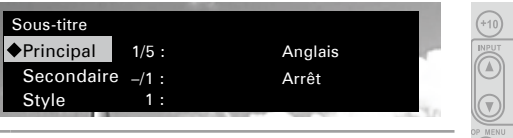

**2 Avec**  $\bigcirc$   $\bigcirc$  **sélectionnez "Principal" (sous-titre 1), "Secondaire" (sous-titre 2) et "Style",** 

**puis appuyez sur**  $(mn)$ .

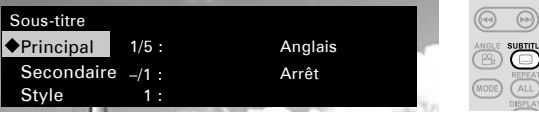

**3** Utilisez  $\bigcirc$   $\bigcirc$  pour sélectionner la langue et le **style de sous-titrage souhaités.**

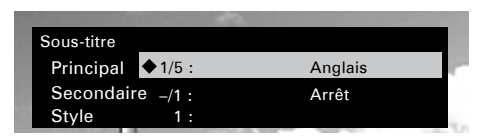

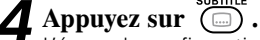

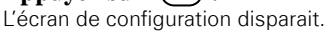

- Si le disque n'a pas de sous-titres et de style de sous-titrage, "Non disponible" s'affiche.
- Selon le disque, le passage des sous-titres peut être limité au fonctionnement du menu. Dans ce cas, passez les sous-titres sur le menu disque.

## **Sélection de sous-titres de fichier DVD-Vidéo et DivX®**

**11 Appuyez sur Community pendant la lecture.** Le chiffre du sous-titre en cours de lecture s'affiche.

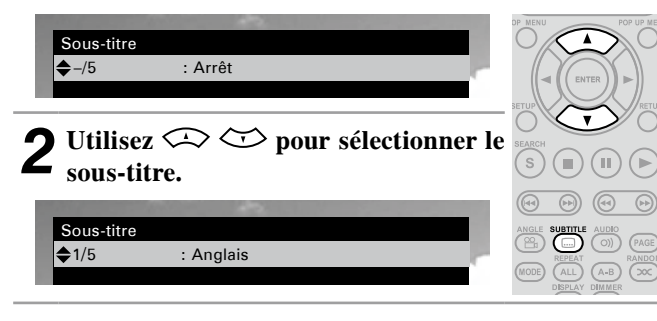

Avec un fichier DivX®, le chiffre du sous-titre en cours de lecture et le chiffre des sous-titres enregistrés sont affichés. La langue n'est pas affichée.

**Lecture**

Option<br>mmande

i de<br>HDMI

Informations

Configuration

Introduction

Connexions

**Opérations possibles pendant la lecture**

**Changement d'angle**

**BD DVD-V**

**Pendant la lecture d'un BD ou DVD-Vidéo enregistré sous différents angles, vous pouvez changer l'angle.**

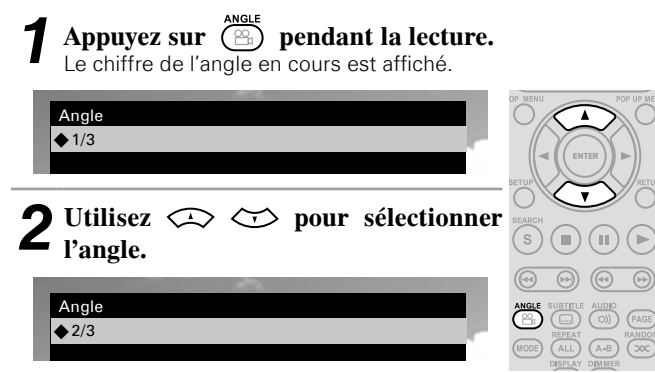

 $3$  **Appuyez sur**  $\overset{\text{AMGLE}}{\text{CD}}$ . L'écran de configuration disparait.

**REMARQUE**

Le changement d'angle peut être limité à certains disques.

## **Dépistage des**  *pépistage des*<br>pannes

**Spécifications**

Spécifications

**Informations Configuration Connexions Introduction**

Configuration

Introduction

Connexions

**Lecture**

**Option de commande HDMI**

Informations

## **Changement de luminosité de l'écran (gradateur)**

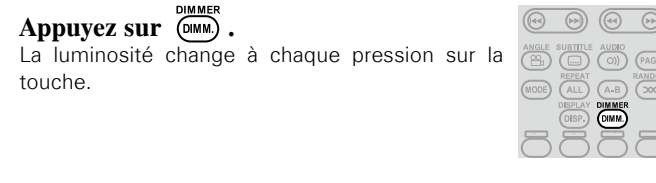

## Normal  $\rightarrow$  Atténué  $\rightarrow$  Foncé  $\rightarrow$  Arrêt

## $\overline{\bullet}$

Même si "Arrêt" est sélectionné, l'état des opérations en cours d'exécution apparaît momentanément sur l'affichage si "Gestion d'affichage" – "Affichage temporaire" dans le menu GUI est réglé sur "Marche" (ver page 29).

## Option de commande HDMI

Quand vous établissez une connexion HDMI avec un amplificateur AV ou une TV compatible avec les options de commande UD8004 et HDMI, vous pouvez effectuer ce qui suit en sélectionnant l'option de commande HDMI pour chaque appareil.

**La TV ou l'amplificateur AV se met en marche avec le fonctionnement du UD8004 et les fonctions changent ave l'entrée UD8004.** 

- □ En mettant la TV hors tension, le UD8004 passe en **mode veille.**
- □ Fonctionnement du UD8004 via la télécommande de **la TV.**

**(Quand la télécommande de la TV possède les touches du lecteur)**

## **REMARQUE**

- L'option de commande HDMI commande le fonctionnement d'une TV compatible avec cette option. Assurez-vous que la TV ou l'HDMI sont connectés quand vous utilisez l'option de commande HDMI.
- Certaines options peuvent ne pas fonctionner selon la TV ou l'amplificateur AV. Vérifiez sur le manuel du propriétaire de chaque appareil.
- Quand "Autre configuration" "Économie d'énergie" du menu GUI est sur "Éco mode veille" ou sur "Normal, mode veille" (ver page 31), le lecteur ne peut pas être alimenté en utilisant l'option de commande HDMI.

Si "Config. HDMI" – "Commande HDMI" – "Gestion de la veille" • dans le menu GUI est réglé sur "Arrêt" ( $\mathbb{C}$ P page 24), le UD8004 n'est pas réglé pour rester en veille même si l'appareil connecté est en mode veille.

**1 Réglez la fonction de commande HDMI sur "Marche".**

Sur le menu GUI, sélectionnez "Config. HDMI" – "Commande HDMI" (ver page 24).

**2 Allumez tous les appareils connectés au câble HDMI.**

**3 Sélectionnez l'option de commande HDMI de tous les appareils connectés avec le câble HDMI.** 

Sur le menu GUI, sélectionnez "Config. HDMI" – "Commande HDMI" (ver page 24) pour le UD8004.

Reportez-vous au manuel du propriétaire des appareils connectés. b Si l'un des appareils connectés est débranché, refaites les b opérations 2 et 3.

**4 Pour s'assurer que la sortie vidéo HDMI du UD8004 s'affiche sur la TV, changez l'option d'entré de la TV et de l'amplificateur AV.** 

**5 Quand la TV est en mode veille, vérifiez que le UD8004 et l'amplificateur AV sont aussi en mode veille.** 

 $\mathscr{P}$ 

Si l'option de commande HDMI ne fonctionne pas correctement, vérifiez ce qui suit.

- La TV ou l'amplificateur AV est-il compatible avec l'option de commande HDMI ?
- Les réglages de l'option de commande HDMI de tous les appareils sont-ils corrects ? (Étape 3)
- Après la configuration, avez-vous ajouté une autre connexion HDMI ou apporté des changements dans les connexions ? Dans ce cas, reconfigurez.

## Autres informations

## **À propos de la technologie de protection des droits d'auteur**

Ce produit fait l'objet de copyright, sa technologie est protégée par des droits énoncés dans certains brevets américains et par des droits de propriété intellectuelle appartenant à Macrovision Corporation et à d'autres propriétaires. L'utilisation de ce copyright visant à protéger la technologie doit être autorisée par Macrovision Corporation et est réservée à un usage personnel sauf autorisation contraire de Macrovision Corporation. L'ingénierie inverse et le désassemblage sont interdits.

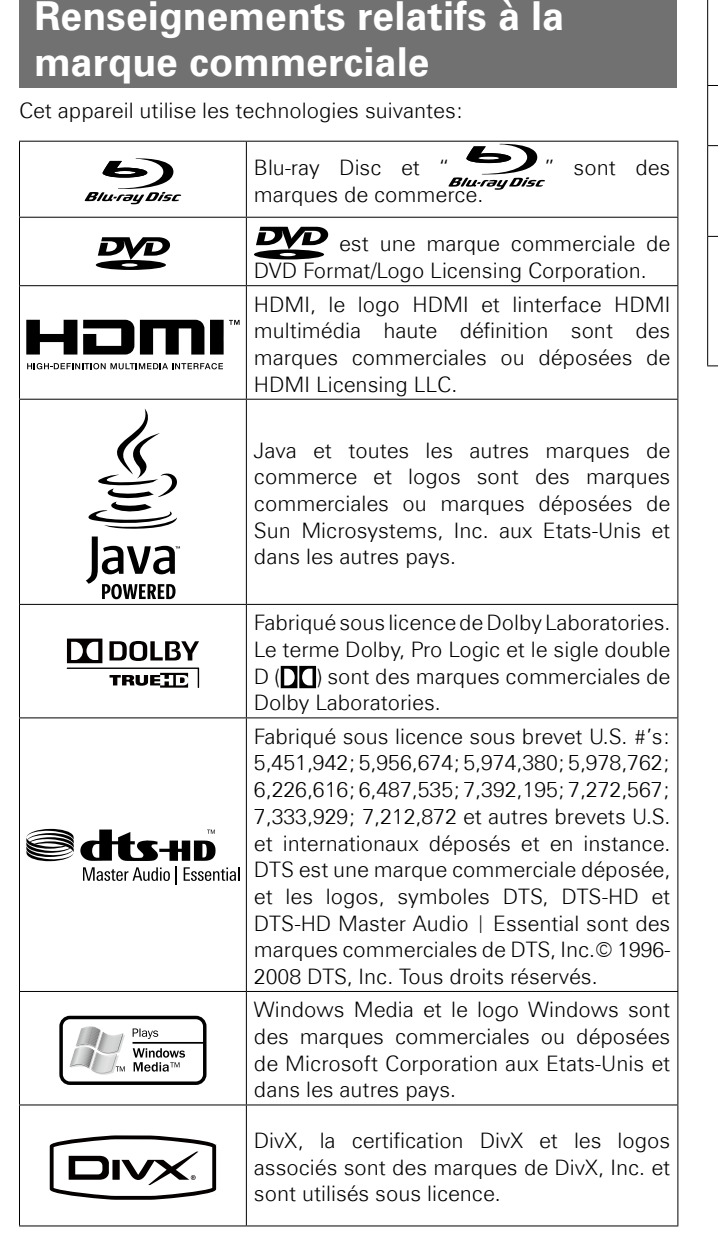

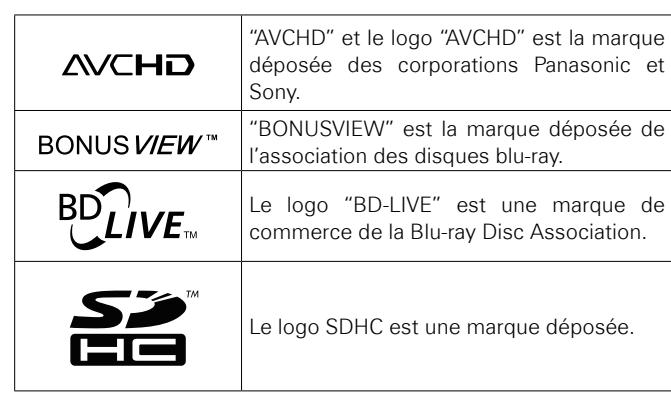

**Langue Code**

4772<br>4847

6058

5161 5166 **F** Faroese 5261 Fiji 5256 Finnish 5255 5264 5271<br>5358

Hindi 5455<br>Hungarian 5467

## **Liste des codes de langue**

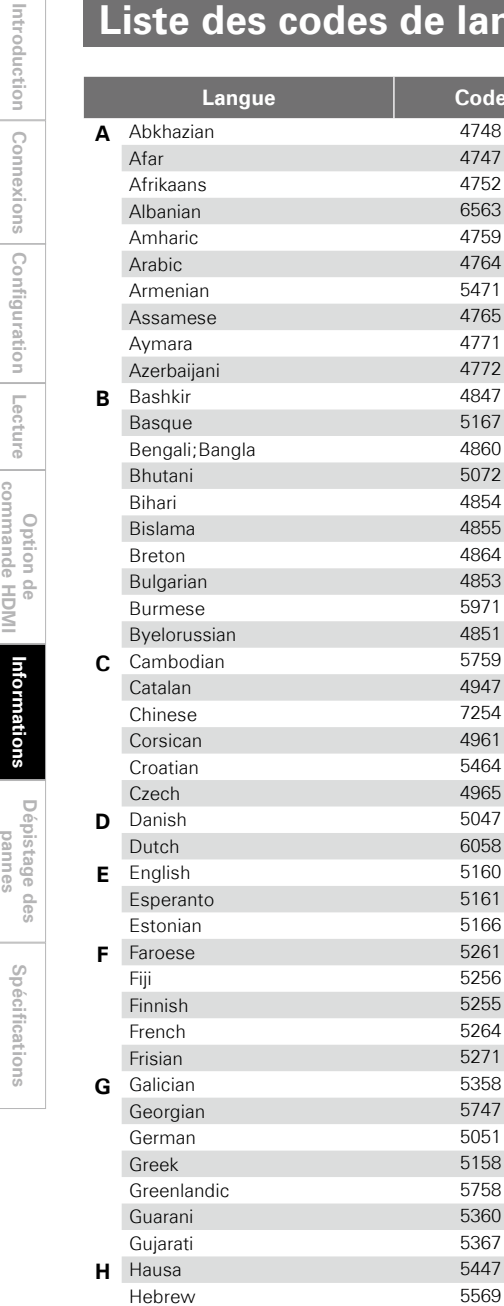

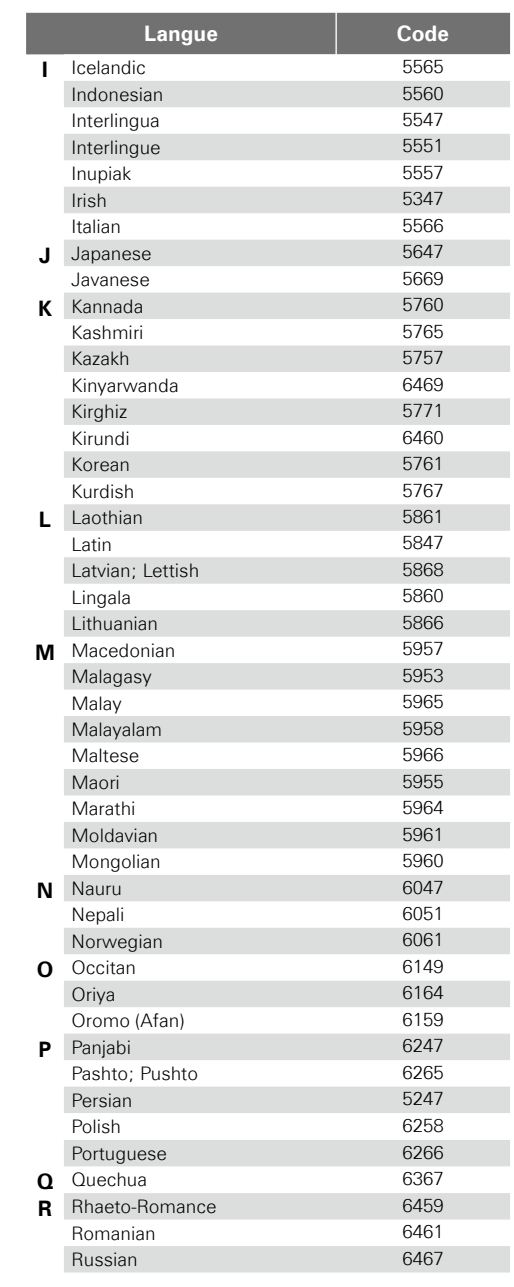

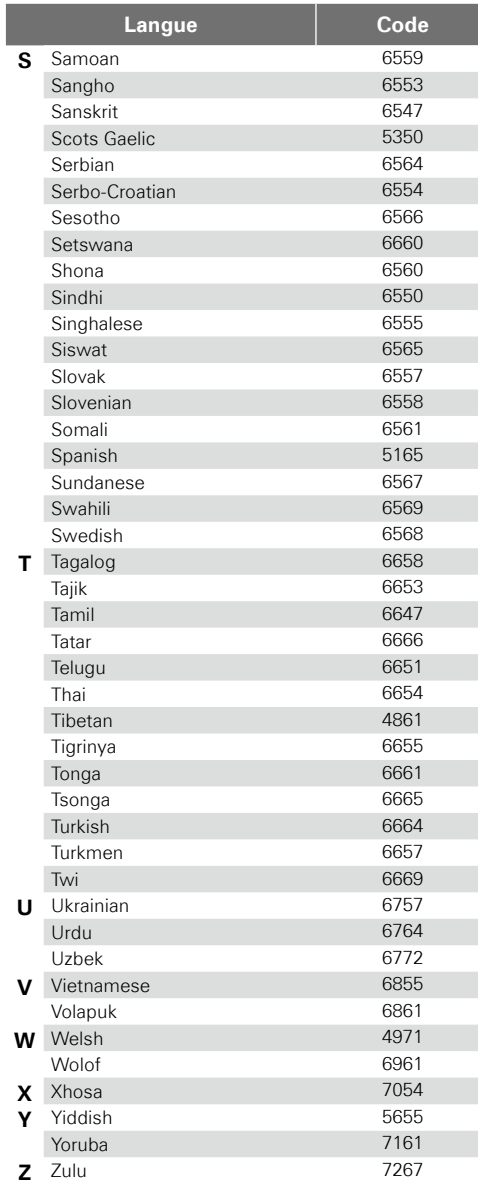

48

Hungarian

**Informations**

**Spécifications**

Spécifications

## **Liste des codes pays**

г

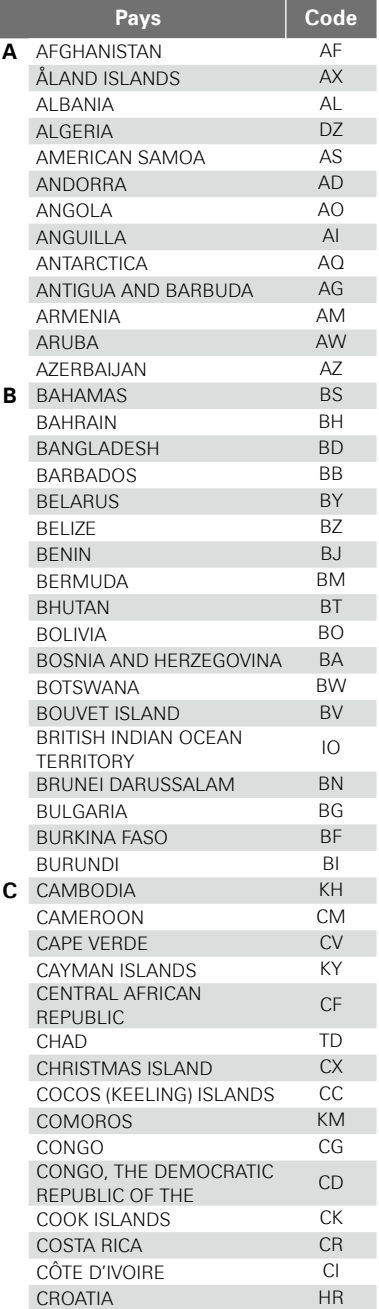

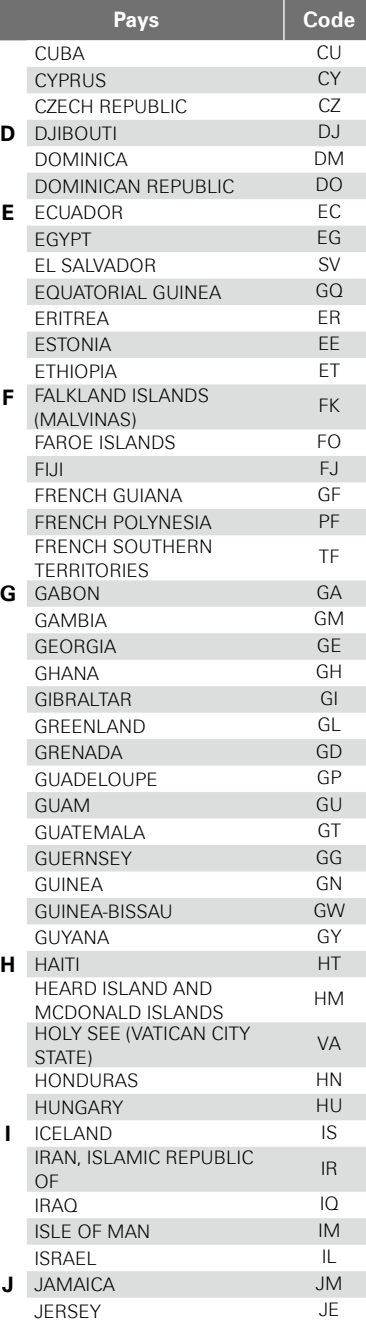

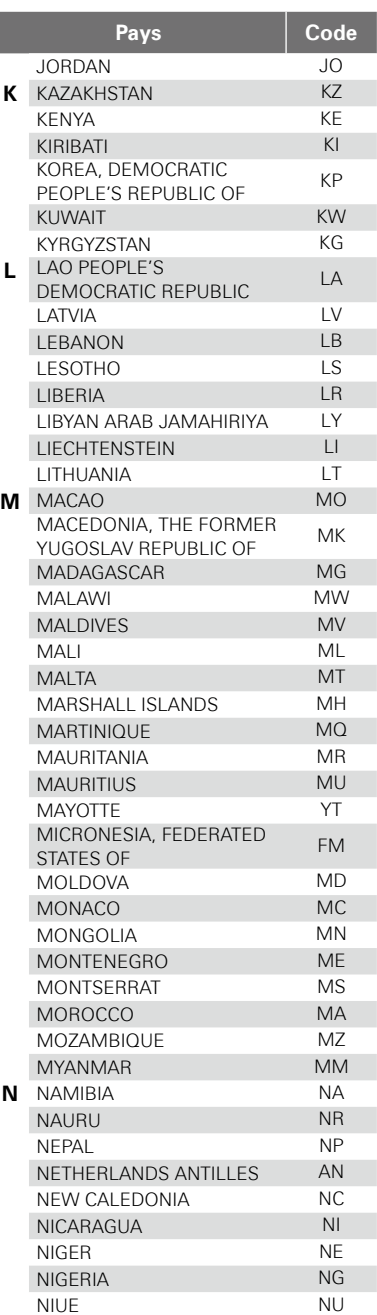

I

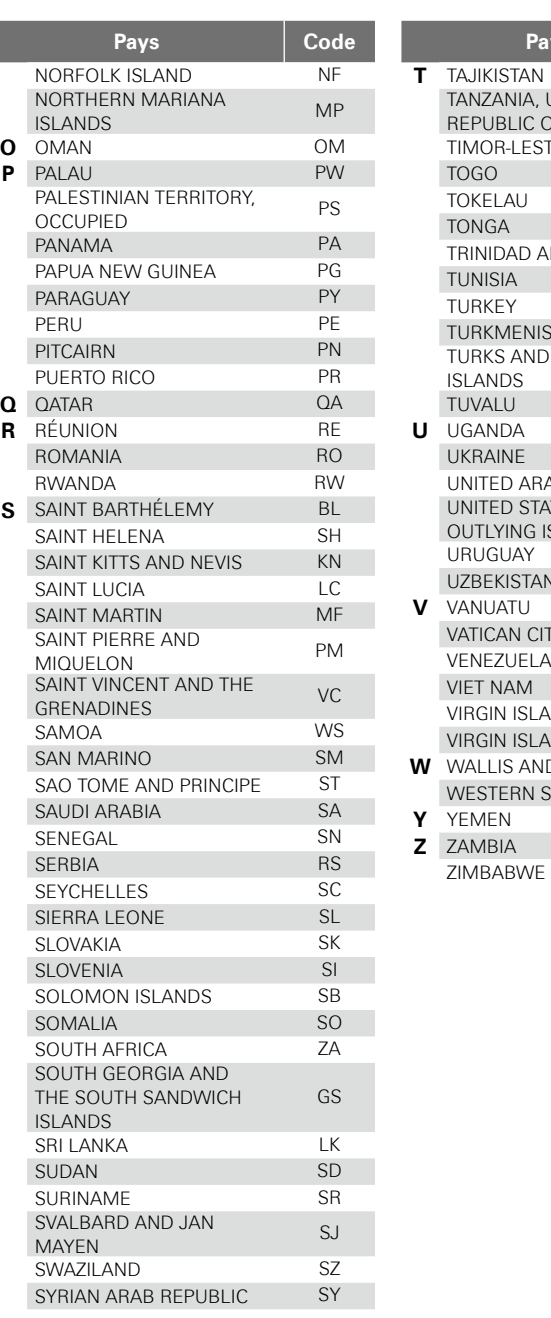

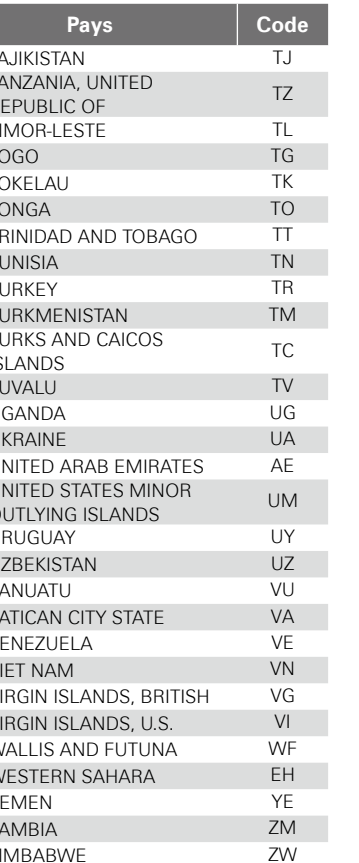

**Informations**

Dépistage des<br>pannes

Informations

Introduction

Connexions

Configuration

Lecture

Option de<br>commande HDMI

## **Explication des termes**

## **A Audio interactif**

Les sons tels que le clic produit pendant le fonctionnement et enregistré dans le menu initial des BD-Vidéo.

## **Audio primaire**

Ce signal sonore est enregistré dans l'histoire principale des BD-Vidéo.

## **Audio secondaire**

Ce sont les signaux sonores correspondant aux commentaires du réalisateur et à d'autres données enregistrées dans le bonus view du BD-Vidéo.

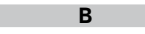

## **BD-J (Java)**

Avec les BD-Vidéos, des logiciels divertissants dotés de fonctions encore plus interactives (jeux) et utilisant les applications Java sont disponibles. **BD-LIVE**

Vous pourrez connecter le UD8004 à l'Internet pour profiter d'un certain nombre d'options, notamment des contenus additionnels tels que des vidéos spéciales ou des sous-titres, jeux en réseau, etc.

## **Blu-ray disc**

Il s'agit d'un disque composé d'1 couche sur une face possédant une capacité de 25Go et capable d'enregistrer des films et des jeux vidéo d'une visibilité exceptionnelle.

## **Boîte aux lettres 4:3**

**C**

Lorsqu'un disque large (16:9) est lu en raccordant une télévision 4:3 au lecteur UD8004, cette fonction lit l'image en affichant une bande noire en haut et en bas de l'écran.

## **Bonus View**

Images spéciales pour les BD-Vidéos . Inclut les commentaires du réalisateur, une version de l'histoire développée en parallèle et des images tournées de points de vue différents.

## **Classification**

Cette fonction limite la lecture des BD-Vidéo ou DVD-Vidéo en fonction de l'âge du spectateur. Le lecteur UD8004 peut être réglé de façon à limiter la visualisation de 0 à 254 niveaux pour les BD-Vidéo, et de 1 à 8 niveaux pour les DVD-Vidéo.

## **Code régional**

Ce code indique le pays, ou la région, dans lequel le BD ou DVD-Vidéo peut être lu.

## **D Deep Color**

Cette technologie permet l'expression d'un nombre de couleurs plus élevé que les  $\overline{8}$  bits traditionnels et une reproduction plus fine des couleurs, proche des couleurs naturelles.

## **Débit binaire**

Ce terme exprime la quantité de données vidéo/audio enregistrées sur un disque lue en 1 seconde.

## **DHCP (Protocole réseau)**

Ce mécanisme permet la configuration automatique d'un réseau, notamment en assignant une adresse IP aux appareils en réseau, y compris le lecteur UD8004, les PC et les routeurs à haut débit.

## **Dolby Digital (5.1ch Surround)**

Il s'agit d'un effet stéréophonique développé par Dolby Laboratories. Ce système audio à multicanaux indépendants comporte un maximum de 5.1 canaux.

## **Dolby Digital Plus**

Il s'agit d'une version développée du Dolby digital représentant une technologie audio numérique d'une qualité sonore remarquable, adoptée en tant qu'audio optionnel pour le disque Blu-ray.

## **Dolby TrueHD**

Cette technologie de codage sans perte est adoptée en tant qu'audio optionnel pour le disque Bluray et prend en charge 7.1 canaux. **DTS**

Abréviation de Digital Theater System, un système audio numérique développé par DTS. La lecture de signaux sonores en raccordant ce système à un appareil tel qu'un amplificateur DTS, produit une position de champ sonore précise et un effet sonore réaliste, comme si vous étiez dans un cinéma.

## **DTS-HD**

Cette technologie audio propose une qualité sonore supérieure et des fonctionnalités améliorées par rapport au système DTS conventionnel et est adoptée en tant qu'audio optionnel pour les disques Blu-ray. Cette technologie offre une transmission multicanaux, une vitesse de transfert des données supérieure, une fréquence d'échantillonnage élevée et une lecture audio sans perte. Les disques Blu-ray prennent en charge un maximum de 7.1 canaux.

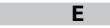

## **Entrelacement (balayage entrelacé)**

Cette méthode conventionnelle, utilisée pour la projection d'images sur une télévision, affiche 1 trame d'image par moitié, respectivement en 2 champs.

## **Finaliser**

Il s'agit d'un processus permettant la lecture de disques BD/DVD/CD enregistrés à l'aide d'un enregistreur, par d'autres lecteurs.

## **G**

## **Gamme dynamique**

**H**

**F**

La différence entre le niveau sonore non distordu maximum et le niveau sonore minimum discernable du bruit émit par l'appareil.

## **HDCP**

Lors de la transmission de signaux numériques entre plusieurs appareils, cette technologie de protection des droits d'auteur crypte les signaux pour empêcher la copie illicite du contenu.

## **HDMI**

Abréviation de High-Definition Multimedia Interface, une interface numérique AV pouvant être connectée à une télévision ou à un amplificateur. Les signaux vidéo et audio peuvent être raccordés à l'aide d'1 seul câble.

## **I Incrustation d'image**

Cette fonction pour BD-Vidéo vous permet de visualiser le montage ou les commentaires d'une scène dans une fenêtre vidéo secondaire en même temps que l'histoire principale sur l'écran vidéo primaire.

## **L**

## **Lentille anamorphosée**

Cette lentille élargit les images 16 : 9 en images 2.35:1 lorsqu'elles sont projetées à l'aide d'un projecteur.

## **LFE**

Abréviation de Low Frequency Effect, un canal de sortie accentuant l'effet de basse fréquence sonore. Le son ambiophonique est intensifié par la production de basses profondes de 20 Hz à 120 Hz.

## **M**

## **Menu contextuel**

Ce menu est enregistré dans les logiciels BD. Ce menu peut être affiché à l'écran et utilisé pendant la lecture d'un BD.

## **Menu du DVD**

Il s'agit d'une interruption délibérée introduite par le responsable de l'organisation du menu initial du BD ou du DVD-Vidéo. La fonction de recherche du menu du DVD recherche le début de cette interruption.

## **Menu initial**

Il s'agit de l'unité du contenu consistant en chapitres du BD ou DVD-Vidéo. Certains BD ou DVD-Vidéo peuvent contenir plusieurs menus.

## **Mixage réducteur**

Cette fonction réduit le nombre de canaux ambiophoniques pour la lecture des données.

## **MPEG**

Abréviation de Moving Picture Experts Group, standard international de la méthode de compression audio des films de cinéma. Les images contenues dans les BD les DVD sont enregistrées à l'aide de cette méthode.

## **PCM linéaire**

**P**

Ce signal est un signal PCM (modulation d'impulsion codée) non compressé. Il s'agit du même système que celui du CD audio sauf qu'il utilise les fréquences d'échantillonnage 192 kHz, 96 kHz, et 48 kHz en BD ou DVD et offre un son de qualité supérieure à celui du CD.

## **Progressif (balayage séquentiel)**

Il s'agit d'un système de balayage du signal vidéo permettant d'afficher 1 trame de vidéo comme une image. Ce système restitue des images avec moins de bruit de fond comparé au système entrelacé.

## **Rapport d'aspect**

**R**

Il s'agit du rapport de longueur et de largeur de l'écran de télévision. Le rapport d'un écran de télévision conventionnel est de 4:3 et celui d'un grand écran est de 16:9.

## **Recadrage 4:3**

Lorsqu'un disque large (16:9) est lu en raccordant une télévision 4:3 au lecteur UD8004, cette fonction coupe les côtés gauches et droits de l'image à la taille 4:3, en fonction des informations de commande du disque.

**Informations**

Informations

**Spécifications**

Spécifications

**Option de** 

Option de<br>commande HDMI

**commande HDMI Lecture Configuration Connexions Introduction**

Configuration

Lecture

Introduction

Connexions

## Index

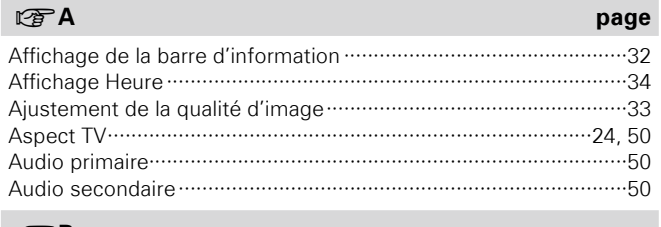

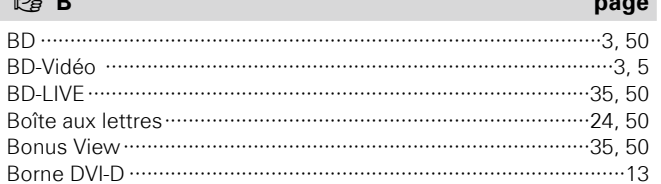

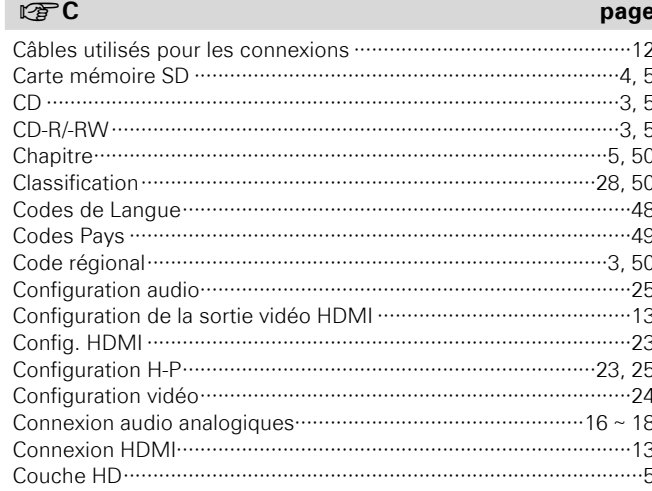

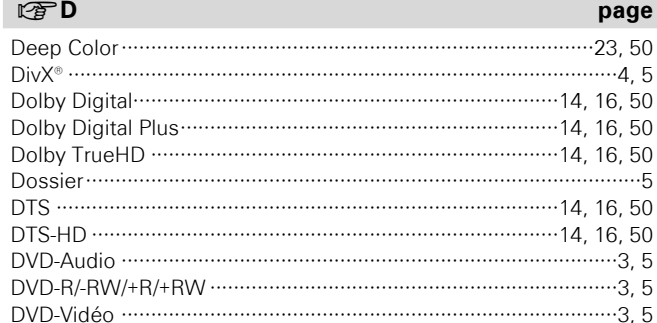

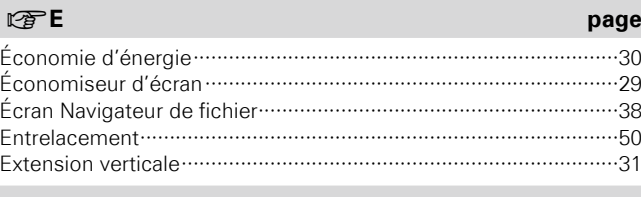

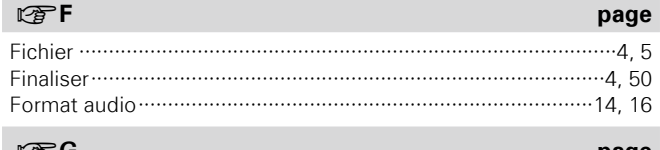

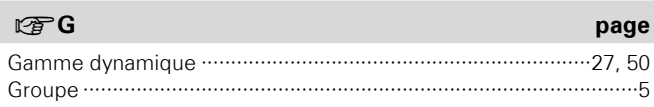

## **SEH** page  $\mathbb{C}$ page

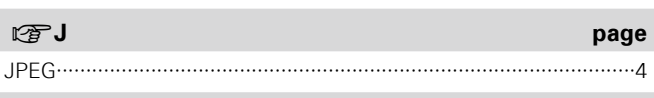

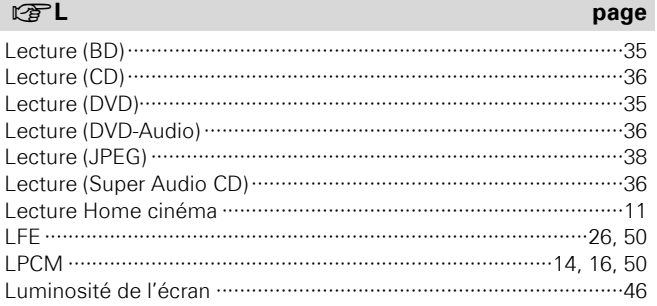

## $\mathbb{F}^{\mathbb{F}}$ M

 $\mathcal{C}$ 

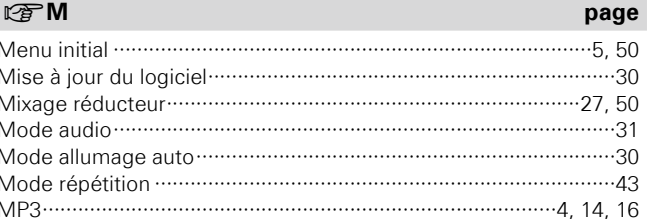

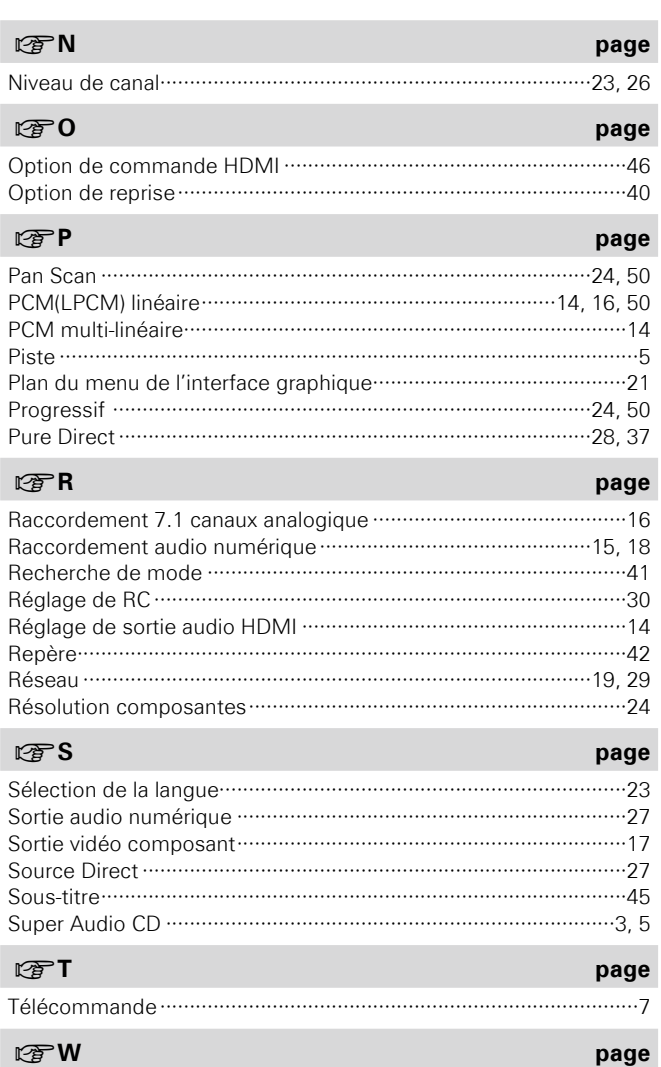

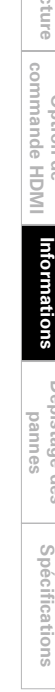

Introduction

Connexions

Configuration

 $\overline{\circ}$ 

## Dépistage des pannes

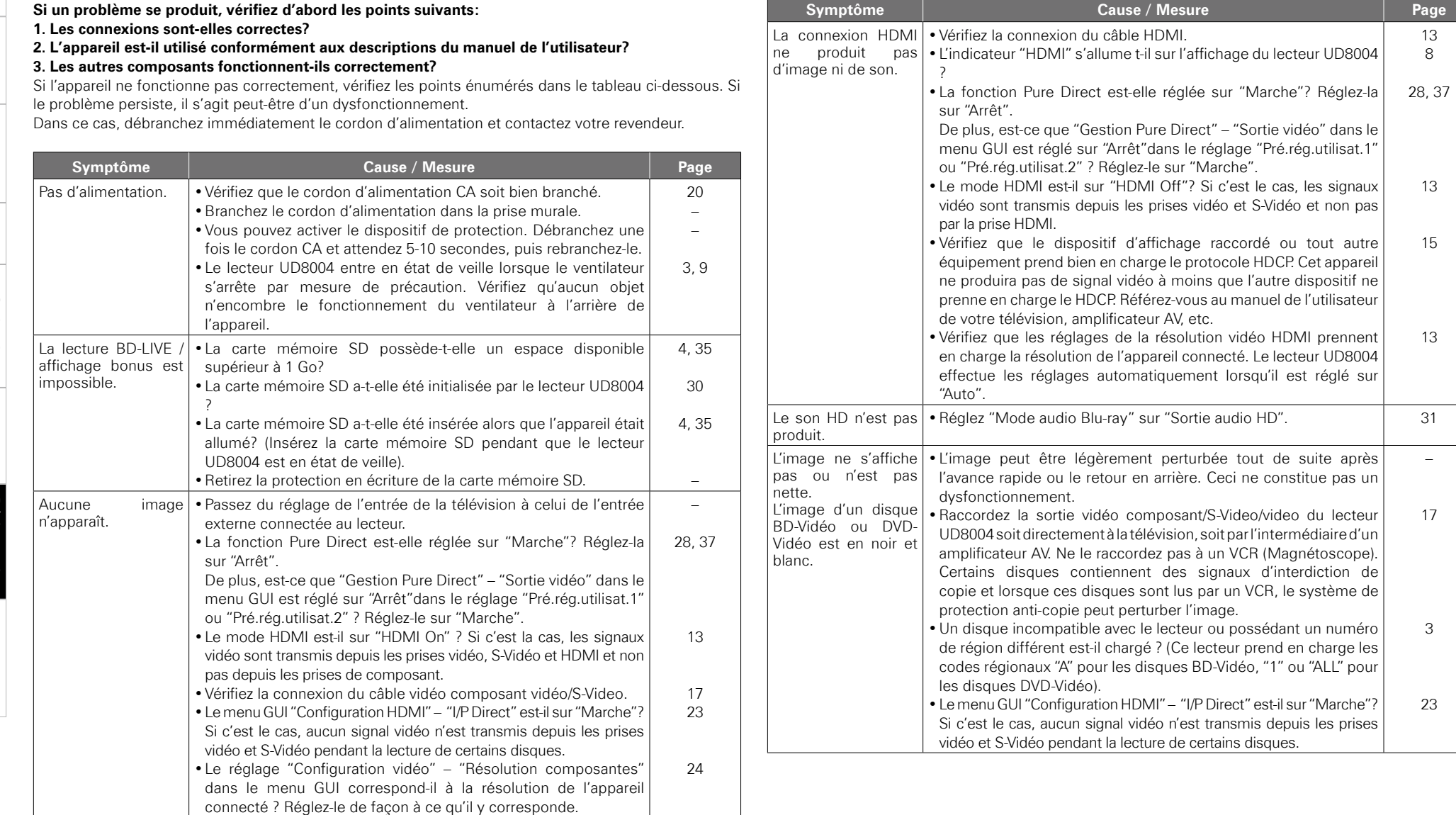

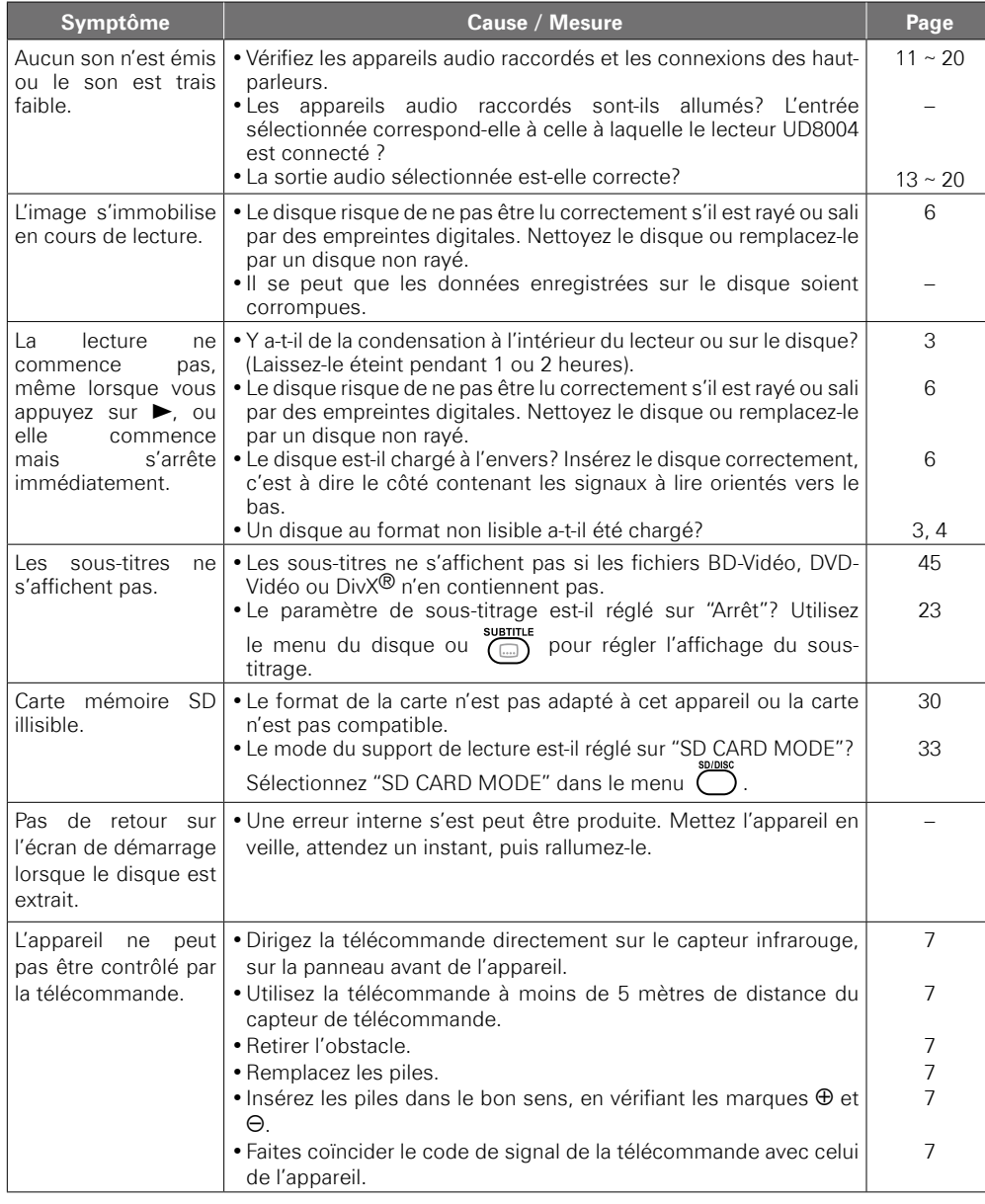

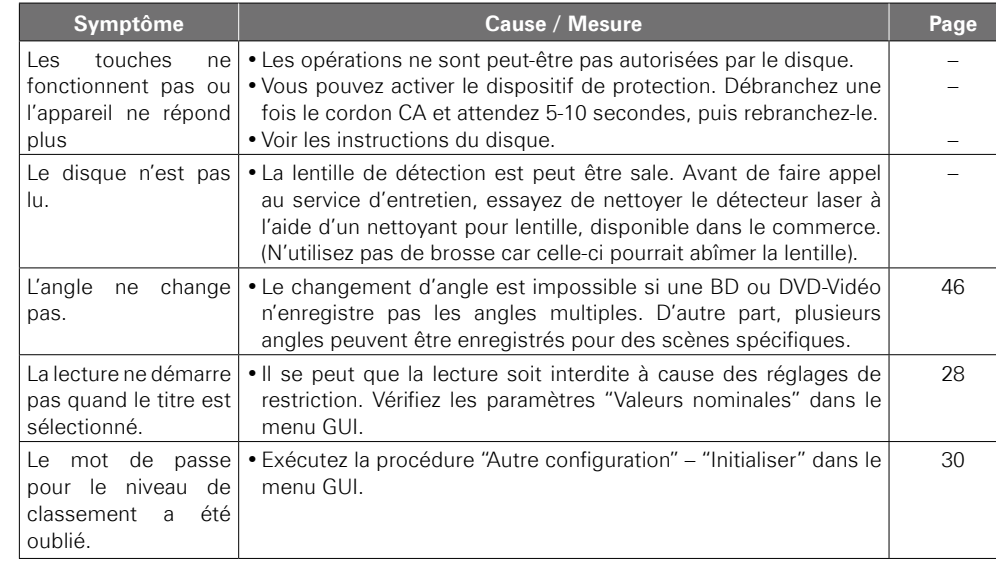

## $\begin{picture}(20,20) \put(0,0){\line(1,0){10}} \put(15,0){\line(1,0){10}} \put(15,0){\line(1,0){10}} \put(15,0){\line(1,0){10}} \put(15,0){\line(1,0){10}} \put(15,0){\line(1,0){10}} \put(15,0){\line(1,0){10}} \put(15,0){\line(1,0){10}} \put(15,0){\line(1,0){10}} \put(15,0){\line(1,0){10}} \put(15,0){\line(1,0){10}} \put(15,0){\line(1$

Certaines fonctions peuvent ne pas être utilisées dans des conditions de fonctionnement spécifiques ; • ceci ne représente pas un dysfonctionnement de l'appareil. Lisez la description des présentes Manuel de l'utilisateur pour le détail du bon fonctionnement.

Il se peut que le volume diffère d'un disque à un autre. Ces différences sont dues à la méthode d'enregistrement des signaux sur le disque et ne représentent pas un dysfonctionnement.

• Pendant la lecture programmée, il est impossible de lire les pistes aléatoirement ou de commencer la lecture à partir d'une piste ou d'un fichier particulier.

Certaines fonctions sont interdites sur certains disques. •

## **Spécifications**

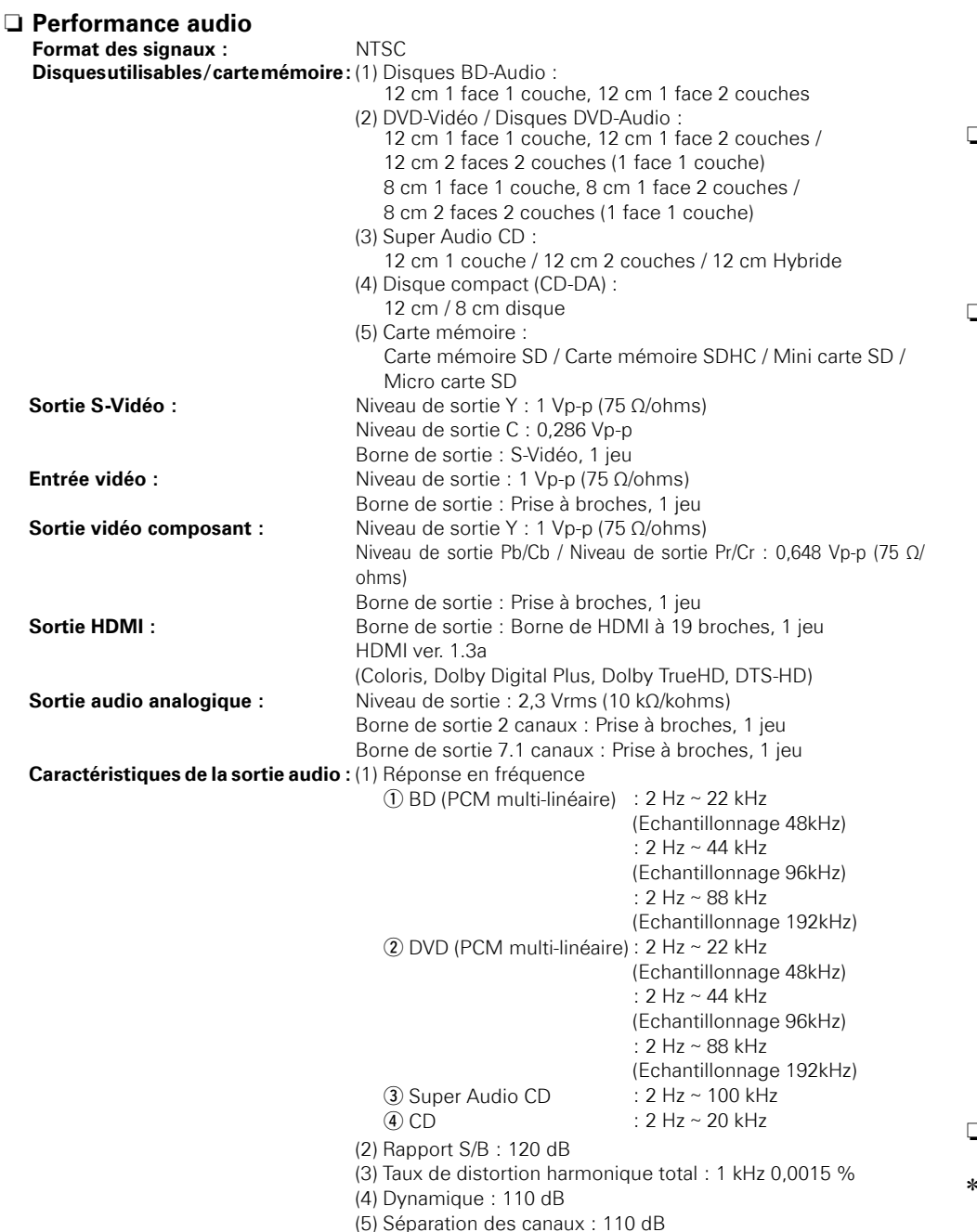

**Sortie audio numérique :** Sortie optique des signaux numériques: Connecteur optique, 1 jeu Sortie coaxiale des signaux numériques: Fiche femelle, 1 jeu

## n **Généralités**

**Consommation :**

**Alimentation :** CA 120 V, 60 Hz 55 W

(r�� page 30 "Économie d'énergie") • Si en mode veille (économie d'énergie) : 0,3 W

- En veille normale : 0,8 W
- Si en Démarrage rapide : •
- 20 ~ 35 W (Changements en fonction de l'état de la connexion, etc.)

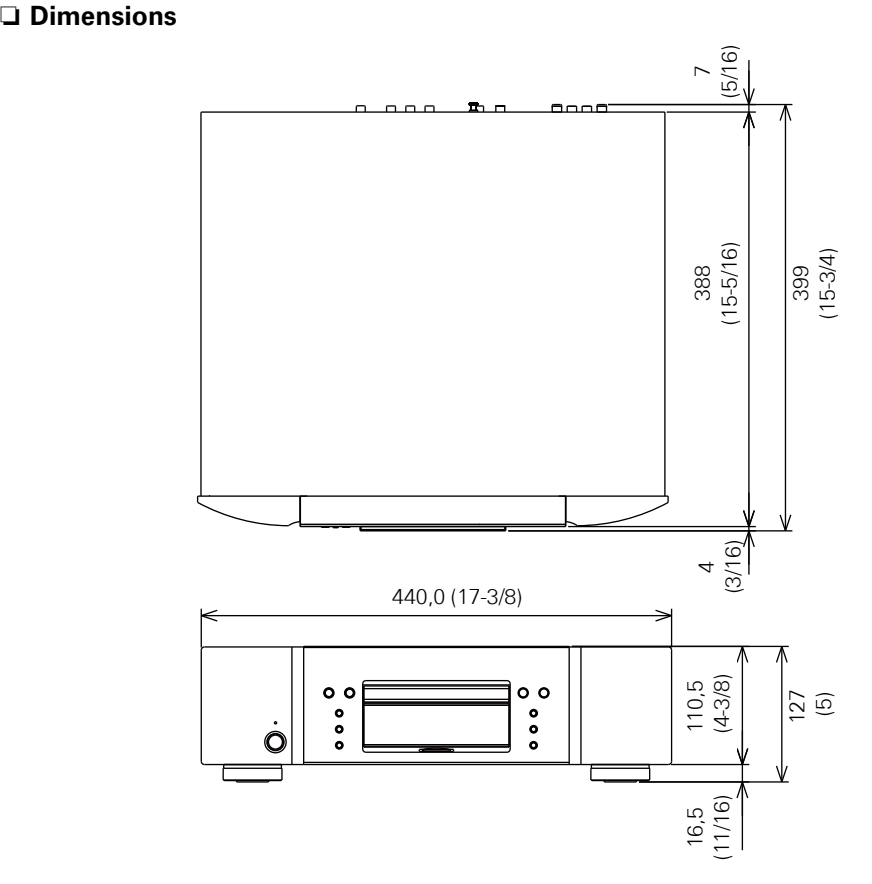

## n **Poids : 8,5 kg (18,7 lbs)**

Dans un but d'amélioration, ces spécifications et la conception sont susceptibles de changements sans préavis.

**Dépistage des**  *pepistage des*<br>**pannes** 

**Spécifications**

Spécifications

## **License**

## **This section describes software license used for UD8004. To maintain the correct content, the original (English) is used.**

## □ **Exhibit-A**

## **GNU GENERAL PUBLIC LICENSE**

Version 2, June 1991

Copyright (C) 1989, 1991

Free Software Foundation, Inc. 59 Temple Place, Suite 330, Boston, MA 02111-1307 USA

Everyone is permitted to copy and distribute verbatim copies of this license document, but changing it is not allowed.

## **Preamble**

The licenses for most software are designed to take away your freedom to share and change it. By contrast, the GNU General Public

License is intended to guarantee your freedom to share and change free software--to make sure the software is free for all its users. This General Public License applies to most of the Free Software Foundation's software and to any other program whose authors commit to using it. (Some other Free Software Foundation software is covered by the GNU Library General Public License instead.) You can apply it to your programs, too.

When we speak of free software, we are referring to freedom, not price. Our General Public Licenses are designed to make sure that you have the freedom to distribute copies of free software (and charge for this service if you wish), that you receive source code or can get it if you want it, that you can change the software or use pieces of it in new free programs; and that you know you can do these things.

To protect your rights, we need to make restrictions that forbid anyone to deny you these rights or to ask you to surrender the rights. These restrictions translate to certain responsibilities for you if you distribute copies of the software, or if you modify it.

For example, if you distribute copies of such a program, whether gratis or for a fee, you must give the recipients all the rights that you have. You must make sure that they, too, receive or can get the source code. And you must show them these terms so they know their rights.

We protect your rights with two steps: (1) copyright the software, and (2) offer you this license which gives you legal permission to copy, distribute and/or modify the software.

Also, for each author's protection and ours, we want to make certain that everyone understands that there is no warranty for this free software. If the software is modified by someone else and passed on, we want its recipients to know that what they have is not the original, so that any problems introduced by others will not reflect on the original authors' reputations.

Finally, any free program is threatened constantly by software patents. We wish to avoid the danger that redistributors of a free program will individually obtain patent licenses, in effect making the program proprietary. To prevent this, we have made it clear that any patent must be licensed for everyone's free use or not licensed at all. The precise terms and conditions for copying, distribution and modification follow.

## **TERMS AND CONDITIONS FOR COPYING, DISTRIBUTION AND MODIFICATION**

0. This License applies to any program or other work which contains a notice placed by the copyright holder saying it may be distributed under the terms of this General Public License. The "Program", below, refers to any such program or work, and a "work based on the Program" means either the Program or any derivative work under copyright law: that is to say, a work containing the Program or a portion of it, either verbatim or with modifications and/or translated into another language. (Hereinafter, translation is included without limitation in the term "modification".) Each licensee is addressed as "you".

Activities other than copying, distribution and modification are not covered by this License; they are outside its scope. The act of running the Program is not restricted, and the output from the Program is covered only if its contents constitute a work based on the Program (independent of having been made by running the Program). Whether that is true depends on what the Program does.

You may copy and distribute verbatim copies of the Program's source code as you receive it, in any medium, provided that you conspicuously and appropriately publish on each copy an appropriate copyright notice and disclaimer of warranty; keep intact all the notices that refer to this License and to the absence of any warranty; and give any other recipients of the Program a copy of this License along with the Program.

You may charge a fee for the physical act of transferring a copy, and you may at your option offer warranty protection in exchange for a fee.

- 2. You may modify your copy or copies of the Program or any portion of it, thus forming a work based on the Program, and copy and distribute such modifications or work under the terms of Section 1 above, provided that you also meet all of these conditions:
	- a) You must cause the modified files to carry prominent notices stating that you changed the files and the date of any change.
	- b) You must cause any work that you distribute or publish, that in whole or in part contains or is derived from the Program or any part thereof, to be licensed as a whole at no charge to all third parties under the terms of this License.
	- c) If the modified program normally reads commands interactively when run, you must cause it, when started running for such interactive use in the most ordinary way, to print or display an announcement including an appropriate copyright notice and a notice that there is no warranty (or else, saying that you provide a warranty) and that users may redistribute the program under these conditions, and telling the user how to view a copy of this License.

(Exception: if the Program itself is interactive but does not normally print such an announcement, your work based on the Program is not required to print an announcement.)

These requirements apply to the modified work as a whole. If identifiable sections of that work are not derived from the Program, and can be reasonably considered independent and separate works in themselves, then this License, and its terms, do not apply to those sections when you distribute them as separate works. But when you distribute the same sections as part of a whole which is a work based on the Program, the distribution of the whole must be on the terms of this License, whose permissions for other licensees extend to the entire whole, and thus to each and every part regardless of who wrote it.

Thus, it is not the intent of this section to claim rights or contest your rights to work written entirely by you; rather, the intent is to exercise the right to control the distribution of derivative or collective works based on the Program.

In addition, mere aggregation of another work not based on the Program with the Program (or with a work based on the Program) on a volume of a storage or distribution medium does not bring the other work under the scope of this License.

- 3. You may copy and distribute the Program (or a work based on it, under Section 2) in object code or executable form under the terms of Sections 1 and 2 above provided that you also do one of the following:
	- a) Accompany it with the complete corresponding machine-readable source code, which must be distributed under the terms of Sections 1 and 2 above on a medium customarily used for software interchange; or,
	- b) Accompany it with a written offer, valid for at least three years, to give any third party, for a charge no more than your cost of physically performing source distribution, a complete machine-readable copy of the corresponding source code, to be distributed under the terms of Sections 1 and 2 above on a medium customarily used for software interchange;  $\alpha$ r
	- c) Accompany it with the information you received as to the offer to distribute corresponding source code. (This alternative is allowed only for noncommercial distribution and only if you received the program in object code or executable form with such an offer, in accord with Subsection b above.)

The source code for a work means the preferred form of the work for making modifications to it. For an executable work, complete source code means all the source code for all modules it contains, plus any associated interface definition files, plus the scripts used to control compilation and installation of the executable.

However, as a special exception, the source code distributed need not include anything that is normally distributed (in either source or binary form) with the major components (compiler, kernel, and so on) of the operating system on which the executable runs, unless that component itself accompanies the executable.

If distribution of executable or object code is made by offering access to copy from a designated place, then offering equivalent access to copy the source code from the same place counts as distribution of the source code, even though third parties are not compelled to copy the source along with the object code.

- 4. You may not copy, modify, sublicense, or distribute the Program except as expressly provided under this License. Any attempt otherwise to copy, modify, sublicense or distribute the Program is void, and will automatically terminate your rights under this License. However, parties who have received copies, or rights, from you under this License will not have their licenses terminated so long as such parties remain in full compliance.
- 5. You are not required to accept this License, since you have not signed it. However, nothing else grants you permission to modify or distribute the Program or its derivative works. These actions are prohibited by law if you do not accept this License. Therefore, by modifying or distributing the Program (or any work based on the Program), you indicate your acceptance of this License to do so, and all its terms and conditions for copying, distributing or modifying the Program or works based on it.
- 6. Each time you redistribute the Program (or any work based on the Program), the recipient automatically receives a license from the original licensor to copy, distribute or modify the Program subject to these terms and conditions. You may not impose any further restrictions on the recipients' exercise of the rights granted herein.

You are not responsible for enforcing compliance by third parties to this License.

7. If, as a consequence of a court judgment or allegation of patent infringement or for any other reason (not limited to patent issues), conditions are imposed on you (whether by court order, agreement or otherwise) that contradict the conditions of this License, they do not excuse you from the conditions of this License. If you cannot distribute so as to satisfy simultaneously your obligations under this License and any other pertinent obligations, then as a consequence you may not distribute the Program at all. For example, if a patent license would not permit royalty-free redistribution of the Program by all those who receive copies directly or indirectly through you, then the only way you could satisfy both it and this License would be to refrain entirely from distribution of the Program. If any portion of this section is held invalid or unenforceable under any particular circumstance, the balance of the section is intended to apply and the section as a whole is intended to apply in other circumstances.

It is not the purpose of this section to induce you to infringe any patents or other property right claims or to contest validity of any such claims; this section has the sole purpose of protecting the integrity of the free software distribution system, which is implemented by public license practices. Many people have made generous contributions to the wide range of software distributed through that system in reliance on consistent application of that system; it is up to the author/donor to decide if he or she is willing to distribute software through any other system and a licensee cannot impose that choice.

This section is intended to make thoroughly clear what is believed to be a consequence of the rest of this License.

- 8. If the distribution and/or use of the Program is restricted in certain countries either by patents or by copyrighted interfaces, the original copyright holder who places the Program under this License may add an explicit geographical distribution limitation excluding those countries, so that distribution is permitted only in or among countries not thus excluded. In such case, this License incorporates the limitation as if written in the body of this License.
- 9. The Free Software Foundation may publish revised and/or new versions of the General Public License from time to time. Such new versions will be similar in spirit to the present version, but may differ in detail to address new problems or concerns.

Each version is given a distinguishing version number. If the Program specifies a version number of this License which applies to it and "any later version", you have the option of following the terms and conditions either of that version or of any later version published by the Free Software Foundation. If the Program does not specify a version number of this License, you may choose any version ever published by the Free Software Foundation.

10. If you wish to incorporate parts of the Program into other free programs whose distribution conditions are different, write to the author to ask for permission. For software which is copyrighted by the Free Software Foundation, write to the Free Software Foundation; we sometimes make exceptions for this. Our decision will be guided by the two goals of preserving the free status of all derivatives of our free software and of promoting the sharing and reuse of software generally

## **NO WARRANTY**

11. BECAUSE THE PROGRAM IS LICENSED FREE OF CHARGE, THERE IS NO WARRANTY FOR THE PROGRAM, TO THE EXTENT PERMITTED BY APPLICABLE LAW. EXCEPT WHEN OTHERWISE STATED IN WRITING THE COPYRIGHT HOLDERS AND/OR OTHER PARTIES PROVIDE THE PROGRAM "AS IS" WITHOUT WARRANTY OF ANY KIND, EITHER EXPRESSED OR IMPLIED, INCLUDING, BUT NOT LIMITED TO, THE IMPLIED WARRANTIES OF MERCHANTABILITY AND FITNESS FOR A PARTICULAR PURPOSE. THE ENTIRE RISK AS TO THE QUALITY AND PERFORMANCE OF THE PROGRAM IS WITH YOU. SHOULD THE PROGRAM PROVE DEFECTIVE, YOU ASSUME THE COST OF ALL NECESSARY SERVICING, REPAIR OR CORRECTION.

12. IN NO EVENT UNLESS REQUIRED BY APPLICABLE LAW OR AGREED TO IN WRITING WILL ANY COPYRIGHT HOLDER, OR ANY OTHER PARTY WHO MAY MODIFY AND/OR REDISTRIBUTE THE PROGRAM AS PERMITTED ABOVE, BE LIABLE TO YOU FOR DAMAGES, INCLUDING ANY GENERAL, SPECIAL, INCIDENTAL OR CONSEQUENTIAL DAMAGES ARISING OUT OF THE USE OR INABILITY TO USE THE PROGRAM (INCLUDING BUT NOT LIMITED TO LOSS OF DATA OR DATA BEING RENDERED INACCURATE OR LOSSES SUSTAINED BY YOU OR THIRD PARTIES OR A FAILURE OF THE PROGRAM TO OPERATE WITH ANY OTHER PROGRAMS), EVEN IF SUCH HOLDER OR OTHER PARTY HAS BEEN ADVISED OF THE POSSIBILITY OF SUCH DAMAGES.

## **END OF TERMS AND CONDITIONS How to Apply These Terms to Your New Programs**

If you develop a new program, and you want it to be of the greatest possible use to the public, the best way to achieve this is to make it free software which everyone can redistribute and change under these terms.

To do so, attach the following notices to the program. It is safest to attach them to the start of each source file to most effectively convey the exclusion of warranty; and each file should have at least the "copyright" line and a pointer to where the full notice is found.

<one line to give the program's name and a brief idea of what it does.>

Copyright  $(C)$  <year> < name of author>

This program is free software; you can redistribute it and/or modify it under the terms of the GNU General Public License as published by the Free Software Foundation; either version 2 of the License, or (at your option) any later version.

This program is distributed in the hope that it will be useful, but WITHOUT ANY WARRANTY; without even the implied warranty of MERCHANTABILITY or FITNESS FOR A PARTICULAR PURPOSE. See the GNU General Public License for more details.

You should have received a copy of the GNU General Public License along with this program; if not, write to the Free Software Foundation, Inc., 59 Temple Place, Suite 330, Boston, MA 02111-1307 USA

Also add information on how to contact you by electronic and paper mail.

If the program is interactive, make it output a short notice like this when it starts in an interactive mode:

Gnomovision version 69, Copyright (C) year name of author

Gnomovision comes with ABSOLUTELY NO WARRANTY; for details type 'show w'. This is free software, and you are welcome to redistribute it under certain conditions; type 'show c' for details.

The hypothetical commands 'show w' and 'show c' should show the appropriate parts of the General Public License. Of course, the commands you use may be called something other than 'show w' and 'show c'; they could even be mouse-clicks or menu items--whatever suits your program.

You should also get your employer (if you work as a programmer) or your school, if any, to sign a "copyright disclaimer" for the program, if necessary. Here is a sample; alter the names:

- Yoyodyne, Inc., hereby disclaims all copyright interest in the program 'Gnomovision' (which makes passes at compilers) written by James Hacker.
- <signature of Ty Coon>, 1 April 1989
- Ty Coon, President of Vice

This General Public License does not permit incorporating your program into proprietary programs. If your program is a subroutine library, you may consider it more useful to permit linking proprietary applications with the library. If this is what you want to do, use the GNU Library General Public License instead of this License.

## n **Exhibit-B GNU LESSER GENERAL PUBLIC LICENSE** Version 2.1, February 1999

Copyright (C) 1991, 1999 Free Software Foundation, Inc. 59 Temple Place, Suite 330, Boston, MA 02111-1307 USA

Everyone is permitted to copy and distribute verbatim copies of this license document, but changing it is not allowed.

[This is the first released version of the Lesser GPL. It also counts as the successor of the GNU Library Public License, version 2, hence the version number 2.1.]

## **Preamble**

The licenses for most software are designed to take away your freedom to share and change it. By contrast, the GNU General Public Licenses are intended to guarantee your freedom to share and change free software--to make sure the software is free for all its users.

This license, the Lesser General Public License, applies to some specially designated software packages-typically libraries--of the Free Software Foundation and other authors who decide to use it. You can use it too, but we suggest you first think carefully about whether this license or the ordinary General Public License is the better strategy to use in any particular case, based on the explanations below.

When we speak of free software, we are referring to freedom of use, not price. Our General Public Licenses are designed to make sure that you have the freedom to distribute copies of free software (and charge for this service if you wish); that you receive source code or can get it if you want it; that you can change the software and use pieces of it in new free programs; and that you are informed that you can do these things.

To protect your rights, we need to make restrictions that forbid distributors to deny you these rights or to ask you to surrender these rights. These restrictions translate to certain responsibilities for you if you distribute copies of the library or if you modify it.

For example, if you distribute copies of the library, whether gratis or for a fee, you must give the recipients all the rights that we gave you. You must make sure that they, too, receive or can get the source code. If you link other code with the library, you must provide complete object files to the recipients, so that they can relink them with the library after making changes to the library and recompiling it. And you must show them these terms so they know their rights. We protect your rights with a twostep method: (1) we copyright the library, and (2) we offer you this license, which gives you legal permission to copy, distribute and/or modify the library.

To protect each distributor, we want to make it very clear that there is no warranty for the free library. Also, if the library is modified by someone else and passed on, the recipients should know that what they have is not the original version, so that the original author's reputation will not be affected by problems that might be introduced by others.

Finally, software patents pose a constant threat to the existence of any free program. We wish to make sure that a company cannot effectively restrict the users of a free program by obtaining a restrictive license from a patent holder. Therefore, we insist that any patent license obtained for a version of the library must be consistent with the full freedom of use specified in this license.

Most GNU software, including some libraries, is covered by the ordinary GNU General Public License. This license, the GNU Lesser General Public License, applies to certain designated libraries, and is quite different from the ordinary General Public License. We use this license for certain libraries in order to permit linking those libraries into non-free programs.

When a program is linked with a library, whether statically or using a shared library, the combination of the two is legally speaking a combined work, a derivative of the original library. The ordinary General Public License therefore permits such linking only if the entire combination fits its criteria of freedom. The Lesser General Public License permits more lax criteria for linking other code with the library.

We call this license the "Lesser" General Public License because it does Less to protect the user's freedom than the ordinary General Public License. It also provides other free software developers Less of an advantage over competing non-free programs. These disadvantages are the reason we use the ordinary General Public License for many libraries. However, the Lesser license provides advantages in certain special circumstances.

For example, on rare occasions, there may be a special need to encourage the widest possible use of a certain library, so that it becomes a de-facto standard. To achieve this, non-free programs must be allowed to use the library. A more frequent case is that a free library does the same job as widely used non-free libraries. In this case, there is little to gain by limiting the free library to free software only, so we use the Lesser General Public License.

In other cases, permission to use a particular library in nonfree programs enables a greater number of people to use a large body of free software. For example, permission to use the GNU C Library in non-free programs enables many more people to use the whole GNU operating system, as well as its variant, the GNU/Linux operating system.

Although the Lesser General Public License is Less protective of the users' freedom, it does ensure that the user of a program that is linked with the Library has the freedom and the wherewithal to run that program using a modified version of the Library.

The precise terms and conditions for copying, distribution and modification follow. Pay close attention to the difference between a "work based on the library" and a "work that uses the library".

The former contains code derived from the library, whereas the latter must be combined with the library in order to run.

## **TERMS AND CONDITIONS FOR COPYING, DISTRIBUTION AND MODIFICATION**

0. This License Agreement applies to any software library or other program which contains a notice placed by the copyright holder or other authorized party saying it may be distributed under the terms of this Lesser General Public License (also called "this License"). Each licensee is addressed as "you".

A "library" means a collection of software functions and/or data prepared so as to be conveniently linked with application programs (which use some of those functions and data) to form executables.

The "Library", below, refers to any such software library or work which has been distributed under these terms. A "work based on the Library" means either the Library or any derivative work under copyright law: that is to say, a work containing the Library or a portion of it, either verbatim or with modifications and/ or translated straightforwardly into another language. (Hereinafter, translation is included without limitation in the term "modification".)

"Source code" for a work means the preferred form of the work for making modifications to it. For a library complete source code means all the source code for all modules it contains, plus any associated interface definition files, plus the scripts used to control compilation and installation of the library.

Activities other than copying, distribution and modification are not covered by this License; they are outside its scope. The act of running a program using the Library is not restricted, and output from such a program is covered only if its contents constitute a work based on the Library (independent of the use of the Library in a tool for writing it). Whether that is true depends on what the Library does and what the program that uses the Library does.

1. You may copy and distribute verbatim copies of the Library's complete source code as you receive it, in any medium, provided that you conspicuously and appropriately publish on each copy an appropriate copyright notice and disclaimer of warranty; keep intact all the notices that refer to this License and to the absence of any warranty; and distribute a copy of this License along with the Library.

You may charge a fee for the physical act of transferring a copy, and you may at your option offer warranty protection in exchange for a fee.

- 2. You may modify your copy or copies of the Library or any portion of it, thus forming a work based on the Library, and copy and distribute such modifications or work under the terms of Section 1 above, provided that you also meet all of these conditions:
	- a) The modified work must itself be a software library.
	- b) You must cause the files modified to carry prominent notices stating that you changed the files and the date of any change.
	- c) You must cause the whole of the work to be licensed at no charge to all third parties under the terms of this License
	- d) If a facility in the modified Library refers to a function or a table of data to be supplied by an application program that uses the facility, other than as an argument passed when the facility is invoked, then you must make a good faith effort to ensure that,

in the event an application does not supply such function or table, the facility still operates, and performs whatever part of its purpose remains meaningful.

(For example, a function in a library to compute square roots has a purpose that is entirely welldefined independent of the application. Therefore, Subsection 2d requires that any application-supplied function or table used by this function must be optional: if the application does not supply it, the square root function must still compute square roots.)

These requirements apply to the modified work as a whole. If identifiable sections of that work are not derived from the Library, and can be reasonably considered independent and separate works in themselves, then this License, and its terms, do not apply to those sections when you distribute them as separate works. But when you distribute the same sections as part of a whole which is a work based on the Library, the distribution of the whole must be on the terms of this License, whose permissions for other licensees extend to the entire whole, and thus to each and every part regardless of who wrote it.

Thus, it is not the intent of this section to claim rights or contest your rights to work written entirely by you; rather, the intent is to exercise the right to control the distribution of derivative or collective works based on the Library.

In addition, mere aggregation of another work not based on the Library with the Library (or with a work based on the Library) on a volume of a storage or distribution medium does not bring the other work under the scope of this License.

3. You may opt to apply the terms of the ordinary GNU General Public License instead of this License to a given copy of the Library. To do this, you must alter all the notices that refer to this License, so that they refer to the ordinary GNU General Public License, version 2, instead of to this License. (If a newer version than version 2 of the ordinary GNU General Public License has appeared, then you can specify that version instead if you wish.) Do not make any other change in these notices.

Once this change is made in a given copy, it is irreversible for that copy, so the ordinary GNU General Public License applies to all subsequent copies and derivative works made from that copy.

This option is useful when you wish to copy part of the code of the Library into a program that is not a library.

4. You may copy and distribute the Library (or a portion or derivative of it, under Section 2) in object code or executable form under the terms of Sections 1 and 2 above provided that you accompany it with the complete corresponding machine-readable source code, which must be distributed under the terms of Sections 1 and 2 above on a medium customarily used for software interchange.

If distribution of object code is made by offering access to copy from a designated place, then offering equivalent access to copy the source code from the same place satisfies the requirement to distribute the source code, even though third parties are not compelled to copy the source along with the object code.

5. A program that contains no derivative of any portion of the Library, but is designed to work with the Library by being compiled or linked with it, is called a "work that uses the Library". Such a work, in isolation, is not a derivative work of the Library, and therefore falls outside the scope of this License.

However, linking a "work that uses the Library" with the Library creates an executable that is a derivative of the Library (because it contains portions of the Library), rather than a "work that uses the library". The executable is therefore covered by this License.

Section 6 states terms for distribution of such executables.

When a "work that uses the Library" uses material from a header file that is part of the Library, the object code for the work may be a derivative work of the Library even though the source code is not.

Whether this is true is especially significant if the work can be linked without the Library, or if the work is itself a library. The threshold for this to be true is not precisely defined by law.

If such an object file uses only numerical parameters, data structure layouts and accessors, and small macros and small inline functions (ten lines or less in length), then the use of the object file is unrestricted, regardless of whether it is legally a derivative work. (Executables containing this object code plus portions of the Library will still fall under Section 6.)

Otherwise, if the work is a derivative of the Library, you may distribute the object code for the work under the terms of Section 6. Any executables containing that work also fall under Section 6, whether or not they are linked directly with the Library itself.

6. As an exception to the Sections above, you may also combine or link a "work that uses the Library" with the Library to produce a work containing portions of the Library, and distribute that work under terms of your choice, provided that the terms permit modification of the work for the customer's own use and reverse engineering for debugging such modifications.

You must give prominent notice with each copy of the work that the Library is used in it and that the Library and its use are covered by this License. You must supply a copy of this License. If the work during execution displays copyright notices, you must include the copyright notice for the Library among them, as well as a reference directing the user to the copy of this License. Also, you must do one of these things:

a) Accompany the work with the complete corresponding machine-readable source code for the Library including whatever changes were used in the work (which must be distributed under Sections 1 and 2 above); and, if the work is an executable linked with the Library, with the complete machine-readable "work that uses the Library", as object code and/or source code, so that the user can modify the Library and then relink to produce a modified executable containing the modified Library. (It is understood that the user who changes the contents of definitions files in the Library will not necessarily be able to recompile the application to use the modified definitions.)

- b) Use a suitable shared library mechanism for linking with the Library. A suitable mechanism is one that (1) uses at run time a copy of the library already present on the user's computer system, rather than copying library functions into the executable, and (2) will operate properly with a modified version of the library, if the user installs one, as long as the modified version is interface-compatible with the version that the work was made with.
- c) Accompany the work with a written offer, valid for at least three years, to give the same user the materials specified in Subsection 6a, above, for a charge no more than the cost of performing this distribution.
- d) If distribution of the work is made by offering access to copy from a designated place, offer equivalent access to copy the above specified materials from the same place.
- e) Verify that the user has already received a copy of these materials or that you have already sent this user a copy.

For an executable, the required form of the "work that uses the Library" must include any data and utility programs needed for reproducing the executable from it. However, as a special exception, the materials to be distributed need not include anything that is normally distributed (in either source or binary form) with the major components (compiler, kernel, and so on) of the operating system on which the executable runs, unless that component itself accompanies the executable.

It may happen that this requirement contradicts the license restrictions of other proprietary libraries that do not normally accompany the operating system. Such a contradiction means you cannot use both them and the Library together in an executable that you distribute.

- 7. You may place library facilities that are a work based on the Library side-by-side in a single library together with other library facilities not covered by this License, and distribute such a combined library, provided that the separate distribution of the work based on the Library and of the other library facilities is otherwise permitted, and provided that you do these two things:
	- a) Accompany the combined library with a copy of the same work based on the Library, uncombined with any other library facilities. This must be distributed under the terms of the Sections above.
	- b) Give prominent notice with the combined library of the fact that part of it is a work based on the Library, and explaining where to find the accompanying uncombined form of the same work.
- 8. You may not copy, modify, sublicense, link with, or distribute the Library except as expressly provided under this License. Any attempt otherwise to copy, modify, sublicense, link with, or distribute the Library is void, and will automatically terminate your rights under this License. However, parties who have received copies, or rights, from you under this License will not have their licenses terminated so long as such parties remain in full compliance.
- 9. You are not required to accept this License, since you have not signed it. However, nothing else grants you permission to modify or distribute the Library or its derivative works. These actions are prohibited by law if you do not accept this License. Therefore, by modifying or distributing the Library (or any work based on the Library), you indicate your acceptance of this License to do so, and all its terms and conditions for copying, distributing or modifying the Library or works based on it.
- 10. Each time you redistribute the Library (or any work based on the Library), the recipient automatically receives a license from the original licensor to copy, distribute, link with or modify the Library subject to these terms and conditions. You may not impose any further restrictions on the recipients' exercise of the rights granted herein. You are not responsible for enforcing compliance by third parties with this License.
- 11. If, as a consequence of a court judgment or allegation of patent infringement or for any other reason (not limited to patent issues), conditions are imposed on you (whether by court order, agreement or otherwise) that contradict the conditions of this License, they do not excuse you from the conditions of this License. If you cannot distribute so as to satisfy simultaneously your obligations under this License and any other pertinent obligations, then as a consequence you may not distribute the Library at all. For example, if a patent license would not permit royalty-free redistribution of the Library by all those who receive copies directly or indirectly through you, then the only way you could satisfy both it and this License would be to refrain entirely from distribution of the Library. If any portion of this section is held invalid or unenforceable under any particular circumstance, the balance of the section is intended to apply, and the section as a whole is intended to apply in other circumstances.

It is not the purpose of this section to induce you to infringe any patents or other property right claims or to contest validity of any such claims; this section has the sole purpose of protecting the integrity of the free software distribution system which is implemented by public license practices. Many people have made generous contributions to the wide range of software distributed through that system in reliance on consistent application of that system; it is up to the author/donor to decide if he or she is willing to distribute software through any other system and a licensee cannot impose that choice.

This section is intended to make thoroughly clear what is believed to be a consequence of the rest of this License.

12. If the distribution and/or use of the Library is restricted in certain countries either by patents or by copyrighted interfaces, the original copyright holder who places the Library under this License may add an explicit geographical distribution limitation excluding those countries, so that distribution is permitted only in or among countries not thus excluded. In such case, this License incorporates the limitation as if written in the body of this License.

13. The Free Software Foundation may publish revised and/or new versions of the Lesser General Public License from time to time. Such new versions will be similar in spirit to the present version, but may differ in detail to address new problems or concerns.

Each version is given a distinguishing version number. If the Library specifies a version number of this License which applies to it and "any later version", you have the option of following the terms and conditions either of that version or of any later version published by the Free Software Foundation. If the Library does not specify a license version number, you may choose any version ever published by the Free Software Foundation.

14. If you wish to incorporate parts of the Library into other free programs whose distribution conditions are incompatible with these, write to the author to ask for permission. For software which is copyrighted by the Free Software Foundation, write to the Free Software Foundation; we sometimes make exceptions for this. Our decision will be guided by the two goals of preserving the free status of all derivatives of our free software and of promoting the sharing and reuse of software generally.

## **NO WARRANTY**

- 15. BECAUSE THE LIBRARY IS LICENSED FREE OF CHARGE, THERE IS NO WARRANTY FOR THE LIBRARY, TO THE EXTENT PERMITTED BY APPLICABLE LAW. EXCEPT WHEN OTHERWISE STATED IN WRITING THE COPYRIGHT HOLDERS AND/OR OTHER PARTIES PROVIDE THE LIBRARY "AS IS" WITHOUT WARRANTY OF ANY KIND, EITHER EXPRESSED OR IMPLIED, INCLUDING, BUT NOT LIMITED TO, THE IMPLIED WARRANTIES OF MERCHANTABILITY AND FITNESS FOR A PARTICULAR PURPOSE. THE ENTIRE RISK AS TO THE QUALITY AND PERFORMANCE OF THE LIBRARY IS WITH YOU. SHOULD THE LIBRARY PROVE DEFECTIVE, YOU ASSUME THE COST OF ALL NECESSARY SERVICING, REPAIR OR CORRECTION.
- 16. IN NO EVENT UNLESS REQUIRED BY APPLICABLE LAW OR AGREED TO IN WRITING WILL ANY COPYRIGHT HOLDER, OR ANY OTHER PARTY WHO MAY MODIFY AND/OR REDISTRIBUTE THE LIBRARY AS PERMITTED ABOVE, BE LIABLE TO YOU FOR DAMAGES, INCLUDING ANY GENERAL, SPECIAL, INCIDENTAL OR CONSEQUENTIAL DAMAGES ARISING OUT OF THE USE OR INABILITY TO USE THE LIBRARY (INCLUDING BUT NOT LIMITED TO LOSS OF DATA OR DATA BEING RENDERED INACCURATE OR LOSSES SUSTAINED BY YOU OR THIRD PARTIES OR A FAILURE OF THE LIBRARY TO OPERATE WITH ANY OTHER SOFTWARE), EVEN IF SUCH HOLDER OR OTHER PARTY HAS BEEN ADVISED OF THE POSSIBILITY OF SUCH DAMAGES.

## **END OF TERMS AND CONDITIONS**

**How to Apply These Terms to Your New Libraries**

If you develop a new library, and you want it to be of the greatest possible use to the public, we recommend making it free software that everyone can redistribute and change. You can do so by permitting redistribution under these terms (or, alternatively, under the terms of the ordinary General Public License).

To apply these terms, attach the following notices to the library. It is safest to attach them to the start of each source file to most effectively convey the exclusion of warranty: and each file should have at least the "copyright" line and a pointer to where the full notice is found.

<one line to give the library's name and a brief idea of what it does.>

Copyright  $(C)$  <year> <name of author>

This library is free software; you can redistribute it and/or modify it under the terms of the GNU Lesser General Public License as published by the Free Software Foundation; either version 2.1 of the License, or (at your option) any later version.

This library is distributed in the hope that it will be useful, but WITHOUT ANY WARRANTY; without even the implied warranty of MERCHANTABILITY or FITNESS FOR A PARTICULAR PURPOSE. See the GNU Lesser General Public License for more details.

You should have received a copy of the GNU Lesser General Public License along with this library; if not, write to the Free Software Foundation, Inc., 59 Temple Place, Suite 330, Boston, MA 02111-1307 USA

Also add information on how to contact you by electronic and paper mail.

You should also get your employer (if you work as a programmer) or your school, if any, to sign a "copyright disclaimer" for the library, if necessary. Here is a sample; alter the names:

Yoyodyne, Inc., hereby disclaims all copyright interest in the library 'Frob' (a library for tweaking knobs) written by James Random Hacker.

<signature of Ty Coon>, 1 April 1990 Ty Coon, President of Vice

That's all there is to it!

## n **Exhibit-C**

Copyright notice:

(C) 1995-2004 Jean-loup Gailly and Mark Adler

This software is provided 'as-is', without any express or implied warranty. In no event will the authors be held liable for any damages arising from the use of this software. Permission is granted to anyone to use this software for any purpose, including commercial applications, and to alter it and redistribute it freely, subject to the following restrictions:

- 1. The origin of this software must not be misrepresented; you must not claim that you wrote the original software. If you use this software in a product, an acknowledgment in the product documentation would be appreciated but is not required.
- 2. Altered source versions must be plainly marked as such, and must not be misrepresented as being the original software.
- 3. This notice may not be removed or altered from any source distribution.

Jean-loup Gailly Mark Adler

jloup@gzip.org madler@alumni.caltech.edu

If you use the zlib library in a product, we would appreciate \*not\* receiving lengthy legal documents to sign. The sources are provided for free but without warranty of any kind. The library has been entirely written by Jeanloup Gailly and Mark Adler; it does not include third-party code.

If you redistribute modified sources, we would appreciate that you include in the file ChangeLog history information documenting your changes. Please read the FAQ for more information on the distribution of modified source versions.

## n **Exhibit-D**

Copyright (c) 1998, 1999, 2000 Thai Open Source Software Center Ltd and Clark Cooper

Copyright (c) 2001, 2002 Expat maintainers.

Permission is hereby granted, free of charge, to any person obtaining a copy of this software and associated documentation files (the "Software"), to deal in the Software without restriction, including without limitation the rights to use, copy, modify, merge, publish, distribute, sublicense, and/or sell copies of the Software, and to permit persons to whom the Software is furnished to do so, subject to the following conditions:

The above copyright notice and this permission notice shall be included in all copies or substantial portions of the Software.

THE SOFTWARE IS PROVIDED "AS IS", WITHOUT WARRANTY OF ANY KIND, EXPRESS OR IMPLIED. INCLUDING BUT NOT LIMITED TO THE WARRANTIES OF MERCHANTABILITY, FITNESS FOR A PARTICULAR PURPOSE AND NONINFRINGEMENT.

IN NO EVENT SHALL THE AUTHORS OR COPYRIGHT HOLDERS BE LIABLE FOR ANY CLAIM, DAMAGES OR OTHER LIABILITY, WHETHER IN AN ACTION OF CONTRACT, TORT OR OTHERWISE, ARISING FROM, OUT OF OR IN CONNECTION WITH THE SOFTWARE OR THE USE OR OTHER DEALINGS IN THE SOFTWARE.

## n **Exhibit-E**

The Independent JPEG Group's JPEG software README for release 6b of 27-Mar-1998

This distribution contains the sixth public release of the Independent JPEG Group's free JPEG software. You are welcome to redistribute this software and to use it for any purpose, subject to the conditions under LEGAL ISSUES. below.

Serious users of this software (particularly those incorporating it into larger programs) should contact IJG at jpeg-info@uunet.uu.net to be added to our electronic mailing list. Mailing list members are notified of updates and have a chance to participate in technical discussions, etc.

This software is the work of Tom Lane, Philip Gladstone, Jim Boucher, Lee Crocker, Julian Minguillon, Luis Ortiz, George Phillips, Davide Rossi, Guido Vollbeding, Ge' Weijers, and other members of the Independent JPEG Group.

IJG is not affiliated with the official ISO JPEG standards committee.

## DOCUMENTATION ROADMAP

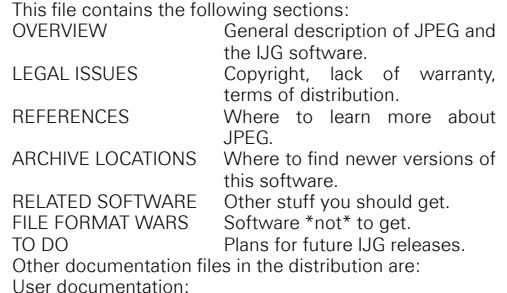

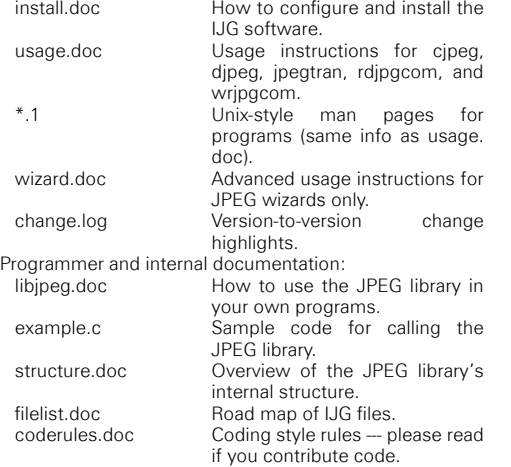

Please read at least the files install.doc and usage.doc. Useful information can also be found in the JPEG FAQ (Frequently Asked Questions) article. See ARCHIVE LOCATIONS below to find out where to obtain the FAQ article.

If you want to understand how the JPEG code works, we suggest reading one or more of the REFERENCES, then looking at the documentation files (in roughly the order listed) before diving into the code.

OVERVIEW

This package contains C software to implement JPEG image compression and decompression. JPEG (pronounced "jaypeg") is a standardized compression method for full-color and gray-scale images. JPEG is intended for compressing "real-world" scenes; line drawings, cartoons and other non-realistic images are not its strong suit. JPEG is lossy, meaning that the output image is not exactly identical to the input image. Hence you must not use JPEG if you have to have identical output bits. However, on typical photographic images, very good compression levels can be obtained with no visible change, and remarkably high compression levels are possible if you can tolerate a lowquality image. For more details, see the references, or just experiment with various compression settings.

This software implements JPEG baseline, extendedsequential, and progressive

compression processes. Provision is made for supporting all variants of these

processes, although some uncommon parameter settings aren't implemented yet.

For legal reasons, we are not distributing code for the arithmetic-coding

variants of JPEG; see LEGAL ISSUES. We have made no provision for supporting

the hierarchical or lossless processes defined in the standard.

We provide a set of library routines for reading and writing JPEG image files, plus two sample applications "cipeg" and "djpeg", which use the library to perform conversion between JPEG and some other popular image file formats.

The library is intended to be reused in other applications. In order to support file conversion and viewing software, we have included considerable functionality beyond the bare JPEG coding/decoding capability; for example, the color quantization modules are not strictly part of JPEG decoding, but they are essential for output to colormapped file formats or colormapped displays. These extra functions can be compiled out of the library if not required for a particular application. We have also included "jpegtran", a utility for lossless transcoding between different JPEG processes, and "rdjpgcom" and "wrjpgcom", two simple applications for inserting and extracting textual comments in JFIF files.

The emphasis in designing this software has been on achieving portability and flexibility, while also making it fast enough to be useful. In particular, the software is not intended to be read as a tutorial on JPEG. (See the REFERENCES section for introductory material.) Rather, it is intended to be reliable, portable, industrial-strength code. We do not claim to have achieved that goal in every aspect of the software, but we strive for it.

We welcome the use of this software as a component of commercial products.

No royalty is required, but we do ask for an acknowledgement in product documentation, as described under LEGAL ISSUES.

- LEGAL ISSUES
- In plain English:
- 1. We don't promise that this software works. (But if you find any bugs, please let us know!)
- 2. You can use this software for whatever you want. You don't have to pay us.
- 3. You may not pretend that you wrote this software. If you use it in a program, you must acknowledge somewhere in your documentation that you've used the IJG code.

## In legalese:

The authors make NO WARRANTY or representation, either express or implied, with respect to this software, its quality, accuracy, merchantability, or fitness for a particular purpose. This software is provided "AS IS", and you, its user, assume the entire risk as to its quality and accuracy. This software is copyright (C) 1991-1998, Thomas G. Lane.

All Rights Reserved except as specified below.

Permission is hereby granted to use, copy, modify, and distribute this software (or portions thereof) for any purpose, without fee, subject to these conditions:

- (1) If any part of the source code for this software is distributed, then this README file must be included, with this copyright and no-warranty notice unaltered: and any additions, deletions, or changes to the original files must be clearly indicated in accompanying documentation.
- (2) If only executable code is distributed, then the accompanying documentation must state that "this software is based in part on the work of the Independent JPEG Group".
- (3) Permission for use of this software is granted only if the user accepts full responsibility for any undesirable consequences; the authors accept NO LIABILITY for damages of any kind.

These conditions apply to any software derived from or based on the IJG code, not just to the unmodified library. If you use our work, you ought to acknowledge us.

Permission is NOT granted for the use of any IJG author's name or company name in advertising or publicity relating to this software or products derived from it. This software may be referred to only as "the Independent JPEG Group's software".

We specifically permit and encourage the use of this software as the basis of commercial products, provided that all warranty or liability claims are assumed by the product vendor.

ansi2knr.c is included in this distribution by permission of L. Peter Deutsch, sole proprietor of its copyright holder, Aladdin Enterprises of Menlo Park, CA.

ansi2knr.c is NOT covered by the above copyright and conditions, but instead by the usual distribution terms of the Free Software Foundation; principally, that you must include source code if you redistribute it. (See the file ansi2knr.c for full details.) However, since ansi2knr.c is not needed as part of any program generated from the IJG code, this does not limit you more than the foregoing paragraphs do.

The Unix configuration script "configure" was produced with GNU Autoconf.

It is copyright by the Free Software Foundation but is freely distributable.

The same holds for its supporting scripts (config. guess, config.sub, ltconfig, ltmain.sh). Another support script, install-sh, is copyright by M.I.T. but is also freely distributable.

It appears that the arithmetic coding option of the JPEG spec is covered by patents owned by IBM, AT&T, and Mitsubishi. Hence arithmetic coding cannot legally be used without obtaining one or more licenses. For this reason, support for arithmetic coding has been removed from the free JPEG software.

(Since arithmetic coding provides only a marginal gain over the unpatented Huffman mode, it is unlikely that very many implementations will support it.)

So far as we are aware, there are no patent restrictions on the remaining code.

The IJG distribution formerly included code to read and write GIF files.

To avoid entanglement with the Unisys LZW patent, GIF reading support has been removed altogether, and the GIF writer has been simplified to produce "uncompressed GIFs". This technique does not use the LZW algorithm; the resulting GIF files are larger than usual, but are readable by all standard GIF decoders.

We are required to state that

"The Graphics Interchange Format(c) is the Copyright property of CompuServe Incorporated. GIF(sm) is a Service Mark property of CompuServe Incorporated."

REFERENCES

We highly recommend reading one or more of these references before trying to understand the innards of the JPEG software.

The best short technical introduction to the JPEG compression algorithm is

Wallace, Gregory K. "The JPEG Still Picture Compression Standard", Communications of the ACM, April 1991 (vol. 34 no. 4), pp. 30-44.

(Adjacent articles in that issue discuss MPEG motion picture compression, applications of JPEG, and related topics.) If you don't have the CACM issue handy, a PostScript file containing a revised version of Wallace's article is available at ftp://ftp.uu.net/graphics/jpeg/ wallace.ps.gz. The file (actually a preprint for an article that appeared in IEEE Trans. Consumer Electronics) omits the sample images that appeared in CACM, but it includes corrections and some added material. Note: the Wallace article is copyright ACM and IEEE, and it may not be used for commercial purposes.

A somewhat less technical, more leisurely introduction to JPEG can be found in "The Data Compression Book" by Mark Nelson and Jean-loup Gailly, published by M&T Books (New York), 2nd ed. 1996, ISBN 1-55851-434-1. This book provides good explanations and example C code for a multitude of compression methods including JPEG. It is an excellent source if you are comfortable reading C code but don't know much about data compression in general. The book's JPEG sample code is far from industrial-strength, but when you are ready to look at a full implementation, you've got one here...

The best full description of JPEG is the textbook "JPEG Still Image Data Compression Standard" by William B. Pennebaker and Joan L. Mitchell, published by Van Nostrand Reinhold, 1993, ISBN 0-442-01272-1. Price US\$59.95, 638 pp.

The book includes the complete text of the ISO JPEG standards (DIS 10918-1 and draft DIS 10918-2).

This is by far the most complete exposition of JPEG in existence, and we highly recommend it.

The JPEG standard itself is not available electronically; you must order a paper copy through ISO or ITU. (Unless you feel a need to own a certified official copy, we recommend buying the Pennebaker and Mitchell book instead; it's much cheaper and includes a great deal of useful explanatory material.)

In the USA, copies of the standard may be ordered from ANSI Sales at (212) 642-4900, or from Global Engineering Documents at (800) 854-7179. (ANSI doesn't take credit card orders, but Global does.) It's not cheap: as of 1992, ANSI was charging \$95 for Part 1 and \$47 for Part 2, plus 7% shipping/handling. The standard is divided into two parts, Part 1 being the actual specification, while Part 2 covers compliance testing methods. Part 1 is titled "Digital Compression and Coding of Continuous-tone Still Images, Part 1: Requirements and guidelines" and has document numbers ISO/IEC IS 10918-1, ITU-T T.81. Part 2 is titled "Digital Compression and Coding of Continuous-tone Still Images, Part 2: Compliance testing" and has document numbers ISO/IEC IS 10918-2, ITU-T T.83.

Some extensions to the original JPEG standard are defined in JPEG Part 3, a newer ISO standard numbered ISO/IEC IS 10918-3 and ITU-T T.84. IJG currently does not support any Part 3 extensions.

The JPEG standard does not specify all details of an interchangeable file format. For the omitted details we follow the "JFIF" conventions, revision 1.02. A copy of the JFIF spec is available from:

Literature Department C-Cube Microsystems, Inc. 1778 McCarthy Blvd. Milpitas, CA 95035 phone (408) 944-6300, fax (408) 944-6314

A PostScript version of this document is available by FTP at ftp://ftp.uu.net/graphics/jpeg/jfif.ps.gz. There is also a plain text version at ftp://ftp.uu.net/graphics/jpeg/jfif.txt. gz, but it is missing the figures.

The TIFF 6.0 file format specification can be obtained by FTP from ftp://ftp.sgi.com/graphics/tiff/TIFF6.ps.gz. The JPEG incorporation scheme found in the TIFF 6.0 spec of 3-June-92 has a number of serious problems.

IJG does not recommend use of the TIFF 6.0 design (TIFF Compression tag 6).

Instead, we recommend the JPEG design proposed by TIFF Technical Note #2 (Compression tag 7). Copies of this Note can be obtained from ftp.sgi.com or from ftp:// ftp.uu.net/graphics/ipeg/. It is expected that the next revision of the TIFF spec will replace the 6.0 JPEG design with the Note's design.

Although IJG's own code does not support TIFF/JPEG, the free libtiff library uses our library to implement TIFF/ JPEG per the Note. libtiff is available from ftp://ftp.sgi. com/graphics/tiff/.

## ARCHIVE LOCATIONS

The "official" archive site for this software is ftp.uu.net (Internet address 192.48.96.9). The most recent released version can always be found there in directory graphics/ jpeg. This particular version will be archived as ftp://ftp. uu.net/graphics/jpeg/jpegsrc.v6b.tar.gz.

If you don't have direct Internet access, UUNET's archives are also available via UUCP; contact help@uunet.uu.net for information on retrieving files that way.

Numerous Internet sites maintain copies of the UUNET files. However, only ftp.uu.net is guaranteed to have the latest official version.

You can also obtain this software in DOS-compatible "zip" archive format from the SimTel archives (ftp://ftp.simtel. net/pub/simtelnet/msdos/graphics/), or on CompuServe in the Graphics Support forum (GO CIS:GRAPHSUP), library 12 "JPEG Tools". Again, these versions may sometimes lag behind the ftp.uu.net release.

The JPEG FAQ (Frequently Asked Questions) article is a useful source of general information about JPEG. It is updated constantly and therefore is not included in this distribution. The FAQ is posted every two weeks to Usenet newsgroups comp.graphics.misc, news.answers, and other groups.

It is available on the World Wide Web at http://www.faqs. org/faqs/jpeg-faq/ and other news.answers archive sites, including the official news answers archive at rtfm.mit. edu: ftp://rtfm.mit.edu/pub/usenet/news.answers/jpegfaq/.

If you don't have Web or FTP access, send e-mail to mailserver@rtfm.mit.edu with body

send usenet/news.answers/jpeg-faq/part1

send usenet/news.answers/jpeg-faq/part2 RELATED SOFTWARE

Numerous viewing and image manipulation programs now support JPEG. (Quite a few of them use this library to do so.) The JPEG FAQ described above lists some of the more popular free and shareware viewers, and tells where to obtain them on Internet

If you are on a Unix machine, we highly recommend Jef Poskanzer's free PBMPLUS software, which provides many useful operations on PPM-format image files. In particular, it can convert PPM images to and from a wide range of other formats, thus making cjpeg/djpeg considerably more useful. The latest version is distributed by the NetPBM group, and is available from numerous sites, notably ftp://wuarchive.wustl.edu/graphics/graphics/ packages/NetPBM/.

Unfortunately PBMPLUS/NETPBM is not nearly as portable as the IJG software is; you are likely to have difficulty making it work on any non-Unix machine.

A different free JPEG implementation, written by the PVRG group at Stanford

is available from ftp://havefun.stanford.edu/pub/jpeg/. This program is designed for research and experimentation rather than production use; it is slower, harder to use, and less portable than the IJG code, but it is easier to read and modify. Also, the PVRG code supports lossless JPEG, which we do not. (On the other hand, it doesn't do progressive JPEG.)

FILE FORMAT WARS

Some JPEG programs produce files that are not compatible with our library.

The root of the problem is that the ISO JPEG committee failed to specify a concrete file format. Some vendors "filled in the blanks" on their own, creating proprietary formats that no one else could read. (For example, none of the early commercial JPEG implementations for the Macintosh were able to exchange compressed files.)

The file format we have adopted is called JFIF (see REFERENCES). This format has been agreed to by a number of major commercial JPEG vendors, and it has become the de facto standard. JFIF is a minimal or "low end" representation.

We recommend the use of TIFF/JPEG (TIFF revision 6.0 as modified by TIFF Technical Note #2) for "high end" applications that need to record a lot of additional data about an image. TIFF/JPEG is fairly new and not yet widely supported, unfortunately.

The upcoming JPEG Part 3 standard defines a file format called SPIFF.

SPIFF is interoperable with JFIF, in the sense that most JFIF decoders should be able to read the most common variant of SPIFF. SPIFF has some technical advantages over JFIF, but its major claim to fame is simply that it is an official standard rather than an informal one. At this point it is unclear whether SPIFF will supersede JFIF or whether JFIF will remain the de-facto standard. IJG intends to support SPIFF once the standard is frozen, but we have not decided whether it should become our default output format or not.

(In any case, our decoder will remain capable of reading JFIF indefinitely.)

Various proprietary file formats incorporating JPEG compression also exist.

We have little or no sympathy for the existence of these formats. Indeed, one of the original reasons for developing this free software was to help force convergence on common, open format standards for JPEG files. Don't use a proprietary file format! TÓ DO

The major thrust for v7 will probably be improvement of visual quality.

The current method for scaling the quantization tables is known not to be very good at low Q values. We also intend to investigate block boundary smoothing, "poor man's variable quantization", and other means of improving quality-vs-file-size performance without sacrificing compatibility.

In future versions, we are considering supporting some of the upcoming JPEG Part 3 extensions -- principally. variable quantization and the SPIFF file format.

As always, speeding things up is of great interest. Please send bug reports, offers of help, etc. to jpeg-info@ uunet.uu.net.

## n **Exhibit-F**

COPYRIGHT NOTICE, DISCLAIMER, and LICENSE: If you modify libpng you may insert additional notices

immediately following this sentence. libpng version 1.2.6, August 15, 2004, is Copyright (c) 2004 Glenn Randers-Pehrson, and is distributed according to the same disclaimer and license as libpng-1.2.5 with the following individual added to the list of Contributing Authors

Cosmin Truta

libpng versions 1.0.7, July 1, 2000, through 1.2.5 - October 3, 2002, are Copyright (c) 2000-2002 Glenn Randers-Pehrson, and are distributed according to the same disclaimer and license as libpng-1.0.6 with the following individuals added to the list of Contributing Authors

Simon-Pierre Cadieux

Eric S. Raymond Gilles Vollant

and with the following additions to the disclaimer:

There is no warranty against interference with your enjoyment of the library or against infringement. There is no warranty that our efforts or the library will fulfill any of your particular purposes or needs. This library is provided with all faults, and the entire risk of satisfactory quality, performance, accuracy, and effort is with the user.

libpng versions 0.97, January 1998, through 1.0.6, March 20, 2000, are Copyright (c) 1998, 1999 Glenn Randers-Pehrson, and are distributed according to the same disclaimer and license as libpng-0.96, with the following individuals added to the list of Contributing Authors:

Tom Lane

Glenn Randers-Pehrson

Willem van Schaik

libpng versions 0.89, June 1996, through 0.96, May 1997, are Copyright (c) 1996, 1997 Andreas Dilger Distributed according to the same disclaimer and license as libpng-0.88, with the following individuals added to the list of Contributing Authors:

John Bowler

Kevin Bracey Sam Bushell Magnus Holmgren Greg Roelofs

Tom Tanner

libpng versions 0.5, May 1995, through 0.88, January 1996, are Copyright (c) 1995, 1996 Guy Eric Schalnat, Group 42, Inc.

For the purposes of this copyright and license,"Contributing Authors" is defined as the following set of individuals:

Andreas Dilger Dave Martindale Guy Eric Schalnat

Paul Schmidt Tim Wegner

The PNG Reference Library is supplied "AS IS". The Contributing Authors and Group 42, Inc. disclaim all warranties, expressed or implied, including, without limitation, the warranties of merchantability and of fitness for any purpose. The Contributing Authors and Group 42, Inc. assume no liability for direct, indirect, incidental, special, exemplary, or consequential damages, which may result from the use of the PNG Reference Library, even if advised of the possibility of such damage.

Permission is hereby granted to use, copy, modify, and distribute this source code, or portions hereof, for any purpose, without fee, subject to the following restrictions:

- 1. The origin of this source code must not be misrepresented.
- 2. Altered versions must be plainly marked as such and must not be misrepresented as being the original source.
- 3. This Copyright notice may not be removed or altered from any source or altered source distribution.

The Contributing Authors and Group 42, Inc. specifically permit, without fee, and encourage the use of this source code as a component to supporting the PNG file format in commercial products. If you use this source code in a product, acknowledgment is not required but would be appreciated

A "png\_get\_copyright" function is available, for convenient use in "about" boxes and the like: printf("%s",png\_get\_ copyright(NULL)); Also, the PNG logo (in PNG format, of course) is supplied in the files "pngbar.png" and "pngbar. jpg (88x31) and "pngnow.png" (98x31).

Libpng is OSI Certified Open Source Software. OSI Certified Open Source is a certification mark of the Open Source Initiative.

Glenn Randers-Pehrson glennrp@users.sourceforge.net August 15, 2004

## n **Exhibit-G**

Copyright (c) 2001,2003 Keith Packard

Permission to use, copy, modify, distribute, and sell this software and its documentation for any purpose is hereby granted without fee, provided that the above copyright notice appear in all copies and that both that copyright notice and this permission notice appear in supporting documentation, and that the name of Keith Packard not be used in advertising or publicity pertaining to distribution of the software without specific, written prior permission. Keith Packard makes no representations about the suitability of this software for any purpose. It is provided "as is" without express or implied warranty.

KEITH PACKARD DISCLAIMS ALL WARRANTIES WITH REGARD TO THIS SOFTWARE, INCLUDING ALL IMPLIED WARRANTIES OF MERCHANTABILITY AND FITNESS, IN NO EVENT SHALL KEITH PACKARD BE LIABLE FOR ANY SPECIAL, INDIRECT OR CONSEQUENTIAL DAMAGES OR ANY DAMAGES WHATSOEVER RESULTING FROM LOSS OF USE, DATA OR PROFITS, WHETHER IN AN ACTION OF CONTRACT, NEGLIGENCE OR OTHER TORTIOUS ACTION, ARISING OUT OF OR IN CONNECTION WITH THE USE OR PERFORMANCE OF THIS SOFTWARE.

## n **Exhibit-H The FreeType Project LICENSE**

2002-Apr-11 Copyright 1996-2002 by David Turner, Robert Wilhelm, and Werner Lemberg Introduction

The FreeType Project is distributed in several archive packages; some of them may contain, in addition to the FreeType font engine, various tools and contributions which rely on, or relate to, the FreeType Project.

This license applies to all files found in such packages. and which do not fall under their own explicit license. The license affects thus the FreeType font engine, the test programs, documentation and makefiles, at the very least.

This license was inspired by the BSD, Artistic, and IJG (Independent JPEG Group) licenses, which all encourage inclusion and use of free software in commercial and freeware products alike. As a consequence, its main points are that:

- We don't promise that this software works. However, we will be interested in any kind of bug reports. ('as is' distribution)
- You can use this software for whatever you want, in parts or full form, without having to pay us. ('royaltyfree'usage)
- You may not pretend that you wrote this software. If you use it, or only parts of it, in a program, you must acknowledge somewhere in your documentation that you have used the FreeType code. ('credits')

We specifically permit and encourage the inclusion of this software, with or without modifications, in commercial products.

We disclaim all warranties covering The FreeType Project and assume no liability related to The FreeType Project. Finally, many people asked us for a preferred form for a credit/disclaimer to use in compliance with this license. We thus encourage you to use the following text:

Portions of this software are copyright © 1996-2002 The FreeType Project (www.freetype.org). All rights reserved.

Legal Terms 0. Definitions

Throughout this license, the terms 'package', 'FreeType Project', and 'FreeType archive' refer to the set of files originally distributed by the authors (David Turner, Robert Wilhelm, and Werner Lemberg) as the 'FreeType Project', be they named as alpha, beta or final release.

'You' refers to the licensee, or person using the project, where 'using' is a generic term including compiling the project's source code as well as linking it to form a 'program' or 'executable'.

This program is referred to as 'a program using the FreeType engine'.

This license applies to all files distributed in the original FreeType Project, including all source code, binaries and documentation, unless otherwise stated inthe file in its original, unmodified form a distributed in the original archive.

If you are unsure whether or not a particular file is covered by this license, you must contact us to verify this.

The FreeType Project is copyright (C) 1996-2000 by David Turner,

Robert Wilhelm, and Werner Lemberg. All rights reserved except as specified below.

1. No Warranty

THE FREETYPE PROJECT IS PROVIDED 'AS IS' WITHOUT WARRANTY OF ANY KIND, EITHER EXPRESS OR IMPLIED, INCLUDING, BUT NOT LIMITED TO, WARRANTIES OF MERCHANTABILITY AND FITNESS FOR A PARTICULAR PURPOSE. IN NO EVENT WILL ANY OF THE AUTHORS OR COPYRIGHT HOLDERS BE LIABLE FOR ANY DAMAGES CAUSED BY THE USE OR THE INABILITY TO USE, OF THE FREETYPE PROJECT.

2. Redistribution

This license grants a worldwide, royalty-free, perpetual and irrevocable right and license to use, execute, perform, compile, display, copy, create derivative works of, distribute and sublicense the FreeType Project (in both source and object code forms) and derivative works thereof for any purpose; and to authorize others to exercise some or all of the rights granted herein. subject to the following conditions:

- Redistribution of source code must retain this license file ('FTL.TXT') unaltered; any additions, deletions or changes to the original files must be clearly indicated in accompanying documentation. The copyright notices of the unaltered, original files must be preserved in all copies of source files.
- Redistribution in binary form must provide a disclaimer that states that the software is based in part of the work of the FreeType Team, in the distribution documentation. We also encourage you to put an URL to the FreeType web page in your documentation, though this isn't mandatory.

These conditions apply to any software derived from or based on the FreeType Project, not just the unmodified files. If you use our work, you must acknowledge us. However, no fee need be paid to us.

3. Advertising

Neither the FreeType authors and contributors nor you shall use the name of the other for commercial, advertising, or promotional purposes without specific prior written permission.

We suggest, but do not require, that you use one or more of the following phrases to refer to this software in your documentation or advertising materials: 'FreeType Project', 'FreeType Engine', 'FreeType library', or 'FreeType Distribution'.

As you have not signed this license, you are not required to accept it. However, as the FreeType Project is copyrighted material, only this license, or another one contracted with the authors, grants you the right to use, distribute, and modify it.

Therefore, by using, distributing, or modifying the FreeType Project, you indicate that you understand and accept all the terms of this license.

4. Contacts

There are two mailing lists related to FreeType: • freetype@freetype.org

Discusses general use and applications of FreeType, as well as future and wanted additions to the library and distribution.

If you are looking for support, start in this list if you haven't found anything to help you in the documentation.

devel@freetype.org •

Discusses bugs, as well as engine internals, design issues, specific licenses, porting, etc.

http://www.freetype.org

Holds the current FreeType web page, which will allow you to download our latest development version and read online documentation.

You can also contact us individually at: David Turner <david.turner@freetype.org> Robert Wilhelm <robert.wilhelm@freetype.org> Werner Lemberg <werner.lemberg@freetype.org>

## n **Exhibit-I**

\* This document is freely plagiarised from the 'Artistic' Licence', distributed as part of the Perl v4.0 kit by Larry

Wall, which is available from most major archive sites This documents purpose is to state the conditions under which these Packages (See definition below) viz: "Crack", the Unix Password Cracker, and "CrackLib", the Unix Password Checking library, which are held in copyright by Alec David Edward Muffett, may be copied, such that the copyright holder maintains some semblance of artistic control over the development of the packages, while giving the users of the package the right to use and distribute the Package in a more-or-less customary fashion, plus the right to make reasonable modifications.

So there. Definitions:

A "Package" refers to the collection of files distributed by the Copyright Holder, and derivatives of that collection of files created through textual modification, or segments thereof.

"Standard Version" refers to such a Package if it has not been modified, or has been modified in accordance with the wishes of the Copyright Holder.

"Copyright Holder" is whoever is named in the copyright or copyrights for the package.

"You" is you, if you're thinking about copying or distributing this Package.

"Reasonable copying fee" is whatever you can justify on the basis of media cost, duplication charges, time of people involved, and so on. (You will not be required to justify it to the Copyright Holder, but only to the computing community at large as a market that must bear the fee.) "Freely Available" means that no fee is charged for the item itself, though there may be fees involved in handling the item. It also means that recipients of the item may redistribute it under the same conditions they received it.

- 1. You may make and give away verbatim copies of the source form of the Standard Version of this Package without restriction, provided that you duplicate all of the original copyright notices and associated disclaimers.
- 2. You may apply bug fixes, portability fixes and other modifications derived from the Public Domain or from the Copyright Holder. A Package modified in such a way shall still be considered the Standard Version.
- 3. You may otherwise modify your copy of this Package in any way, provided that you insert a prominent notice in each changed file stating how and when AND WHY you changed that file, and provided that you do at least ONE of the following:
	- a) place your modifications in the Public Domain or otherwise make them Freely Available, such as by posting said modifications to Usenet or an equivalent medium, or placing the modifications on a major archive site such as uunet.uu.net, or by allowing the Copyright Holder to include your modifications in the Standard Version of the Package.

b) use the modified Package only within your corporation or organization.

- c) rename any non-standard executables so the names do not conflict with standard executables, which must also be provided, and provide separate documentation for each non-standard executable that clearly documents how it differs from the Standard Version.
- d) make other distribution arrangements with the Copyright Holder.
- You may distribute the programs of this Package in object code or executable form, provided that you do at least ONE of the following:
- a) distribute a Standard Version of the executables and library files, together with instructions (in the manual page or equivalent) on where to get the Standard Version.
- b) accompany the distribution with the machinereadable source of the Package with your modifications.
- c) accompany any non-standard executables with their corresponding Standard Version executables, giving the non-standard executables non-standard names, and clearly documenting the differences in manual pages (or equivalent), together with instructions on where to get the Standard Version.
- d) make other distribution arrangements with the Copyright Holder.
- 5. You may charge a reasonable copying fee for any distribution of this Package. You may charge any fee you choose for support of this Package.

YOU MAY NOT CHARGE A FEE FOR THIS PACKAGE ITSELF. However, you may distribute this Package in aggregate with other (possibly commercial) programs as part of a larger (possibly commercial) software distribution provided that YOU DO NOT ADVERTISE this package as a product of your own.

- 6. The name of the Copyright Holder may not be used to endorse or promote products derived from this software without specific prior written permission.
- 7. THIS PACKAGE IS PROVIDED "AS IS" AND WITHOUT ANY EXPRESS OR IMPLIED WARRANTIES, INCLUDING, WITHOUT LIMITATION, THE IMPLIED WARRANTIES OF MERCHANTIBILITY AND FITNESS FOR A PARTICULAR PURPOSE.

## n **Exhibit-J**

Unless otherwise "explicitly" stated, the following text describes the licensed conditions under which the contents of this libcap release may be used and distributed: Redistribution and use in source and binary forms of libcap, with or without modification, are permitted provided that

- the following conditions are met: 1. Redistributions of source code must retain any existing copyright notice, and this entire permission notice in its entirety, including the disclaimer of warranties.
- 2. Redistributions in binary form must reproduce all prior and current copyright notices, this list of conditions, and the following disclaimer in the documentation and/or other materials provided with the distribution.
- 3. The name of any author may not be used to endorse or promote products derived from this software without their specific prior written permission.

ALTERNATIVELY, this product may be distributed under the terms of the GNU General Public License, in which case the provisions of the GNU GPL are required INSTEAD OF the above restrictions. (This clause is necessary due to a potential conflict between the GNU GPL and the restrictions contained in a BSD-style copyright.)

THIS SOFTWARE IS PROVIDED "AS IS" AND ANY EXPRESS OR IMPLIED WARRANTIES, INCLUDING, BUT NOT LIMITED TO, THE IMPLIED WARRANTIES OF MERCHANTABILITY AND FITNESS FOR A PARTICULAR PURPOSE ARE DISCLAIMED.

IN NO EVENT SHALL THE AUTHOR(S) BE LIABLE FOR ANY DIRECT, INDIRECT, INCIDENTAL, SPECIAL, EXEMPLARY, OR CONSEQUENTIAL DAMAGES (INCLUDING, BUT NOT LIMITED TO, PROCUREMENT OF SUBSTITUTE GOODS OR SERVICES; LOSS OF USE, DATA, OR PROFITS; OR BUSINESS INTERRUPTION) HOWEVER CAUSED AND ON ANY THEORY OF LIABILITY, WHETHER IN CONTRACT, STRICT LIABILITY, OR TORT (INCLUDING NEGLIGENCE OR OTHERWISE) ARISING IN ANY WAY OUT OF THE USE OF THIS SOFTWARE, EVEN IF ADVISED OF THE POSSIBILITY OF SUCH DAMAGE.

## n **Exhibit-K**

Copyright 1995 by Wietse Venema. All rights reserved. Some individual files may be covered by other copyrights. This material was originally written and compiled by Wietse Venema at Eindhoven University of Technology, The Netherlands, in 1990, 1991, 1992, 1993, 1994 and 1995.

Redistribution and use in source and binary forms are permitted provided that this entire copyright notice is duplicated in all such copies.

This software is provided "as is" and without any expressed or implied warranties, including, without limitation, the implied warranties of merchantibility and fitness for any particular purpose.

## n **Exhibit-L**

Copyright (c) 1989 The Regents of the University of California.

All rights reserved.

Redistribution and use in source and binary forms, with or without modification, are permitted provided that the following conditions are met:

- 1. Redistributions of source code must retain the above copyright notice, this list of conditions and the following disclaimer.
- 2. Redistributions in binary form must reproduce the above copyright notice, this list of conditions and the following disclaimer in the documentation and/or other materials provided with the distribution.
- 3. All advertising materials mentioning features or use of this software must display the following acknowledgement: This product includes software developed by the University of California, Berkeley and its contributors.
- 4. Neither the name of the University nor the names of its contributors may be used to endorse or promote products derived from this software without specific prior written permission.

THIS SOFTWARE IS PROVIDED BY THE REGENTS AND CONTRIBUTORS "AS IS" AND ANY EXPRESS OR IMPLIED WARRANTIES, INCLUDING, BUT NOT LIMITED TO, THE IMPLIED WARRANTIES OF MERCHANTABILITY AND FITNESS FOR A PARTICULAR PURPOSE ARE DISCLAIMED. IN NO EVENT SHALL THE REGENTS OR CONTRIBUTORS BE LIABLE FOR ANY DIRECT, INDIRECT, INCIDENTAL, SPECIAL, EXEMPLARY, OR CONSEQUENTIAL DAMAGES (INCLUDING, BUT NOT LIMITED TO, PROCUREMENT OF SUBSTITUTE GOODS OR SERVICES; LOSS OF USE, DATA, OR PROFITS; OR BUSINESS INTERRUPTION) HOWEVER CAUSED AND ON ANY THEORY OF LIABILITY, WHETHER IN CONTRACT, STRICT LIABILITY, OR TORT (INCLUDING NEGLIGENCE OR OTHERWISE) ARISING IN ANY WAY OUT OF THE USE OF THIS SOFTWARE, EVEN IF ADVISED OF THE POSSIBILITY OF SUCH DAMAGE.

## n **Exhibit-M**

Copyright (c) 1998 Red Hat Software

Permission is hereby granted, free of charge, to any person obtaining a copy of this software and associated documentation files (the "Software"), to deal in the Software without restriction, including without limitation the rights to use, copy, modify, merge, publish, distribute, sublicense, and/or sell copies of the Software, and to permit persons to whom the Software is furnished to do so, subject to the following conditions:

The above copyright notice and this permission notice shall be included in all copies or substantial portions of the Software.

THE SOFTWARE IS PROVIDED "AS IS", WITHOUT WARRANTY OF ANY KIND, EXPRESS OR IMPLIED, INCLUDING BUT NOT LIMITED TO THE WARRANTIES OF MERCHANTABILITY, FITNESS FOR A PARTICULAR PURPOSE AND NONINFRINGEMENT. IN NO EVENT SHALL THE X CONSORTIUM BE LIABLE FOR ANY CLAIM, DAMAGES OR OTHER LIABILITY, WHETHER IN AN ACTION OF CONTRACT, TORT OR OTHERWISE, ARISING FROM, OUT OF OR IN CONNECTION WITH THE SOFTWARE OR THE USE OR OTHER DEALINGS IN THE SOFTWARE

Except as contained in this notice, the name of the X Consortium shall not be used in advertising or otherwise to promote the sale, use or other dealings in this Software without prior written authorization from the X Consortium.

## n **Exhibit-N**

Copyright (c) 2004-2005 by Internet Systems Consortium, Inc. ("ISC")

Copyright (c) 1995-2003 by Internet Software Consortium Permission to use, copy, modify, and distribute this software for any purpose with or without fee is hereby granted, provided that the above copyright notice and this permission notice appear in all copies.

THE SOFTWARE IS PROVIDED "AS IS" AND ISC DISCLAIMS ALL WARRANTIES WITH REGARD TO THIS SOFTWARE INCLUDING ALL IMPLIED WARRANTIES OF MERCHANTABILITY AND FITNESS.

IN NO EVENT SHALL ISC BE LIABLE FOR ANY SPECIAL, DIRECT, INDIRECT, OR CONSEQUENTIAL DAMAGES OR ANY DAMAGES WHATSOEVER RESULTING FROM LOSS OF USE, DATA OR PROFITS, WHETHER IN AN ACTION OF CONTRACT, NEGLIGENCE OR OTHER TORTIOUS ACTION, ARISING OUT OF OR IN CONNECTION WITH THE USE OR PERFORMANCE OF THIS SOFTWARE. Internet Systems Consortium, Inc. 950 Charter Street Redwood City, CA 94063 <info@isc.org> http://www.isc.org/

## n **Exhibit-O**

OpenBSD: telnet.c,v 1.6 1998/07/27 15:29:29 millert Exp NetBSD: telnet.c,v 1.7 1996/02/28 21:04:15 thorpej Exp Copyright (c) 1988, 1990, 1993

The Regents of the University of California. All rights reserved.

Redistribution and use in source and binary forms, with or without modification, are permitted provided that the following conditions are met:

- 1. Redistributions of source code must retain the above copyright notice, this list of conditions and the following disclaimer.
- 2. Redistributions in binary form must reproduce the above copyright notice, this list of conditions and the following disclaimer in the documentation and/or other materials provided with the distribution.
- 3. All advertising materials mentioning features or use of this software must display the following acknowledgement:

This product includes software developed by the University of California, Berkeley and its contributors.

4. Neither the name of the University nor the names of its contributors may be used to endorse or promote products derived from this software without specific prior written permission.

THIS SOFTWARE IS PROVIDED BY THE REGENTS AND CONTRIBUTORS "AS IS" AND ANY EXPRESS OR IMPLIED WARRANTIES, INCLUDING, BUT NOT LIMITED TO, THE IMPLIED WARRANTIES OF MERCHANTABILITY AND FITNESS FOR A PARTICULAR PURPOSE ARE DISCLAIMED. IN NO EVENT SHALL THE REGENTS OR CONTRIBUTORS BE LIABLE FOR ANY DIRECT, INDIRECT, INCIDENTAL, SPECIAL, EXEMPLARY, OR CONSEQUENTIAL DAMAGES (INCLUDING, BUT NOT LIMITED TO, PROCUREMENT OF SUBSTITUTE GOODS OR SERVICES; LOSS OF USE, DATA, OR PROFITS; OR BUSINESS INTERRUPTION) HOWEVER CAUSED AND ON ANY THEORY OF LIABILITY, WHETHER IN CONTRACT, STRICT LIABILITY, OR TORT (INCLUDING NEGLIGENCE OR OTHERWISE) ARISING IN ANY WAY OUT OF THE USE OF THIS SOFTWARE, EVEN IF ADVISED OF THE POSSIBILITY OF SUCH DAMAGE.

## n **Exhibit-P**

ORIGINAL LICENSE: This software is (c) Copyright 1992 by Panagiotis Tsirigotis

The author (Panagiotis Tsirigotis) grants permission to use, copy, and distribute this software and its documentation for any purpose and without fee, provided that the above copyright notice extant in files in this distribution is not removed from files included in any redistribution and that this copyright notice is also included in any redistribution.

Modifications to this software may be distributed, either by distributing the modified software or by distributing patches to the original software, under the following additional terms:

- 1. The version number will be modified as follows:
	- a. The first 3 components of the version number (i.e. <number>.<number>.<number>) will remain unchanged.
	- b. A new component will be appended to the version number to indicate the modification level. The form of this component is up to the author of the modifications.
- 2. The author of the modifications will include his/her name by appending it along with the new version number to this file and will be responsible for any wrong behavior of the modified software

The author makes no representations about the suitability of this software for any purpose. It is provided "as is" without any express or implied warranty. Modifications:

Version: 2.1.8.7-current

Copyright 1998-2001 by Rob Braun

Sensor Addition

Version: 2.1.8.9pre14a

Copyright 2001 by Steve Grubb

This is an exerpt from an email I recieved from the original author, allowing xinetd as maintained by me, to use the higher version numbers:

I appreciate your maintaining the version string guidelines as specified in the copyright. But I did not mean them to last as long as they did.

So, if you want, you may use any  $2.N.*$  ( $N \ge 3$ ) version string for future xinetd versions that you release. Note that I am excluding the 2.2.\* line; using that would only create confusion. Naming the next release 2.3.0 would put to rest the confusion about 2.2.1 and 2.1.8.\*.

## n **Exhibit-Q**

Except where otherwise noted in the source code (e.g. the files hash.c, list.c and the trio files, which are covered by a similar licence but with different Copyright notices) all the files are:

Copyright (C) 1998-2003 Daniel Veillard. All Rights Reserved.

Permission is hereby granted, free of charge, to any person obtaining a copy of this software and associated documentation files (the "Software"), to deal in the Software without restriction, including without limitation the rights to use, copy, modify, merge, publish, distribute, sublicense, and/or sell copies of the Software, and to permit persons to whom the Software is furnished to do so, subject to the following conditions:

The above copyright notice and this permission notice shall be included in all copies or substantial portions of the Software.

THE SOFTWARE IS PROVIDED "AS IS", WITHOUT WARRANTY OF ANY KIND, EXPRESS OR IMPLIED, INCLUDING BUT NOT LIMITED TO THE WARRANTIES OF MERCHANTABILITY, FITNESS FOR A PARTICULAR PURPOSE AND NONINFRINGEMENT. IN NO EVENT SHALL THE DANIEL VEILLARD BE LIABLE FOR ANY CLAIM, DAMAGES OR OTHER LIABILITY, WHETHER IN AN ACTION OF CONTRACT, TORT OR OTHERWISE, ARISING FROM, OUT OF OR IN CONNECTION WITH THE SOFTWARE OR THE USE OR OTHER DEALINGS IN THE SOFTWARE.

Except as contained in this notice, the name of Daniel Veillard shall not be used in advertising or otherwise to promote the sale, use or other dealings in this Software without prior written authorization from him.

## n **Exhibit-R LICENSE ISSUES**

The OpenSSL toolkit stays under a dual license, i.e. both the conditions of the OpenSSL License and the original SSLeay license apply to the toolkit.

See below for the actual license texts. Actually both licenses are BSD-style Open Source licenses. In case of any license issues related to OpenSSL please contact openssl-core@openssl.org.

## **OpenSSL License**

Copyright (c) 1998-2004 The OpenSSL Project. All rights reserved.

Redistribution and use in source and binary forms, with or without modification, are permitted provided that the following conditions are met:

- 1. Redistributions of source code must retain the above copyright notice, this list of conditions and the following disclaimer.
- 2. Redistributions in binary form must reproduce the above copyright notice, this list of conditions and the following disclaimer in the documentation and/or other materials provided with the distribution.
- 3. All advertising materials mentioning features or use of this software must display the following acknowledgment:

"This product includes software developed by the OpenSSL Project for use in the OpenSSL Toolkit. (http://www.openssl.org/)"

- 4. The names "OpenSSL Toolkit" and "OpenSSL Project" must not be used to endorse or promote products derived from this software without prior written permission. For written permission, please contact openssl-core@openssl.org.
- 5. Products derived from this software may not be called "OpenSSL" nor may "OpenSSL" appear in their names without prior written permission of the OpenSSL Project.
- 6. Redistributions of any form whatsoever must retain the following acknowledgment:

"This product includes software developed by the OpenSSL Project for use in the OpenSSL Toolkit (http://www.openssl.org/)"

THIS SOFTWARE IS PROVIDED BY THE OpenSSL PROJECT "AS IS" AND ANY EXPRESSED OR IMPLIED WARRANTIES, INCLUDING, BUT NOT LIMITED TO, THE IMPLIED WARRANTIES OF MERCHANTABILITY AND FITNESS FOR A PARTICULAR PURPOSE ARE DISCLAIMED.

IN NO EVENT SHALL THE OpenSSL PROJECT OR ITS CONTRIBUTORS BE LIABLE FOR ANY DIRECT, INDIRECT, INCIDENTAL, SPECIAL, EXEMPLARY, OR CONSEQUENTIAL DAMAGES (INCLUDING, BUT NOT LIMITED TO, PROCUREMENT OF SUBSTITUTE GOODS OR SERVICES; LOSS OF USE, DATA, OR PROFITS; OR BUSINESS INTERRUPTION) HOWEVER CAUSED AND ON ANY THEORY OF LIABILITY, WHETHER IN CONTRACT, STRICT LIABILITY, OR TORT (INCLUDING NEGLIGENCE OR OTHERWISE) ARISING IN ANY WAY OUT OF THE USE OF THIS SOFTWARE, EVEN IF ADVISED OF THE POSSIBILITY OF SUCH DAMAGE.

This product includes cryptographic software written by Eric Young (eay@cryptsoft.com). This product includes software written by Tim Hudson (tih@cryptsoft.com).

## **Original SSLeay License**

Copyright (C) 1995-1998 Eric Young (eav@cryptsoft.com) All rights reserved.

This package is an SSL implementation written by Eric Young (eav@cryptsoft.com).

The implementation was written so as to conform with Netscapes SSL.

This library is free for commercial and non-commercial use as long as the following conditions are aheared to. The following conditions apply to all code found in this distribution, be it the RC4, RSA, lhash, DES, etc., code; not just the SSL code. The SSL documentation included with this distribution is covered by the same copyright terms except that the holder is Tim Hudson (tih@cryptsoft.com). Copyright remains Eric Young's, and as such any Copyright notices in the code are not to be removed.

If this package is used in a product, Eric Young should be given attribution as the author of the parts of the library used.

This can be in the form of a textual message at program startup or in documentation (online or textual) provided with the package.

Redistribution and use in source and binary forms, with or without modification, are permitted provided that the following conditions are met:

- 1. Redistributions of source code must retain the copyright notice, this list of conditions and the following disclaimer.
- 2. Redistributions in binary form must reproduce the above copyright notice, this list of conditions and the following disclaimer in the documentation and/or other materials provided with the distribution.
- 3. All advertising materials mentioning features or use of this software must display the following acknowledgement:

"This product includes cryptographic software written by Eric Young (eay@cryptsoft.com)"

- The word 'cryptographic' can be left out if the rouines from the library being used are not cryptographic related :-).
- 4. If you include any Windows specific code (or a derivative thereof) from the apps directory (application code) you must include an acknowledgement:

"This product includes software written by Tim Hudson (tjh@cryptsoft.com)"

THIS SOFTWARE IS PROVIDED BY ERIC YOUNG "AS IS" AND ANY EXPRESS OR IMPLIED WARRANTIES, INCLUDING, BUT NOT LIMITED TO, THE IMPLIED WARRANTIES OF MERCHANTABILITY AND FITNESS FOR A PARTICULAR PURPOSE ARE DISCLAIMED. IN NO EVENT SHALL THE AUTHOR OR CONTRIBUTORS BE LIABLE FOR ANY DIRECT, INDIRECT, INCIDENTAL, SPECIAL, EXEMPLARY, OR CONSEQUENTIAL DAMAGES (INCLUDING, BUT NOT LIMITED TO, PROCUREMENT OF SUBSTITUTE GOODS OR SERVICES; LOSS OF USE, DATA, OR PROFITS; OR BUSINESS INTERRUPTION) HOWEVER CAUSED AND ON ANY THEORY OF LIABILITY, WHETHER IN CONTRACT, STRICT LIABILITY, OR TORT (INCLUDING NEGLIGENCE OR OTHERWISE) ARISING IN ANY WAY OUT OF THE USE OF THIS SOFTWARE, EVEN IF ADVISED OF THE POSSIBILITY OF SUCH DAMAGE.

The licence and distribution terms for any publically available version or derivative of this code cannot be changed. i.e. this code cannot simply be copied and put under another distribution licence [including the GNU Public Licence.]

## □ **Exhibit-S**

Copyright (c) 1998-2001,2002 Free Software Foundation, Inc.

Permission is hereby granted, free of charge, to any person obtaining a copy of this software and associated documentation files (the "Software"), to deal in the Software without restriction, including without limitation the rights to use, copy, modify, merge, publish, distribute, distribute with modifications, sublicense, and/or sell copies of the Software, and to permit persons to whom the Software is furnished to do so, subject to the following conditions: The above copyright notice and this permission notice shall be included in all copies or substantial portions of the Software.

THE SOFTWARE IS PROVIDED "AS IS", WITHOUT WARRANTY OF ANY KIND, EXPRESS OR IMPLIED, INCLUDING BUT NOT LIMITED TO THE WARRANTIES OF MERCHANTABILITY, FITNESS FOR A PARTICULAR PURPOSE AND NONINFRINGEMENT.

IN NO EVENT SHALL THE ABOVE COPYRIGHT HOLDERS BE LIABLE FOR ANY CLAIM, DAMAGES OR OTHER LIABILITY, WHETHER IN AN ACTION OF CONTRACT, TORT OR OTHERWISE, ARISING FROM, OUT OF OR IN CONNECTION WITH THE SOFTWARE OR THE USE OR OTHER DEALINGS IN THE SOFTWARE.

Except as contained in this notice, the name(s) of the above copyright holders shall not be used in advertising or otherwise to promote the sale, use or other dealings in this Software without prior written authorization.

## n **Exhibit-T**

Copyright (c) 1990 The Regents of the University of California.

## All rights reserved.

Redistribution and use in source and binary forms, with or without modification, are permitted provided that the following conditions are met:

- 1. Redistributions of source code must retain the above copyright notice, this list of conditions and the following disclaimer.
- 2. Redistributions in binary form must reproduce the above copyright notice, this list of conditions and the following disclaimer in the documentation and/or other materials provided with the distribution.
- 3. All advertising materials mentioning features or use of this software must display the following acknowledgement:
	- This product includes software developed by the University of California, Berkeley and its contributors.
- 4. Neither the name of the University nor the names of its contributors may be used to endorse or promote products derived from this software without specific prior written permission.

THIS SOFTWARE IS PROVIDED BY THE REGENTS AND CONTRIBUTORS "AS IS" AND ANY EXPRESS OR IMPLIED WARRANTIES, INCLUDING, BUT NOT LIMITED TO, THE IMPLIED WARRANTIES OF MERCHANTABILITY AND FITNESS FOR A PARTICULAR PURPOSE ARE DISCLAIMED. IN NO EVENT SHALL THE REGENTS OR CONTRIBUTORS BE LIABLE FOR ANY DIRECT, INDIRECT, INCIDENTAL SPECIAL, EXEMPLARY, OR CONSEQUENTIAL DAMAGES (INCLUDING, BUT NOT LIMITED TO, PROCUREMENT OF SUBSTITUTE GOODS OR SERVICES; LOSS OF USE, DATA, OR PROFITS; OR BUSINESS INTERRUPTION) HOWEVER CAUSED AND ON ANY THEORY OF LIABILITY, WHETHER IN CONTRACT, STRICT LIABILITY, OR TORT (INCLUDING NEGLIGENCE OR OTHERWISE) ARISING IN ANY WAY OUT OF THE USE OF THIS SOFTWARE, EVEN IF ADVISED OF THE POSSIBILITY OF SUCH DAMAGE.

Copyright (C) 1985-2005 by the Massachusetts Institute of Technology.

All rights reserved.

Export of this software from the United States of America may require a specific license from the United States Government. It is the responsibility of any person or organization contemplating export to obtain such a license before exporting.

WITHIN THAT CONSTRAINT, permission to use, copy, modify, and distribute this software and its documentation for any purpose and without fee is hereby granted, provided that the above copyright notice appear in all copies and that both that copyright notice and this permission notice appear in supporting documentation, and that the name of M.I.T. not be used in advertising or publicity pertaining to distribution of the software without specific, written prior permission. Furthermore if you modify this software you must label your software as modified software and not distribute it in such a fashion that it might be confused with the original MIT software.

M.I.T. makes no representations about the suitability of this software for any purpose. It is provided "as is" without express or implied warranty.

THIS SOFTWARE IS PROVIDED "AS IS" AND WITHOUT ANY EXPRESS OR IMPLIED WARRANTIES, INCLUDING, WITHOUT LIMITATION, THE IMPLIED WARRANTIES OF MERCHANTIBILITY AND FITNESS FOR A PARTICULAR PURPOSE.

Individual source code files are copyright MIT, Cygnus Support, OpenVision, Oracle, Sun Soft, FundsXpress, and others.

Project Athena, Athena, Athena MUSE, Discuss, Hesiod, Kerberos, Moira, and Zephyr are trademarks of the Massachusetts Institute of Technology (MIT). No commercial use of these trademarks may be made without prior written permission of MIT.

"Commercial use" means use of a name in a product or other for-profit manner. It does NOT prevent a commercial firm from referring to the MIT trademarks in order to convey information (although in doing so, recognition of their trademark status should be given).

The following copyright and permission notice applies to the OpenVision Kerberos Administration system located in kadmin/create, kadmin/dbutil, kadmin/passwd, kadmin/ server, lib/kadm5, and portions of lib/rpc:

Copyright, OpenVision Technologies, Inc., 1996, All Rights Reserved

WARNING: Retrieving the OpenVision Kerberos Administration system source code, as described below, indicates your acceptance of the following terms. If you do not agree to the following terms, do not retrieve the OpenVision Kerberos administration system.

You may freely use and distribute the Source Code and Object Code compiled from it, with or without modification, but this Source Code is provided to you "AS IS" EXCLUSIVE OF ANY WARRANTY, INCLUDING, WITHOUT LIMITATION, ANY WARRANTIES OF MERCHANTABILITY OR FITNESS FOR A PARTICULAR PURPOSE, OR ANY OTHER WARRANTY, WHETHER EXPRESS OR IMPLIED. IN NO EVENT WILL OPENVISION HAVE ANY LIABILITY FOR ANY LOST PROFITS, LOSS OF DATA OR COSTS OF PROCUREMENT OF SUBSTITUTE GOODS OR SERVICES, OR FOR ANY SPECIAL, INDIRECT, OR CONSEQUENTIAL DAMAGES ARISING OUT OF THIS AGREEMENT, INCLUDING, WITHOUT LIMITATION, THOSE RESULTING FROM THE USE OF THE SOURCE CODE, OR THE FAILURE OF THE SOURCE CODE TO PERFORM, OR FOR ANY OTHER REASON.

OpenVision retains all copyrights in the donated Source Code. OpenVision also retains copyright to derivative works of the Source Code, whether created by OpenVision or by a third party. The OpenVision copyright notice must be preserved if derivative works are made based on the donated Source Code.

OpenVision Technologies, Inc. has donated this Kerberos Administration system to MIT for inclusion in the standard Kerberos 5 distribution. This donation underscores our commitment to continuing Kerberos technology development and our gratitude for the valuable work which has been performed by MIT and the Kerberos community.

Portions contributed by Matt Crawford <crawdad@fnal. gov> were work performed at Fermi National Accelerator Laboratory, which is operated by Universities Research Association, Inc., under contract DE-AC02-76CHO3000 with the U.S. Department of Energy.

The implementation of the Yarrow pseudo-random number generator in src/lib/crypto/yarrow has the following copyright:

Copyright 2000 by Zero-Knowledge Systems, Inc.

Permission to use, copy, modify, distribute, and sell this software and its documentation for any purpose is hereby granted without fee, provided that the above copyright notice appear in all copies and that both that copyright notice and this permission notice appear in supporting documentation, and that the name of Zero-Knowledge Systems, Inc. not be used in advertising or publicity pertaining to distribution of the software without specific, written prior permission. Zero-Knowledge Systems, Inc. makes no representations about the suitability of this software for any purpose. It is provided "as is" without express or implied warranty.

ZERO-KNOWLEDGE SYSTEMS, INC. DISCLAIMS ALL WARRANTIES WITH REGARD TO THIS SOFTWARE INCLUDING ALL IMPLIED WARRANTIES OF MERCHANTABILITY AND FITNESS, IN NO EVENT SHALL ZERO-KNOWLEDGE SYSTEMS, INC. BE LIABLE FOR ANY SPECIAL, INDIRECT OR CONSEQUENTIAL DAMAGES OR ANY DAMAGES WHATSOEVER RESULTING FROM LOSS OF USE, DATA OR PROFITS, WHETHER IN AN ACTION OF CONTRACT, NEGLIGENCE OR OTHER TORTUOUS ACTION, ARISING OUT OF OR IN CONNECTION WITH THE USE OR PERFORMANCE OF THIS SOFTWARE.

The implementation of the AES encryption algorithm in src/lib/crypto/aes has the following copyright:

Copyright (c) 2001, Dr Brian Gladman <brg@gladman. uk.net>, Worcester, UK.

All rights reserved

LICENSE TERMS

The free distribution and use of this software in both source and binary form is allowed (with or without changes) provided that:

- 1. distributions of this source code include the above copyright notice, this list of conditions and the following disclaimer;
- 2. distributions in binary form include the above copyright notice, this list of conditions and the following disclaimer in the documentation and/or other associated materials;
- 3. the copyright holder's name is not used to endorse products built using this software without specific written permission.

## DISCLAIMER

This software is provided "as is" with no explcit or implied warranties in respect of any properties, including, but not limited to, correctness and fitness for purpose.

The implementation of the RPCSEC\_GSS authentication flavor in src/lib/rpc has the following copyright:

Copyright (c) 2000 The Regents of the University of Michigan.

## All rights reserved.

Copyright (c) 2000 Dug Song <dugsong@UMICH.EDU>. All rights reserved, all wrongs reversed.

Redistribution and use in source and binary forms, with or without modification, are permitted provided that the following conditions are met:

- 1. Redistributions of source code must retain the above copyright notice, this list of conditions and the following disclaimer.
- 2. Redistributions in binary form must reproduce the above copyright notice, this list of conditions and the following disclaimer in the documentation and/or other materials provided with the distribution.

3. Neither the name of the University nor the names of its contributors may be used to endorse or promote products derived from this software without specific prior written permission.

THIS SOFTWARE IS PROVIDED "AS IS" AND ANY EXPRESS OR IMPLIED WARRANTIES, INCLUDING, BUT NOT LIMITED TO, THE IMPLIED WARRANTIES OF MERCHANTABILITY AND FITNESS FOR A PARTICULAR PURPOSE ARE DISCLAIMED. IN NO EVENT SHALL THE REGENTS OR CONTRIBUTORS BE LIABLE FOR ANY DIRECT, INDIRECT, INCIDENTAL, SPECIAL, EXEMPLARY, OR CONSEQUENTIAL DAMAGES (INCLUDING, BUT NOT LIMITED TO, PROCUREMENT OF SUBSTITUTE GOODS OR SERVICES: LOSS OF USE, DATA, OR PROFITS: OR BUSINESS INTERRUPTION) HOWEVER CAUSED AND ON ANY THEORY OF LIABILITY, WHETHER IN CONTRACT, STRICT LIABILITY, OR TORT (INCLUDING NEGLIGENCE OR OTHERWISE) ARISING IN ANY WAY OUT OF THE USE OF THIS SOFTWARE, EVEN IF ADVISED OF THE POSSIBILITY OF SUCH DAMAGE.

## Acknowledgments

Appreciation Time!!!! There are far too many people to try to thank them all; many people have contributed to the development of Kerberos V5. This is only a partial listing....

Thanks to Kevin Coffman and the CITI group at the University of Michigan for providing patches for implementing RPCSEC\_GSS authentication in the RPC library.

Thanks to Derrick Schommer for reporting multiple memory leaks.

Thanks to Quanah Gibson-Mount of Stanford University for helping exercise the thread support code.

Thanks to Michael Tautschnig for reporting the heap buffer overflow inthe password history mechanism. [MITKRB5- SA-2004-004]

Thanks to Wyllys Ingersoll for finding a buffer-size problem in theRPCSEC\_GSS implementation.

Thanks to the members of the Kerberos V5 development team at MIT, both past and present: Danilo Almeida, Jeffrey Altman, Jay Berkenbilt, Richard Basch, Mitch Berger, John Carr, Don Davis, Alexandra Ellwood, Nancy Gilman, Matt Hancher, Sam Hartman, Paul Hill, Marc Horowitz, Eva Jacobus, Miroslav Jurisic, Barry Jaspan, Geoffrey King, John Kohl, Peter Litwack, Scott McGuire, Kevin Mitchell, Cliff Neuman, Paul Park, Ezra Peisach, Chris Provenzano, Ken Raeburn, Jon Rochlis, Jeff Schiller, Jen Selby, Brad Thompson, Harry Tsai, Ted Ts'o, Marshall Vale, Tom Yu. Very special thanks go to Marshall Vale, our departing team leader.

Over the past few years, Marshall has been extremely valuable to us as mentor, advisor, manager, and friend. Marshall's devotion as a champion of Kerberos has helped our team immensely through many trials and hardships. We will miss him tremendously, and we wish him the best in his future endeavors.

## n **Exhibit-U**

Copyright (c) 1989 The Regents of the University of California.

All rights reserved.

This code is derived from software contributed to Berkeley by Mike Muuss.

Redistribution and use in source and binary forms, with or without modification, are permitted provided that the following conditions are met:

- 1. Redistributions of source code must retain the above copyright notice, this list of conditions and the following disclaimer.
- 2. Redistributions in binary form must reproduce the above copyright notice, this list of conditions and the following disclaimer in the documentation and/or other materials provided with the distribution.
- 3. All advertising materials mentioning features or use of this software must display the following acknowledgement:

This product includes software developed by the University of California, Berkeley and its contributors.

4. Neither the name of the University nor the names of its contributors may be used to endorse or promote products derived from this software without specific prior written permission.

THIS SOFTWARE IS PROVIDED BY THE REGENTS AND CONTRIBUTORS "AS IS" AND ANY EXPRESS OR IMPLIED WARRANTIES, INCLUDING, BUT NOT LIMITED TO, THE IMPLIED WARRANTIES OF MERCHANTABILITY AND FITNESS FOR A PARTICULAR PURPOSE ARE DISCLAIMED. IN NO EVENT SHALL THE REGENTS OR CONTRIBUTORS BE LIABLE FOR ANY DIRECT, INDIRECT, INCIDENTAL, SPECIAL, EXEMPLARY, OR CONSEQUENTIAL DAMAGES (INCLUDING, BUT NOT LIMITED TO, PROCUREMENT OF SUBSTITUTE GOODS OR SERVICES; LOSS OF USE, DATA, OR PROFITS; OR BUSINESS INTERRUPTION) HOWEVER CAUSED AND ON ANY THEORY OF LIABILITY, WHETHER IN CONTRACT, STRICT LIABILITY, OR TORT (INCLUDING NEGLIGENCE OR OTHERWISE) ARISING IN ANY WAY OUT OF THE USE OF THIS SOFTWARE, EVEN IF ADVISED OF THE POSSIBILITY OF SUCH DAMAGE.

## **License Information for the Software Used in the Unit**

## **About GPL (GNU-General Public License), LGPL (GNU Lesser General Public License) License**

This product uses GPL/LGPL software and software made by other companies.

After you purchase this product, you may procure, modify or distribute the source code of the GPL/ LGPL software that is used in the product.

MARANTZ provides the source code based on the GPL and LPGL licenses at the actual cost upon your request to our customer service center. However, note that we make no guarantees concerning the source code. Please also understand that we do not offer support for the contents of the source code.

## www.marantz.com

You can find your nearest authorized distributor or dealer on our website.

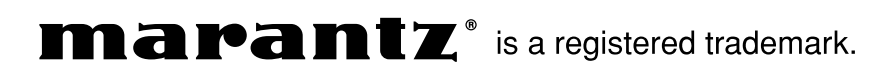

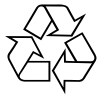